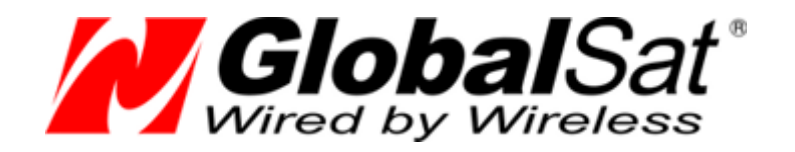

## Автомобильный GSM/GPRS/SMS трекер

## **GlobalSat TR-600 / TR-600 GLONASS**

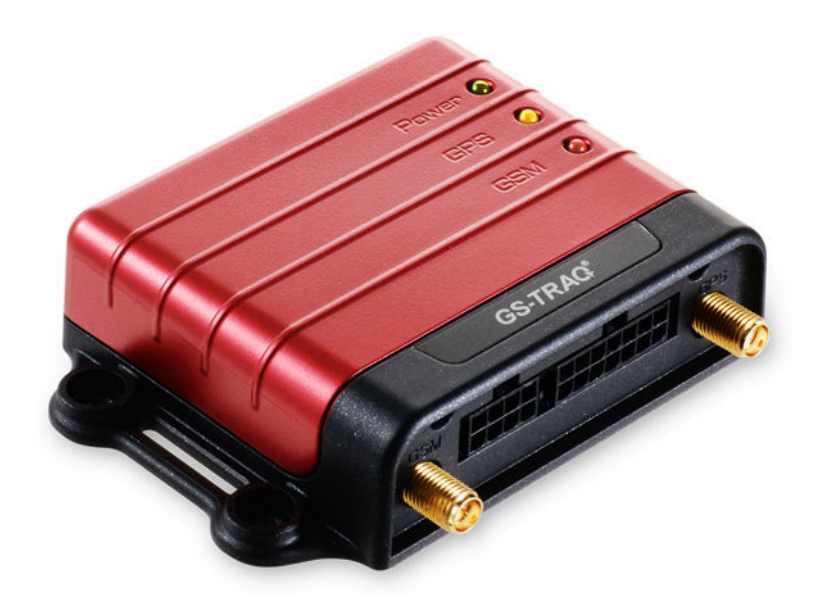

# **Протокол обмена данными и команды**

Версия 0.8.2

#### СОДЕРЖАНИЕ

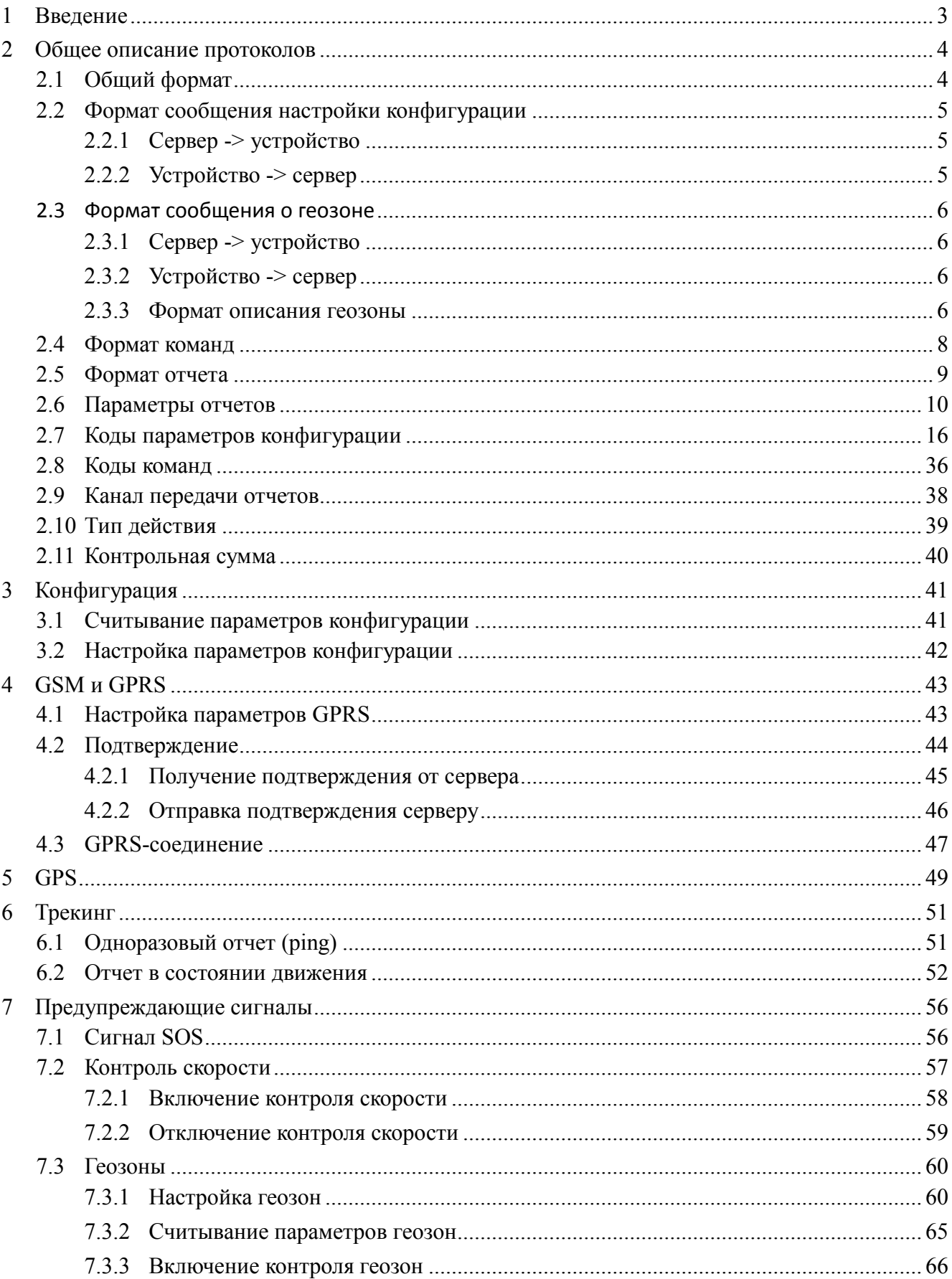

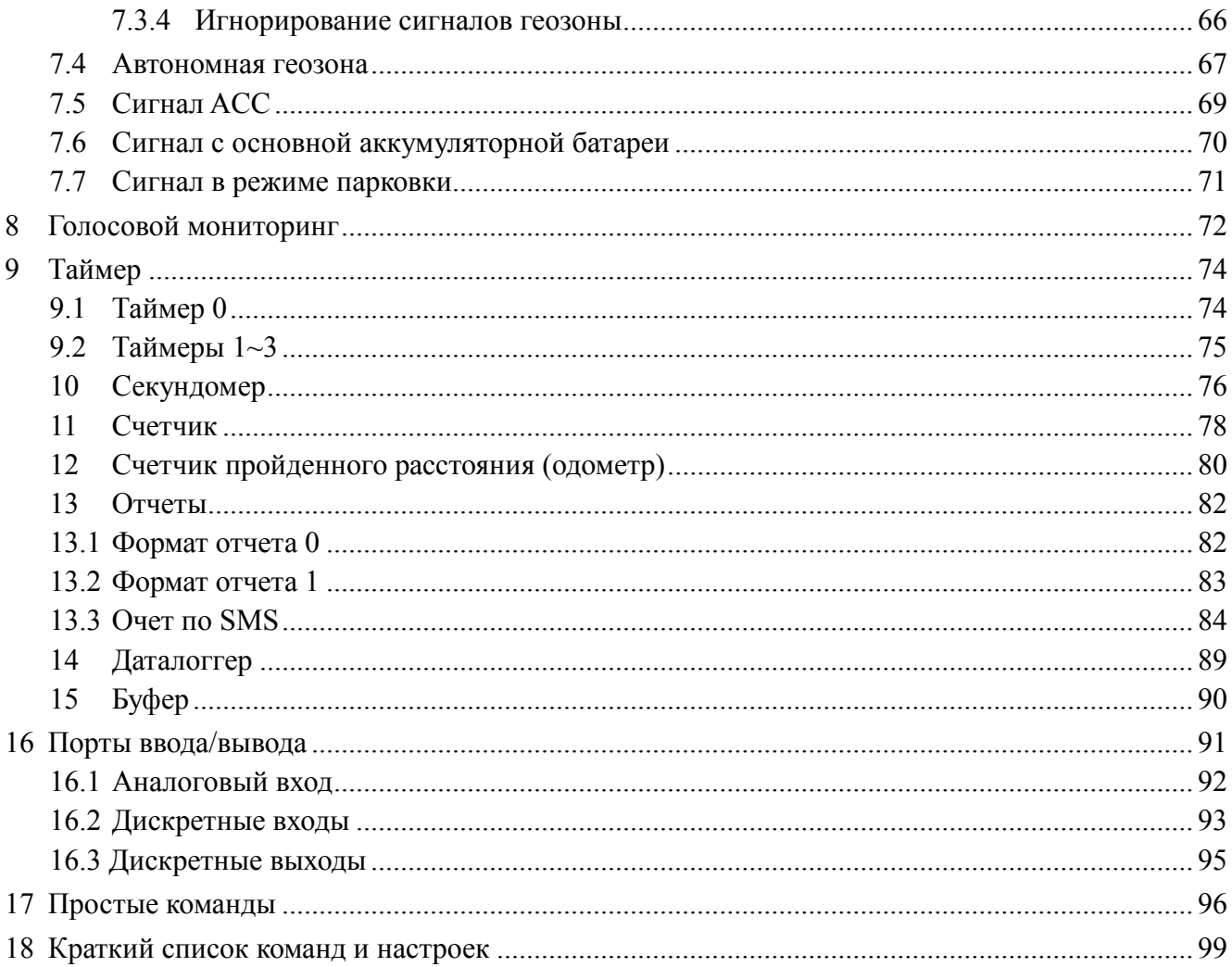

# **1 Введение**

Трекер TR-600 представляет собой многофункциональную и экономичную коммуникационную платформу для приложений мобильного позиционирования.

Его можно использовать для управления автотранспортными перевозками, повышения безопасности транспортных средств, реагирования на аварийные ситуации и отслеживания перевозки грузов.

Основные функции трекера TR-600:

- Отправка отчетов по каналам TCP / UDP / HTTP / SMS
- Настройка формата и содержания отчетов
- Настройка действий, инициируемых событиями
- 3 дискретных входа, 3 дискретных выхода, 1 аналоговый вход
- Вход сигнала SOS
- Вход сигнала ACC
- Обнаружение выхода скорости за заданные пределы
- Счетчик пройденного расстояния
- Контроль состояния аккумуляторной батареи
- Обнаружение наличия вибрации
- Функция контроля геозон
- Функция контроля автономной геозоны
- Голосовой мониторинг
- 4 счетчика программных событий
- 4 таймера
- 4 секундомера
- Буфер (от 3000 неотправленных отчётов, объём зависит от версии прошивки)
- Функция даталоггера (наличие зависит от версии прошивки)

В настоящем документе описывается протокол связи между трекером TR-600 и сервером приложений, встроенные режимы работы трекера TR-600 и назначение каждого параметра.

# 2 Общее описание протоколов

# 2.1 Общий формат

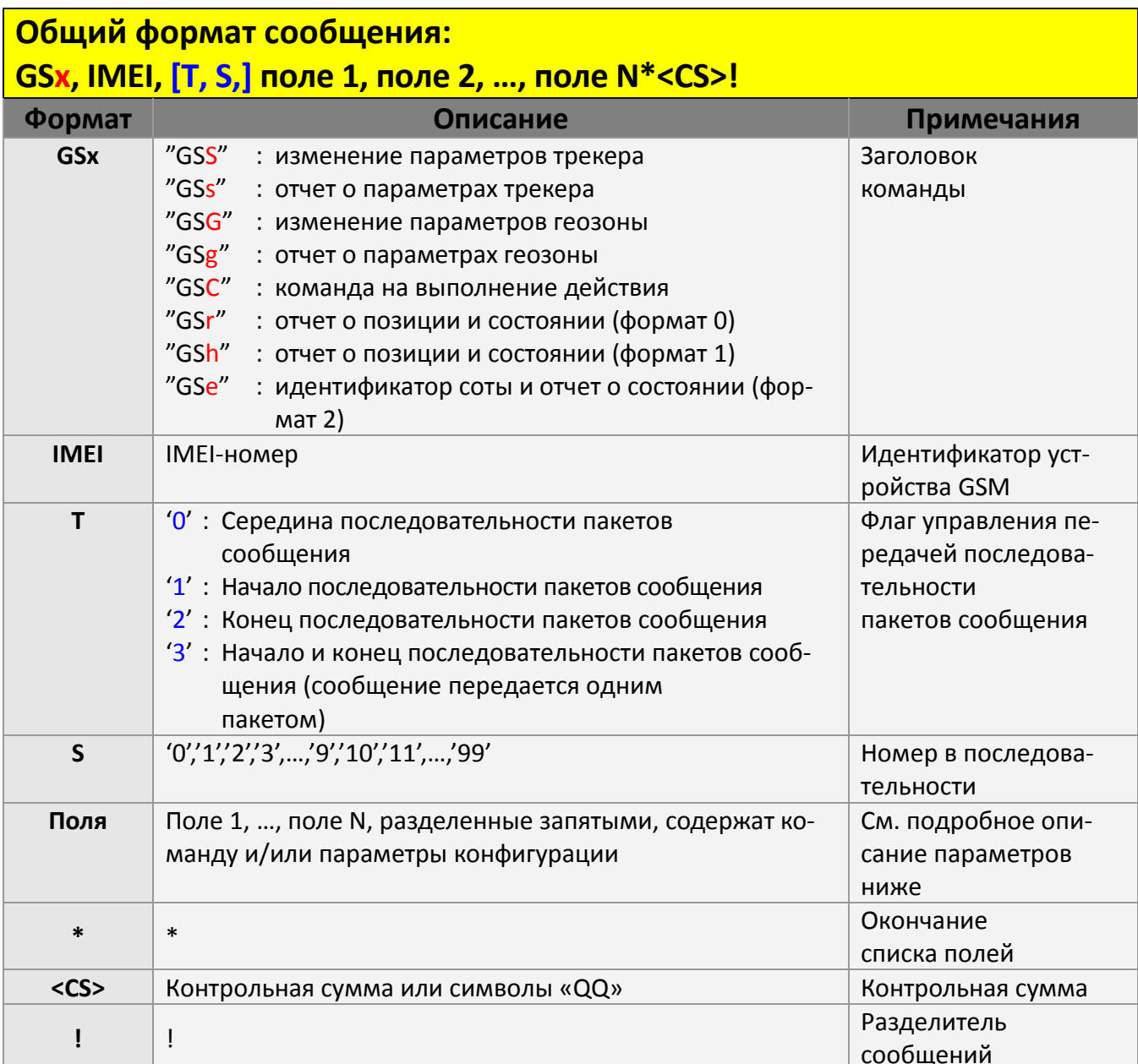

## **2.2 Формат сообщения настройки конфигурации**

## **2.2.1 Сервер -> устройство**

Сообщение используется для настройки конфигурации трекера TR-600. Каждое сообщение может содержать столько параметров, сколько необходимо. Если сообщение слишком длинное и не может быть передано в одном пакете, оно должно быть разбито на насколько последовательных пакетов. Длина каждого пакета – 250 байт.

Формат сообщения: **GSS,IMEI,T,S,x1=y1,x2=y2,x3=y3,……………………\*<CS>!**  где T – флажок управления передачей последовательности пакетов сообщения; S – номер пакета в последовательности; x1,x2,x3… – коды параметров конфигурации; y1,y2,y3… – значения соответствующих параметров. Например:

 **GSS,111112222233333,1,0,A0=1,C0=0,C1=90,C2=20\*QQ! GSS,111112222233333,0,1,D1=internet.mts.ru,D2=mts,D3=mts,E0=tr.gpshome.ru, E1=20100\*QQ! GSS,111112222233333,2,2,O3=SORPZAB27GHKLMn\*U!\*QQ!** 

## **2.2.2 Устройство -> сервер**

В ответ на команду считывания конфигурации трекер TR-600 генерирует сообщение. Если сообщение слишком длинное, оно будет разбито на несколько последовательных пакетов.

Формат сообщения: **GSs,IMEI,T,S,x1=y1,x2=y2,x3=y3,…………………….\*<CS>!** 

```
Например: 
GSs,111112222233333,1,0,O5=test,O7=F-0TR-600STD-10021421.2.0.1.1*41! 
GSs,111112222233333,2,1,OD=02,OS=120*5e!
```
## **2.3 Формат сообщения о геозоне**

### **2.3.1 Сервер -> устройство**

Эти сообщения используются для настройки конфигурации геозон. Каждое сообщение может содержать любое количество параметров. Если передаваемое сообщение слишком длинное, оно должно быть разбито на насколько последовательных пакетов. Максимальная длина каждого пакета – 250 байт.

Формат сообщения:

GSG,IMEI,T,S,1=(тип, долгота левого верхнего угла зоны, широта левого верхнего угла зоны, долгота правого нижнего угла зоны, широта правого нижнего угла зоны[, время начала, время окончания, маска дней недели]),2=(…),3=(…),…\*<CS>!

- где T флажок управления передачей последовательности пакетов сообщения;
	- S номер пакета в последовательности;
	- 1, 2, 3, … идентификаторы геозон.

Параметры каждой зоны заключены в круглые скобки (…). См. подробное описание в разделах 2.3.3 и 7.3

### **2.3.2 Устройство -> сервер**

В ответ на команду считывания параметров геозон трекер TR-600 генерирует сообщение. Если сообщение слишком длинное, оно будет разбито на насколько последовательных пакетов.

Формат сообщения:

GSg,IMEI,T,S,1=(тип, долгота левого верхнего угла зоны, широта левого верхнего угла зоны, долгота правого нижнего угла зоны, широта правого нижнего угла зоны[, время начала, время окончания, маска дней недели]),2=(…),3=(…),…\*<CS>!

### **2.3.3 Формат описания геозоны**

*Каждая геозона представляет собой прямоугольник, описываемый следующими параметрами:* 

*(тип, долгота левого верхнего угла зоны, широта левого верхнего угла зоны, долгота правого нижнего угла зоны, широта правого нижнего угла зоны, [время начала, время окончания, маска дней недели])* 

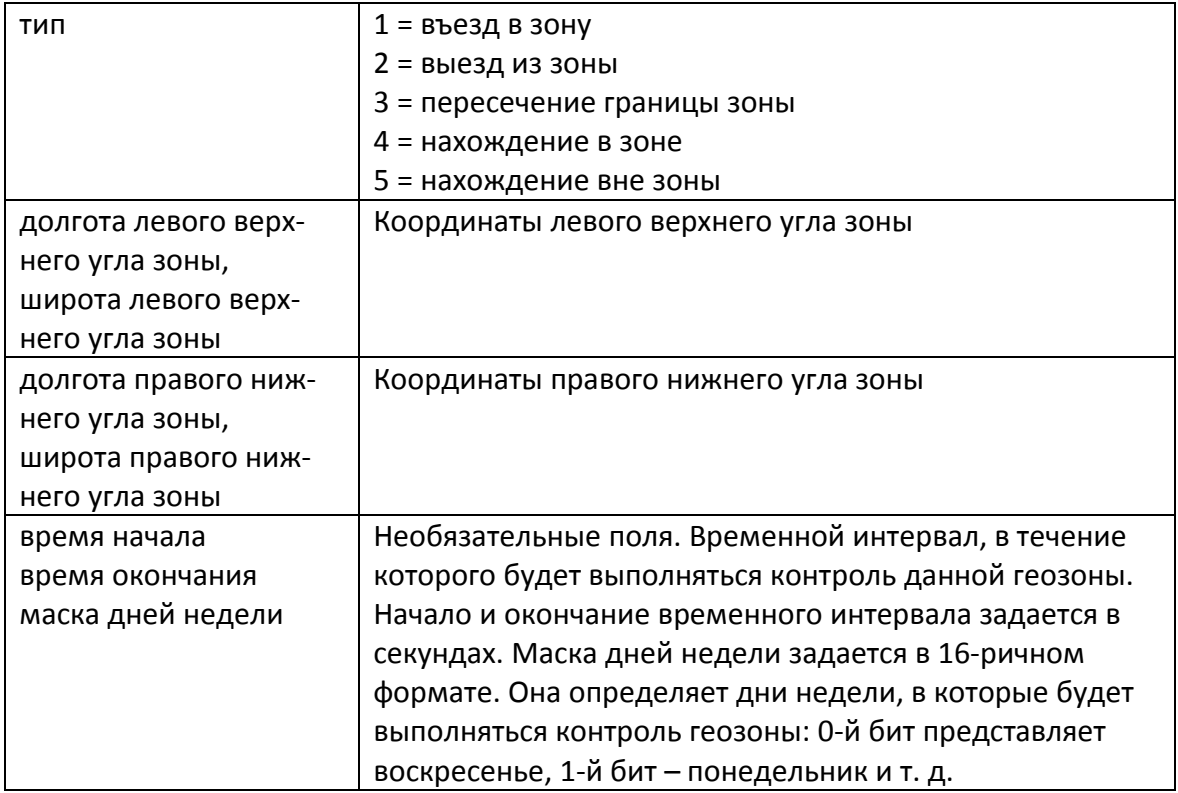

## **2.4 Формат команд**

Эти команды используются для выбора режима работы и управления функционированием устройства. Для повышения эффективности при передаче коды команды можно комбинировать с параметрами конфигурации.

Формат сообщения: **GSC,IMEI,c1(параметр 1),c2(параметр 2),……….\*<CS>!** 

где c1, c2 … – коды команд; параметр 1, параметр 2 … – параметры конфигурации. Подробнее см. в разделе 2.7

Например: **GSC,111112222233333,Na,Nk(K1=1,K2=100,K7=c9)\*QQ!** 

## **2.5 Формат отчета**

Трекер TR-600 генерирует отчеты, чтобы информировать сервер приложений о своем местонахождении и состоянии. Имеются два формата GPRS-отчетов – формат 0, формат1.

Форматы 0 (GSr,…) и 1 (GSh,…) являются конфигурируемыми. Они состоят из префикса и параметров отчета, которые описываются в разделе 2.6. Подробее см. в главе 13 «Отчеты».

Например:

#### **Трекер TR-600 -> сервер (формат 0)**

Если параметр конфигурации O3 = SPRXAB27GHKLMn\*U!, отчет будет иметь вид: GSr, IMEI, состояние сигнализации, тип отчета, переменное поле, GPS\_Fix, UTC-дата, UTC-время, долгота, широта, высота над уровнем моря, скорость, направление, количество спутников, HDOP, емкость установленной в TR-600 аккумуляторной батареи\*<CS>!

#### **Трекер TR-600 -> сервер (формат 1)**

Если параметр конфигурации ON = SARY\*U!, отчет будет иметь вид: GSh, IMEI, GPS Fix, тип отчета, общее состояние ввода-вывода\*<CS>!

# **2.6 Параметры отчетов**

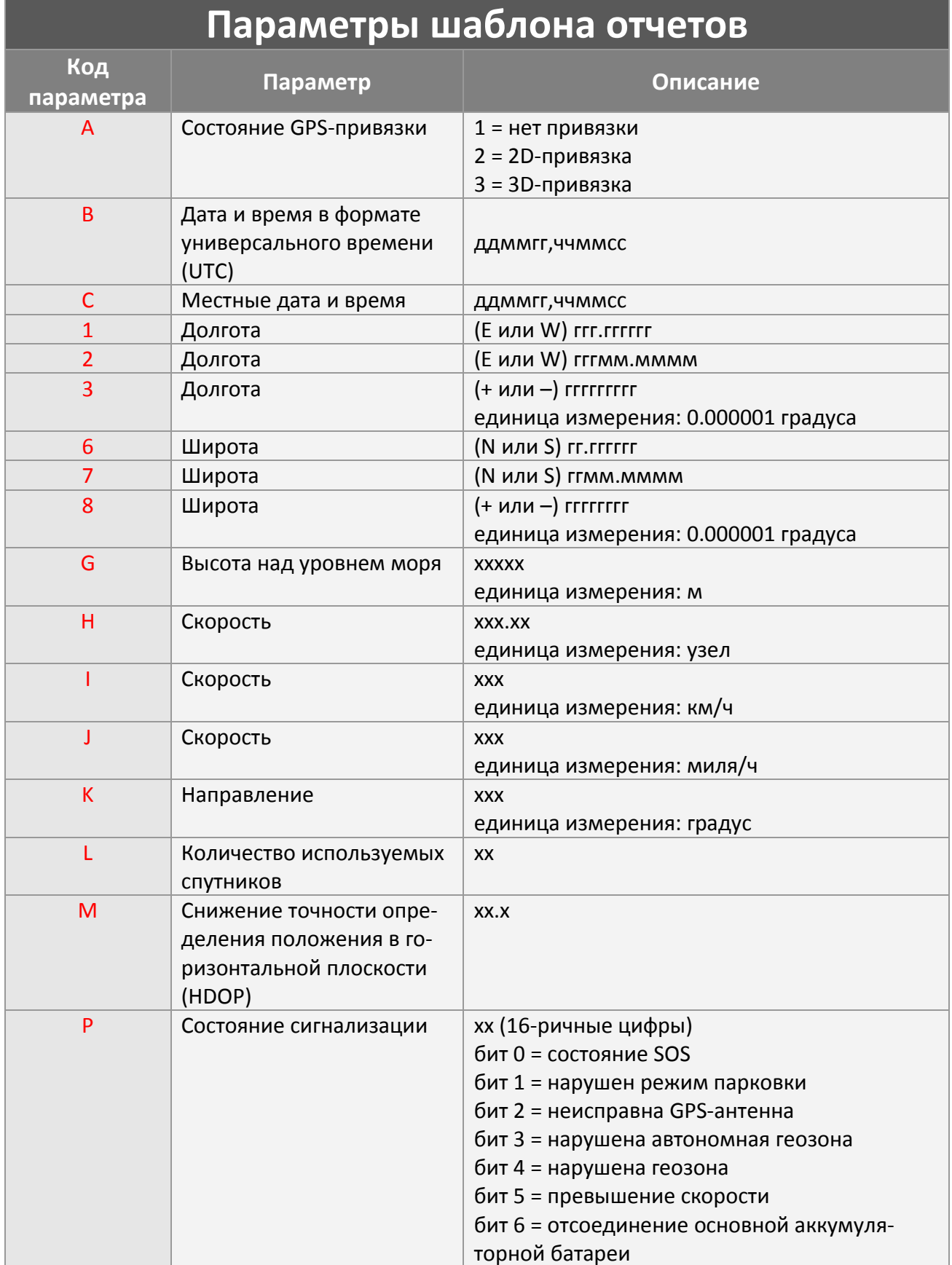

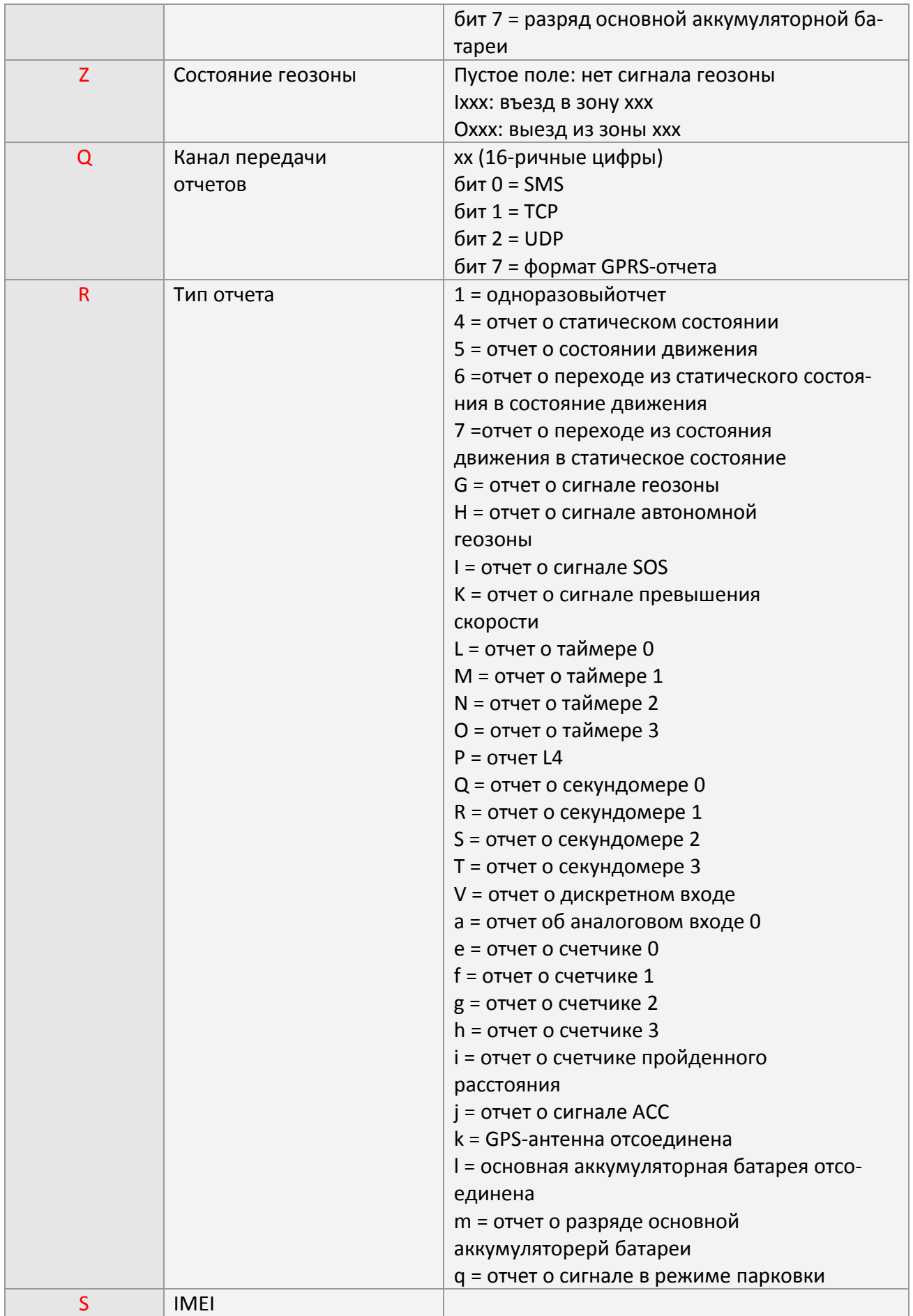

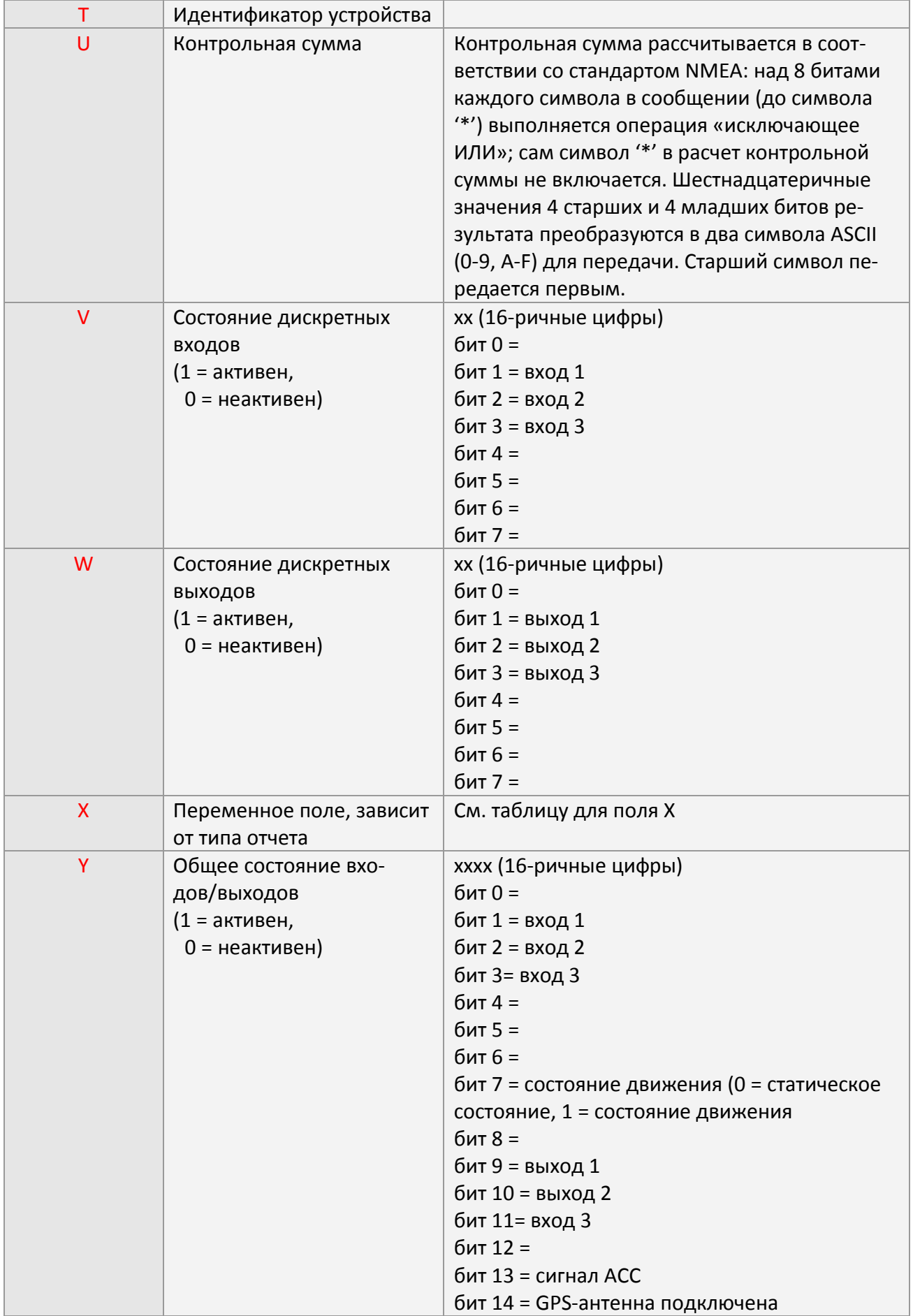

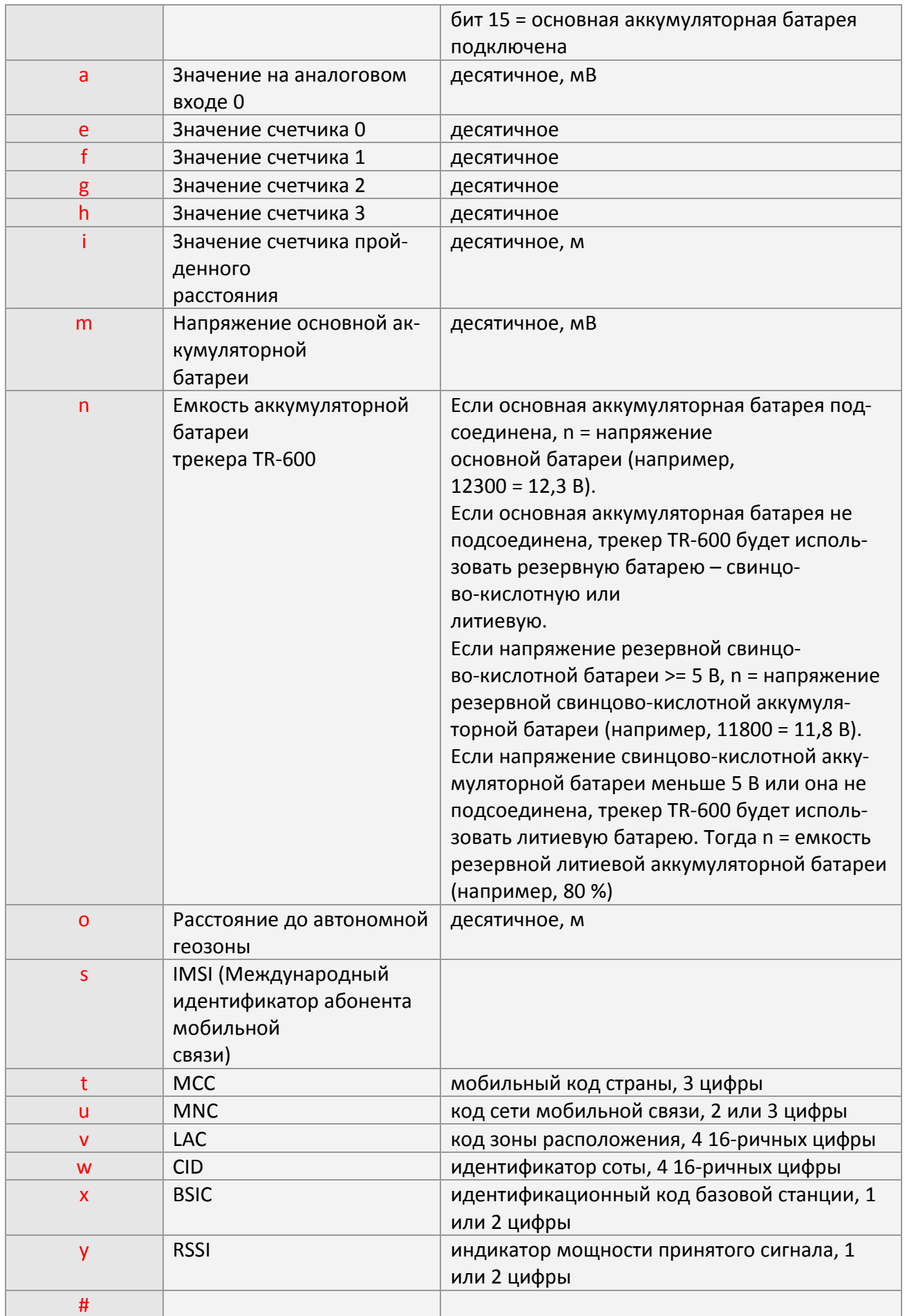

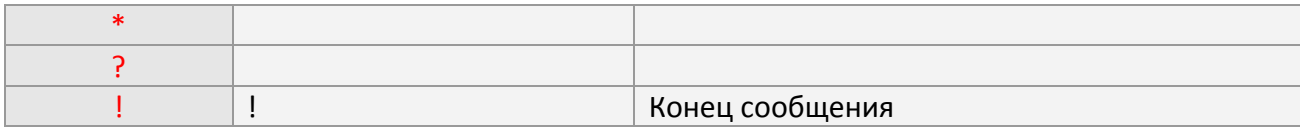

Параметр 'X' отчета является переменным и зависит от типа отчета. Связь между типом отчета и параметром 'X' показана в следующей таблице.

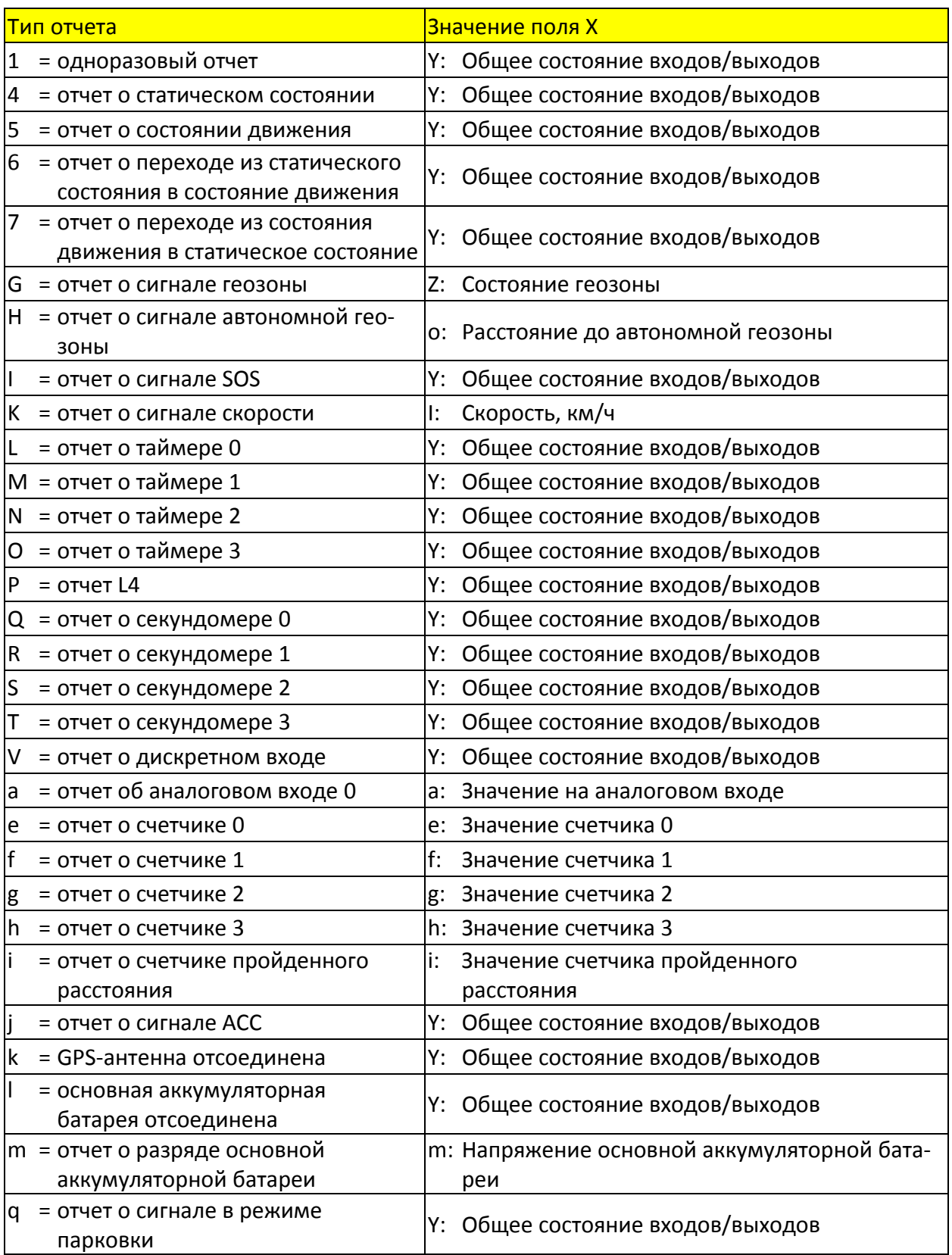

## **2.7 Коды параметров конфигурации**

Большинство характеристик трекера TR-600 можно изменить с помощью параметров конфигурации. Изменить значения параметров конфигурации можно одним из следующих способов.

- **1.** Подключить трекер TR-600 к персональному компьютеру через кабель RS-232 и установить значения параметров конфигурации с помощью программы "TR-600 Config Tool"
- **2.** Послать трекеру TR-600 команду "GSS,….!" с параметрами конфигурации
- **3.** Послать трекеру TR-600 команду "GSC,….!" с параметрами конфигурации

Все параметры и команды можно передавать по SMS, каналам TCP или UDP. Можно также послать команду L1 для считывания текущих значений из трекера TR-600.

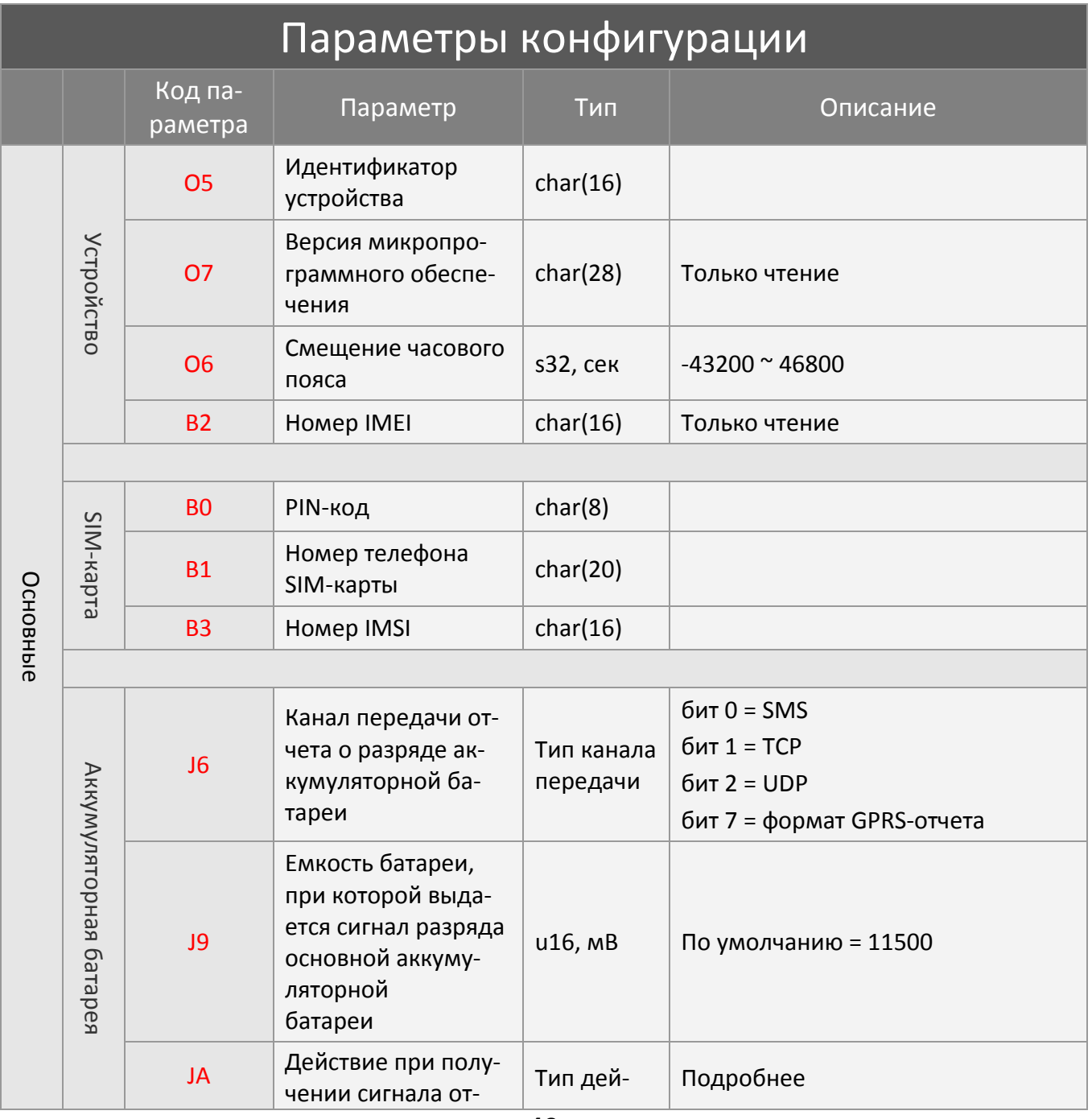

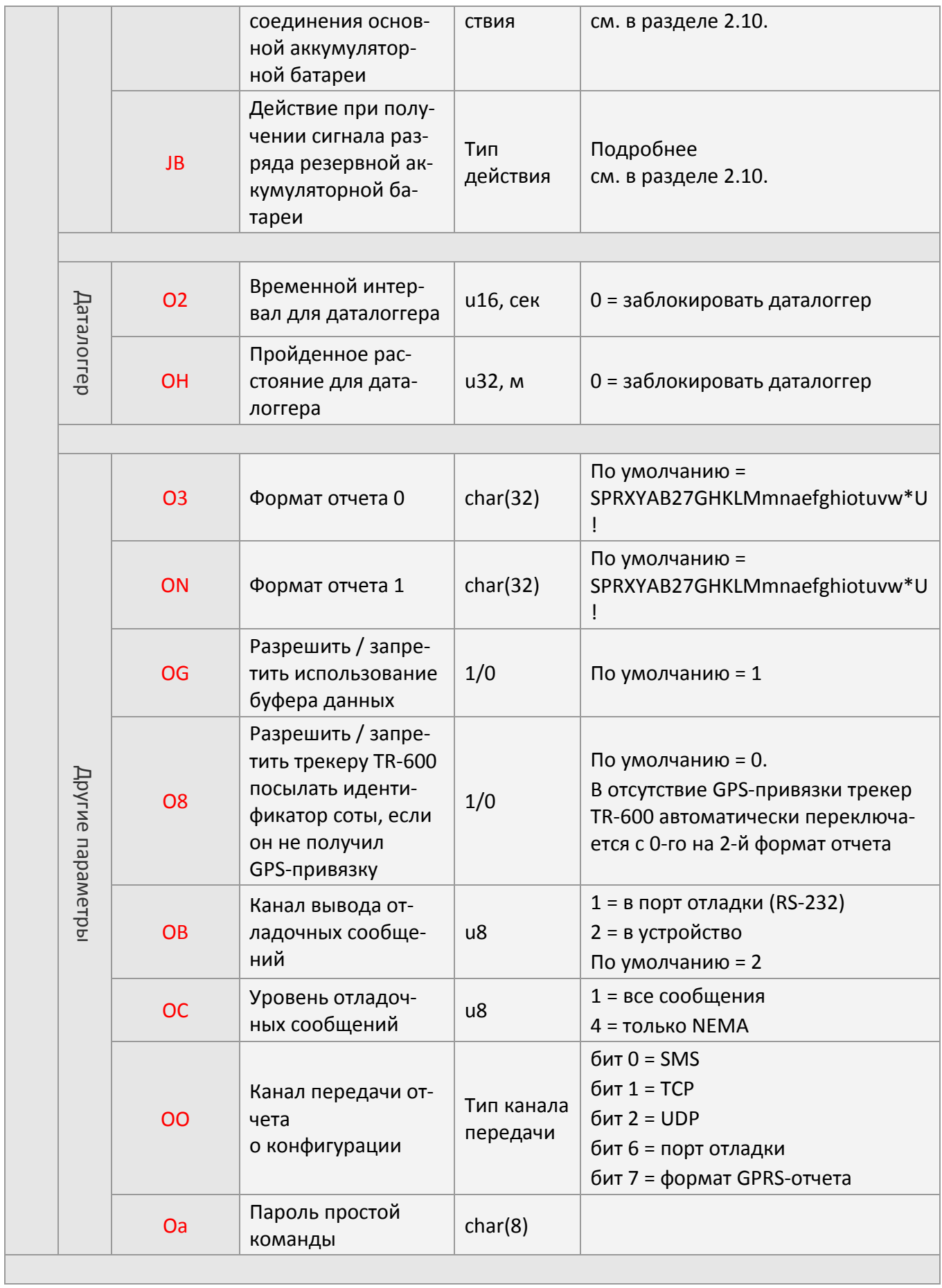

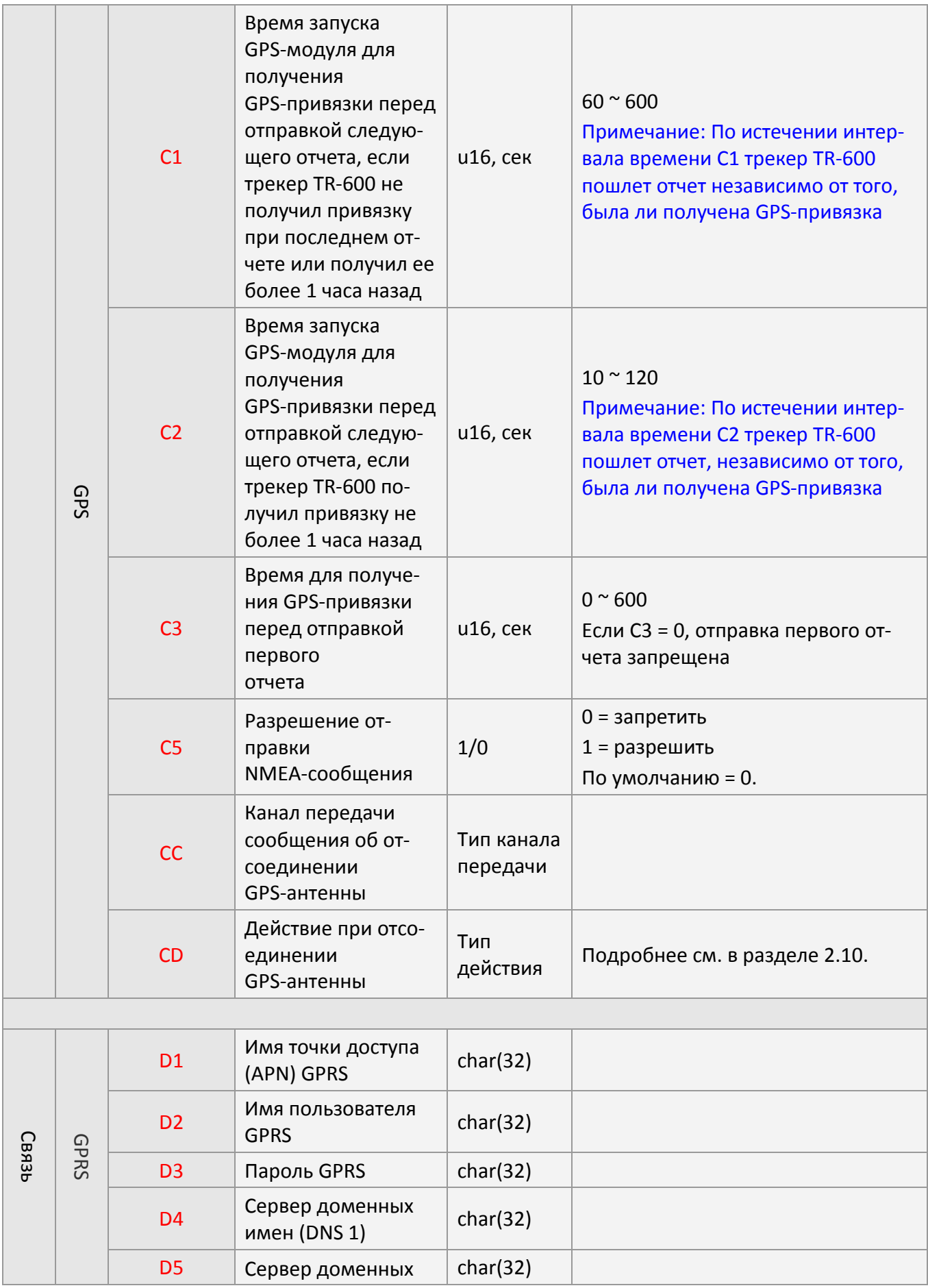

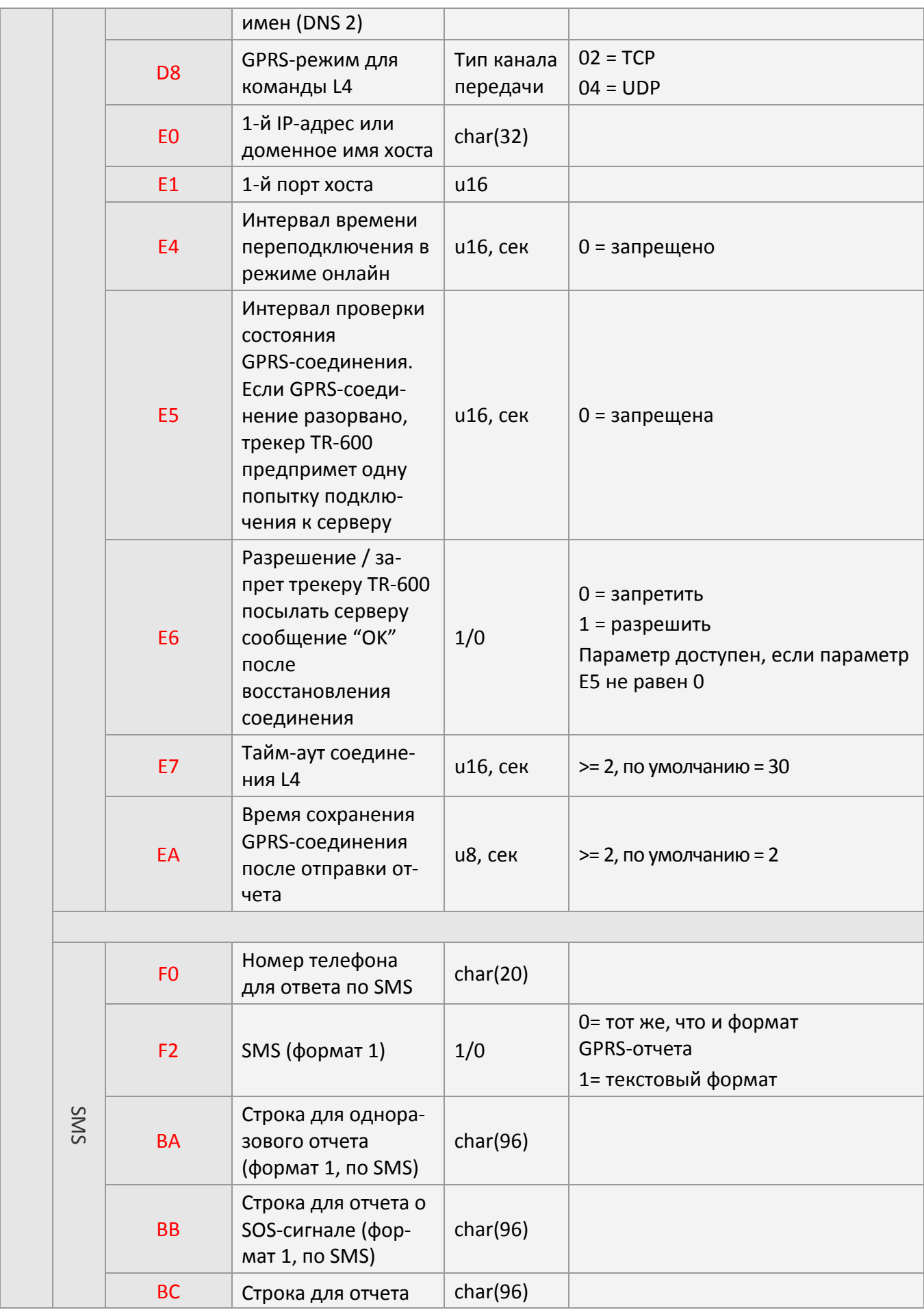

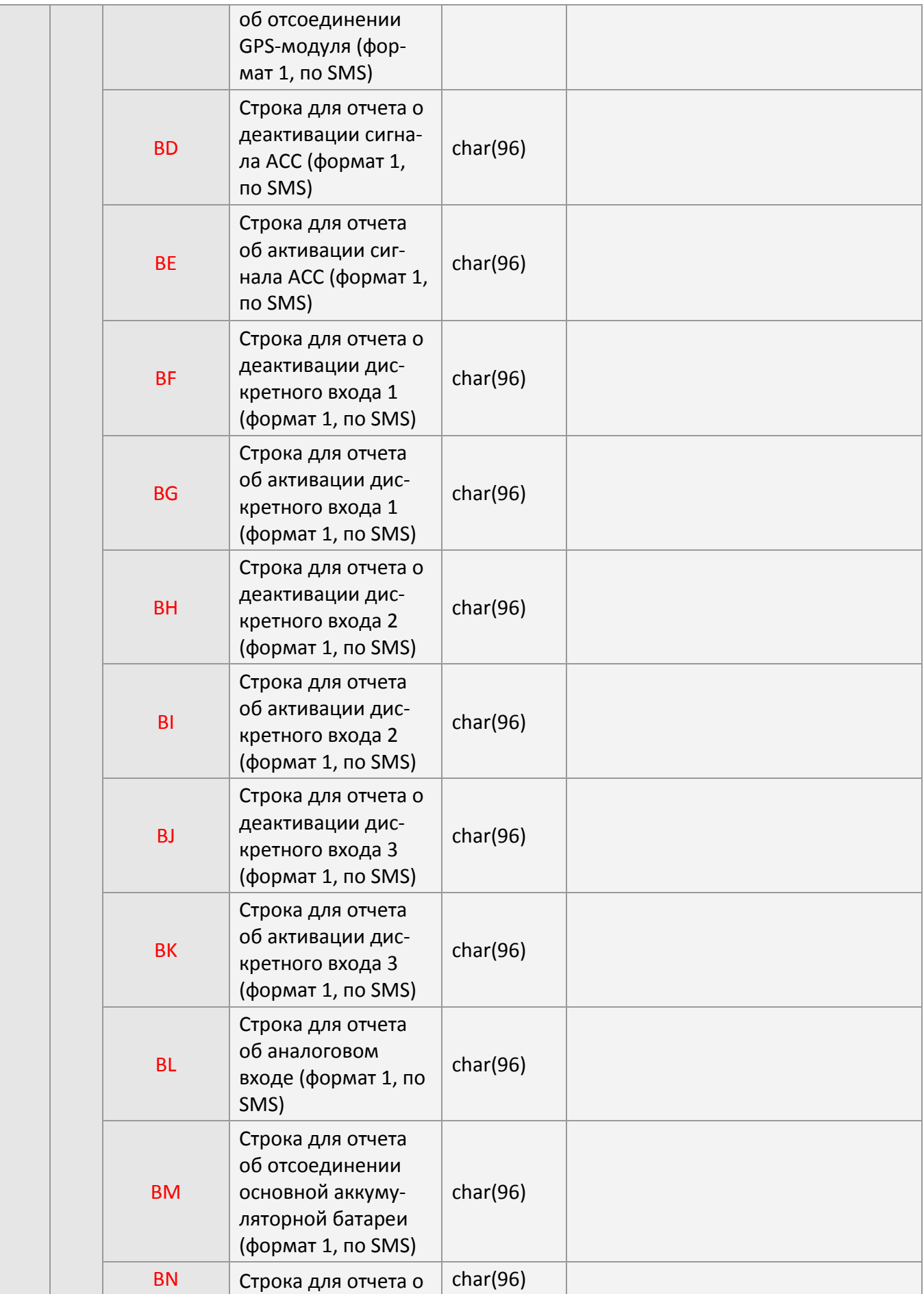

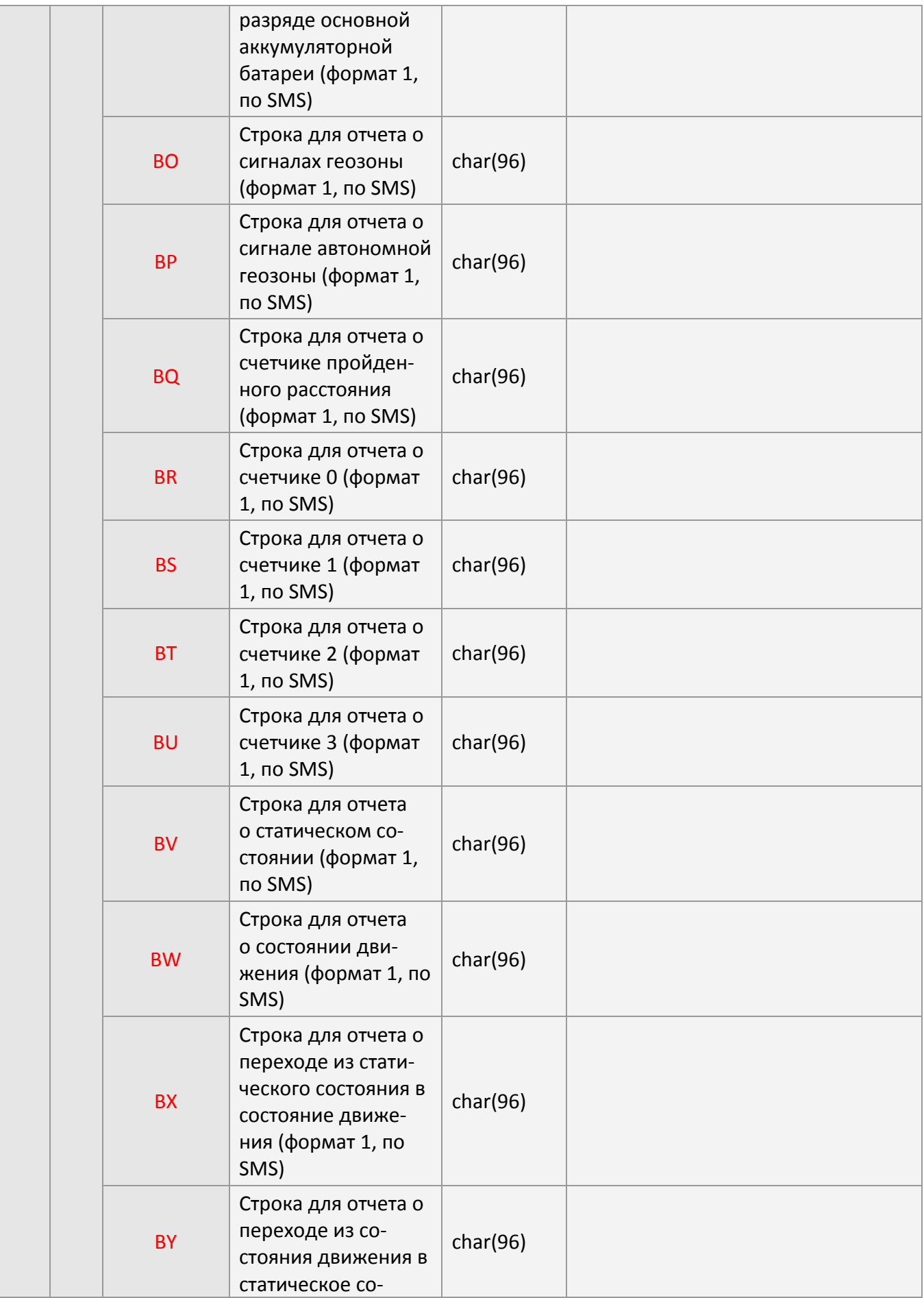

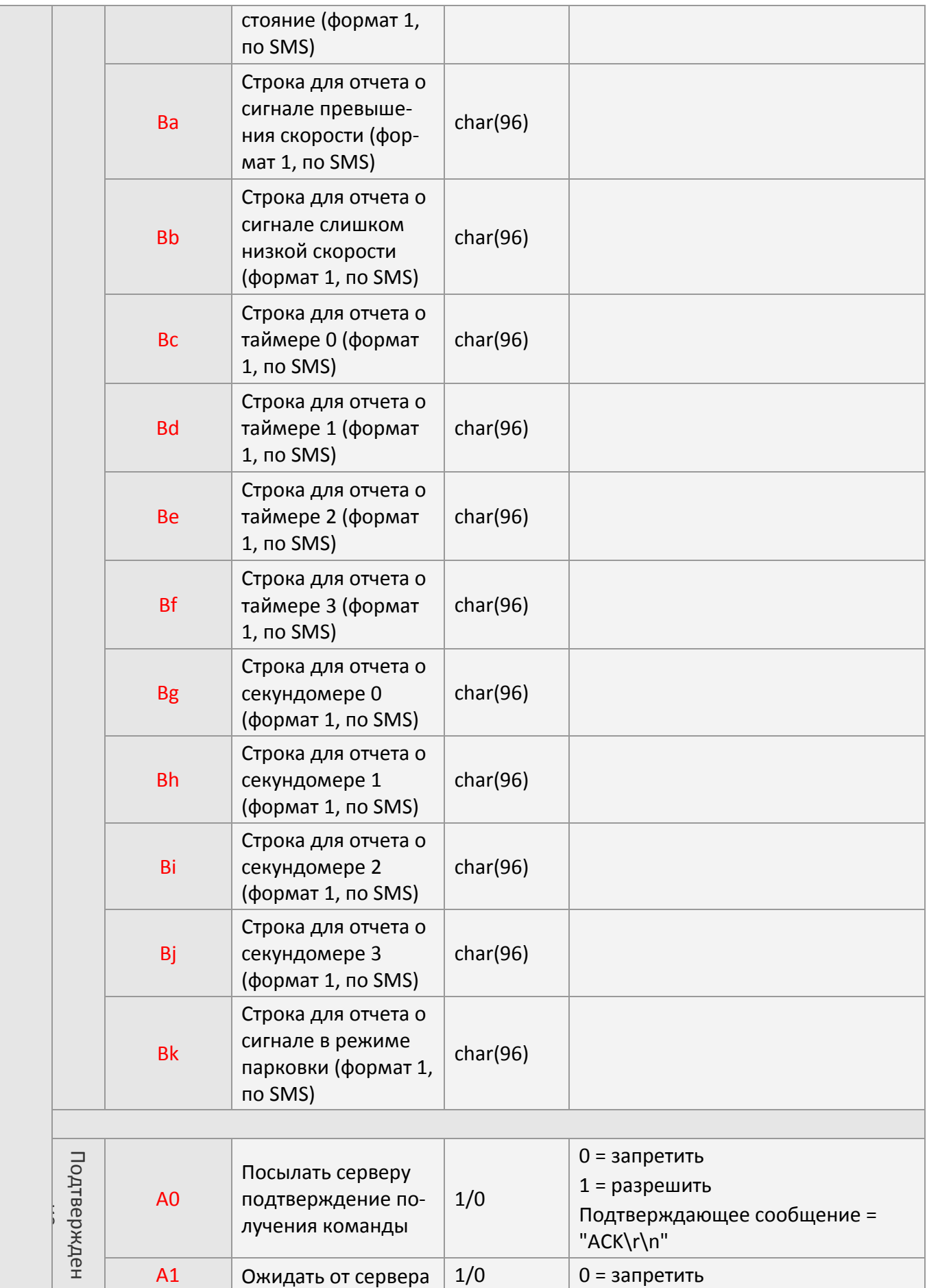

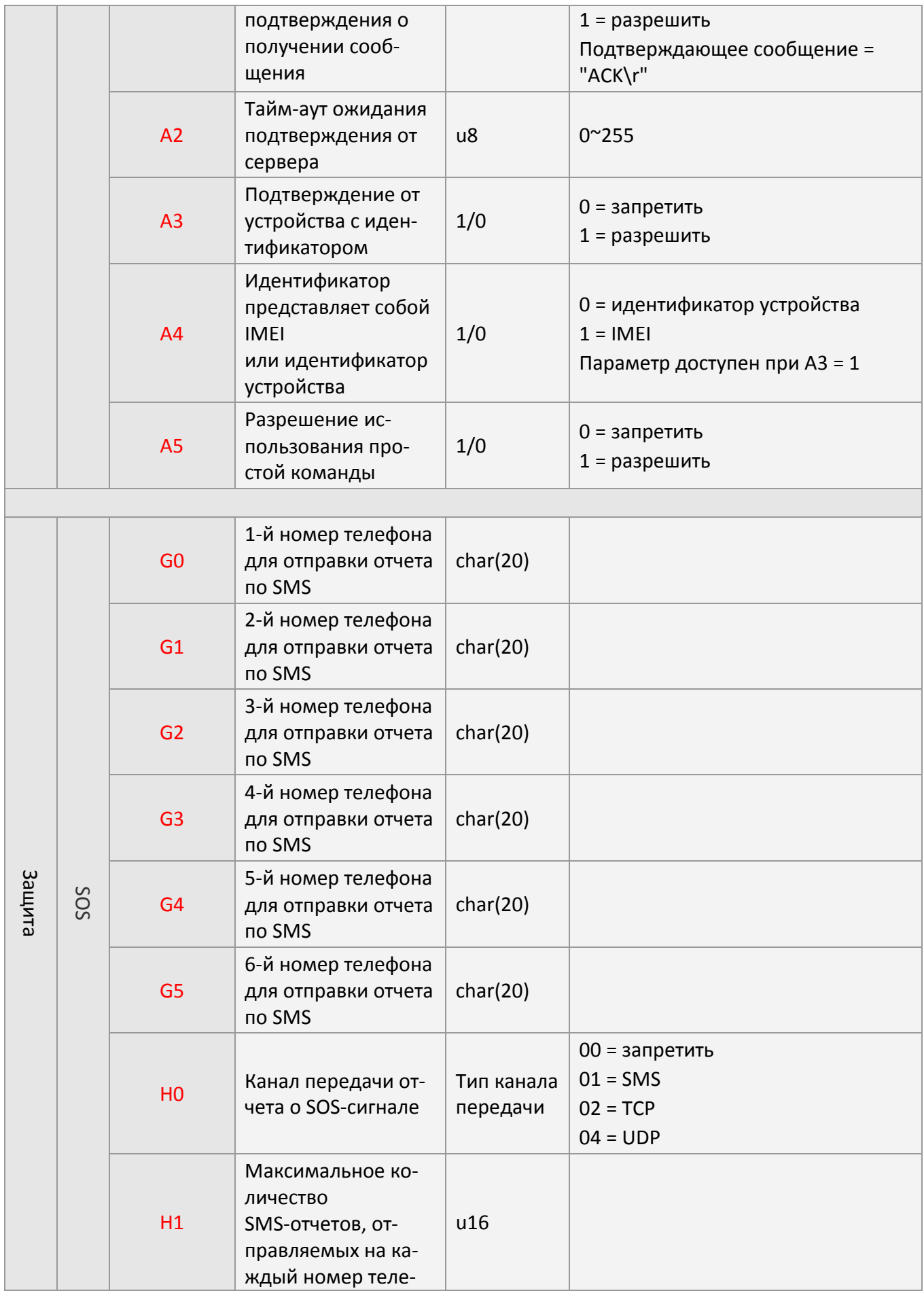

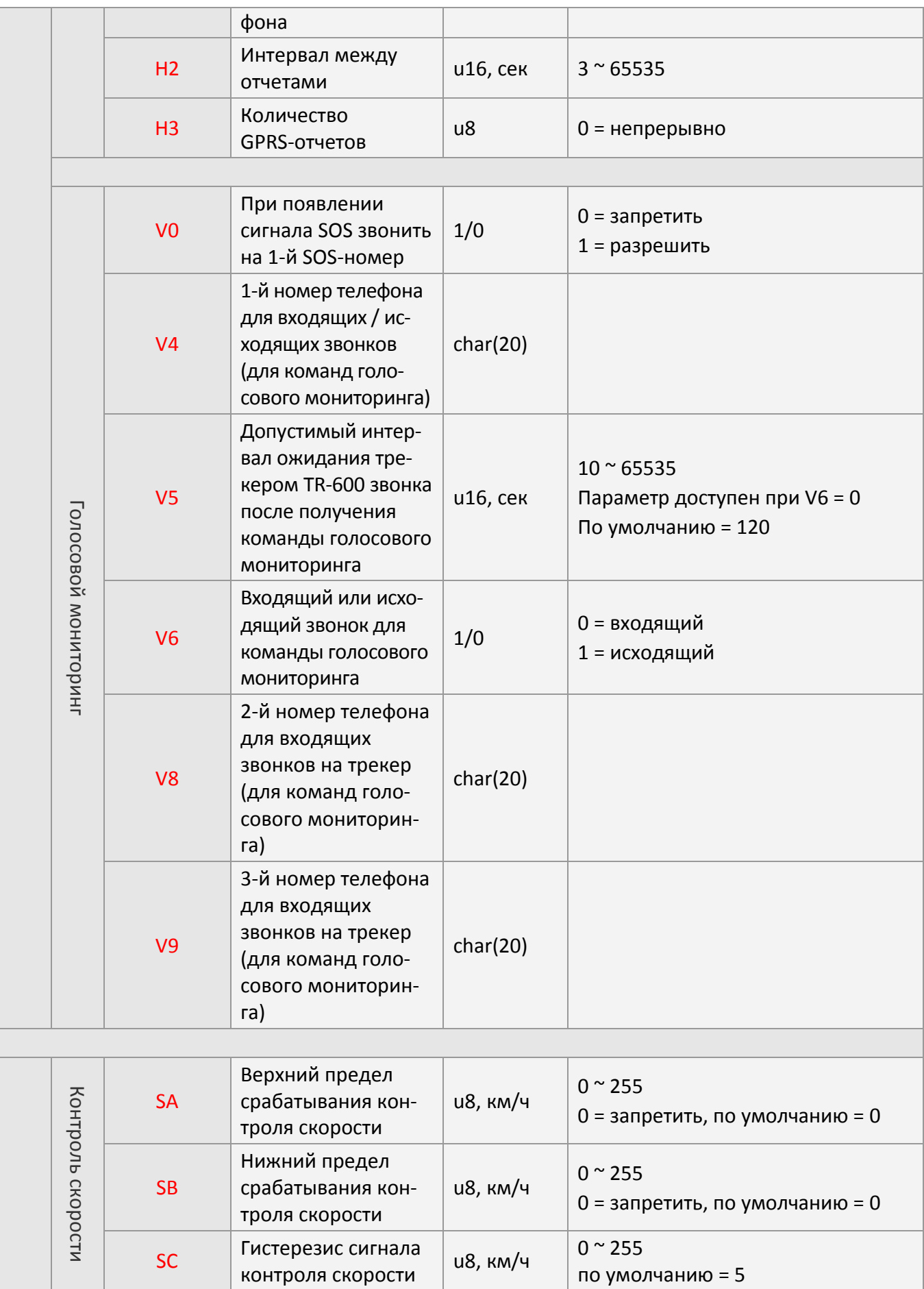

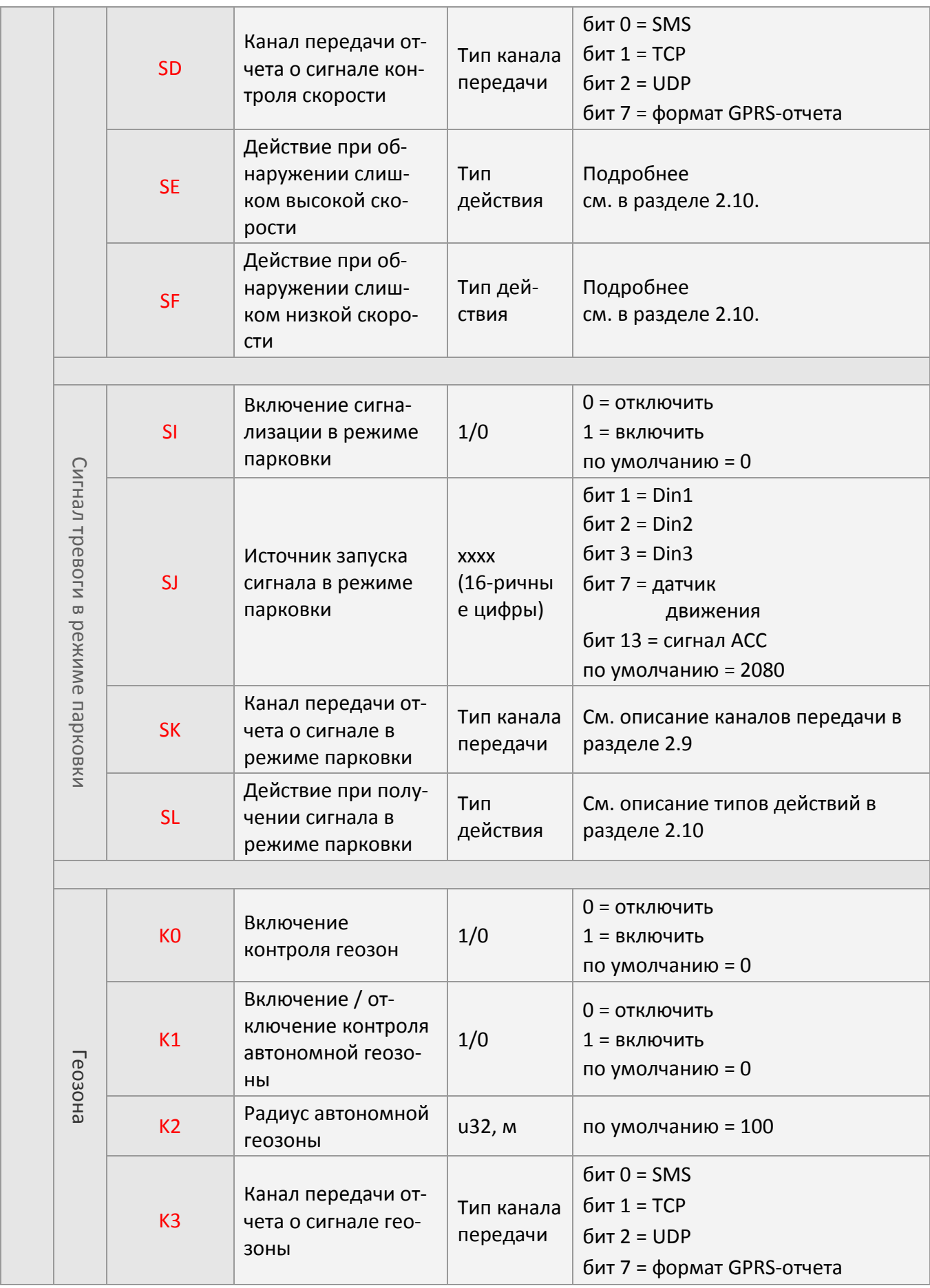

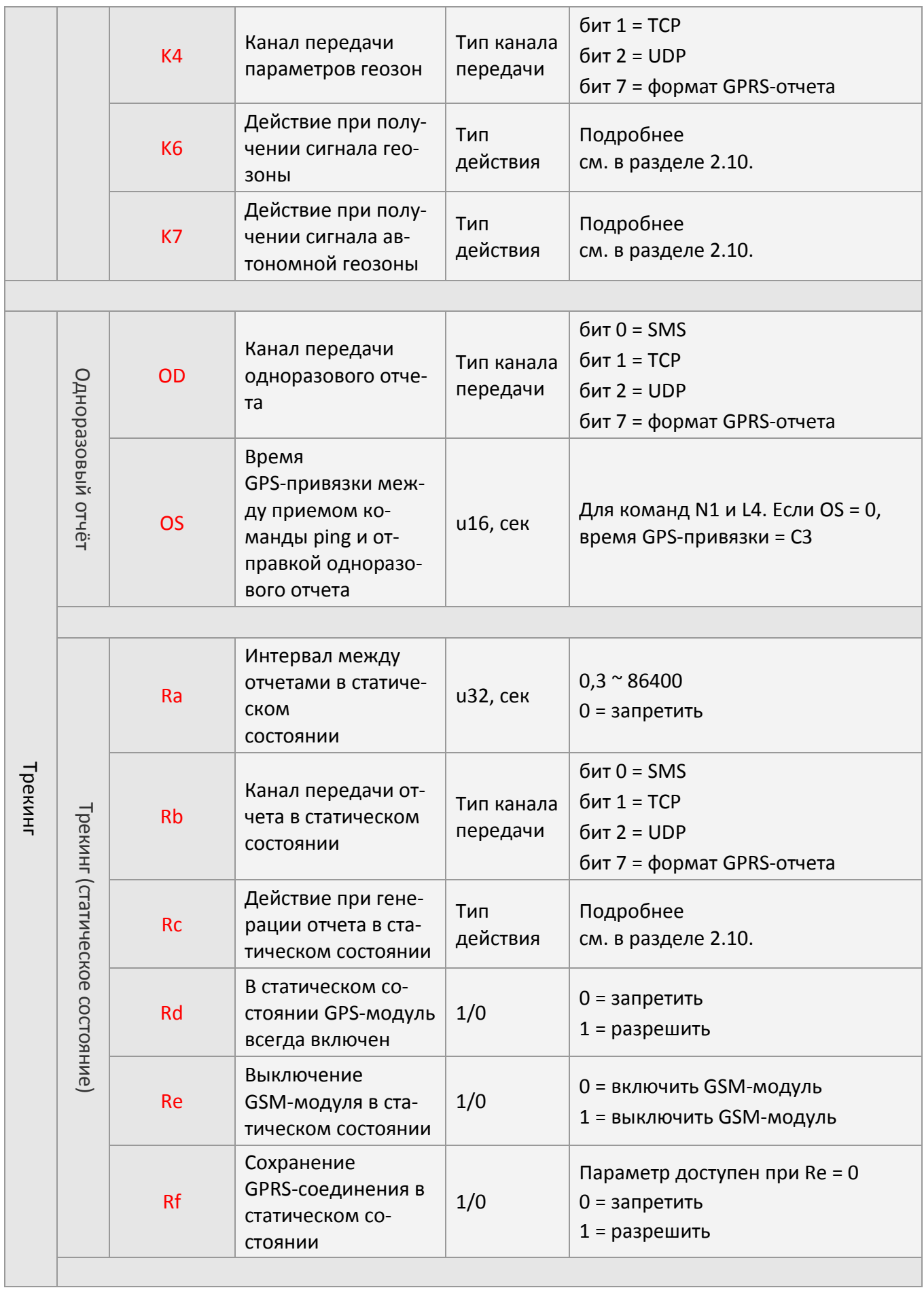

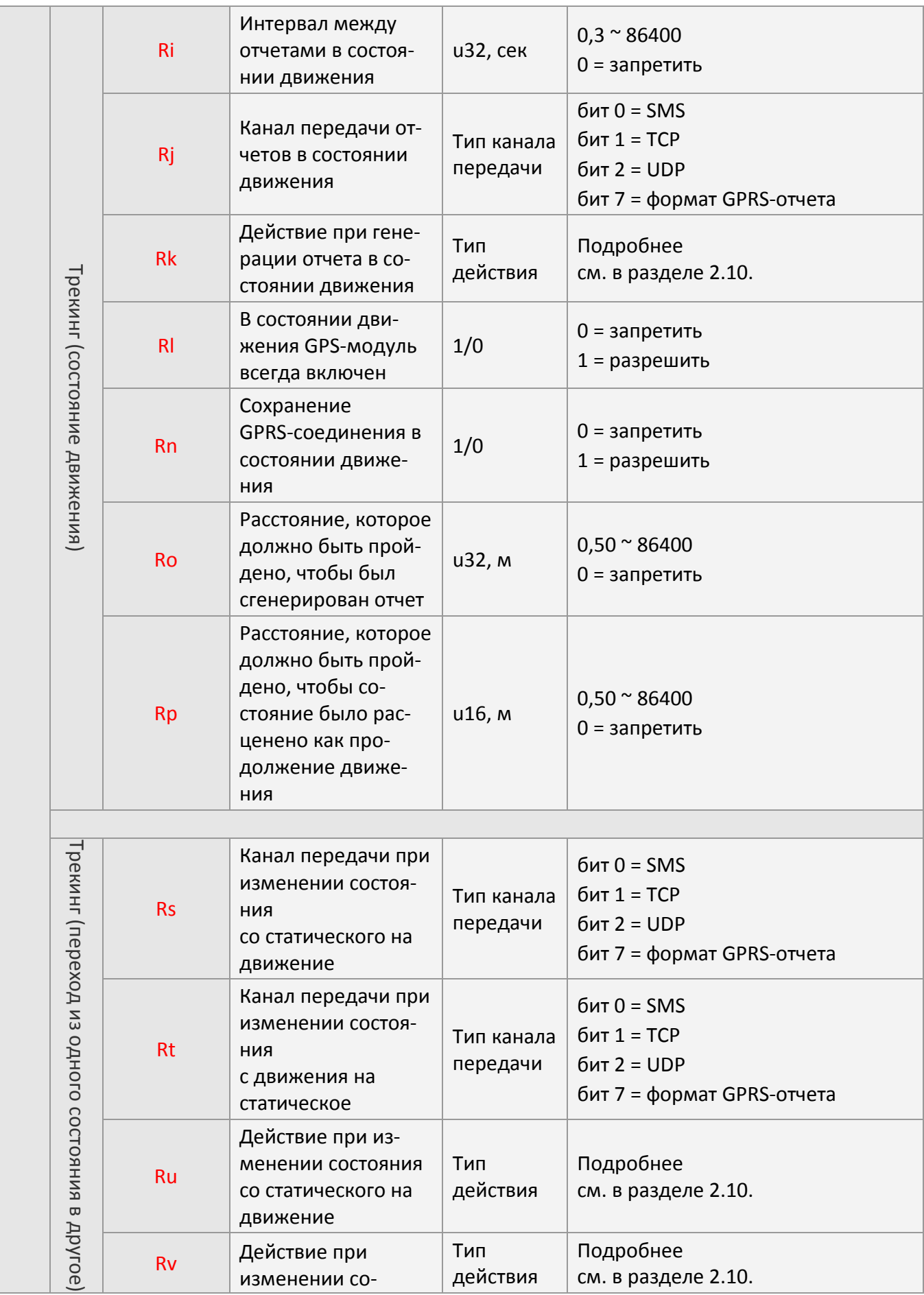

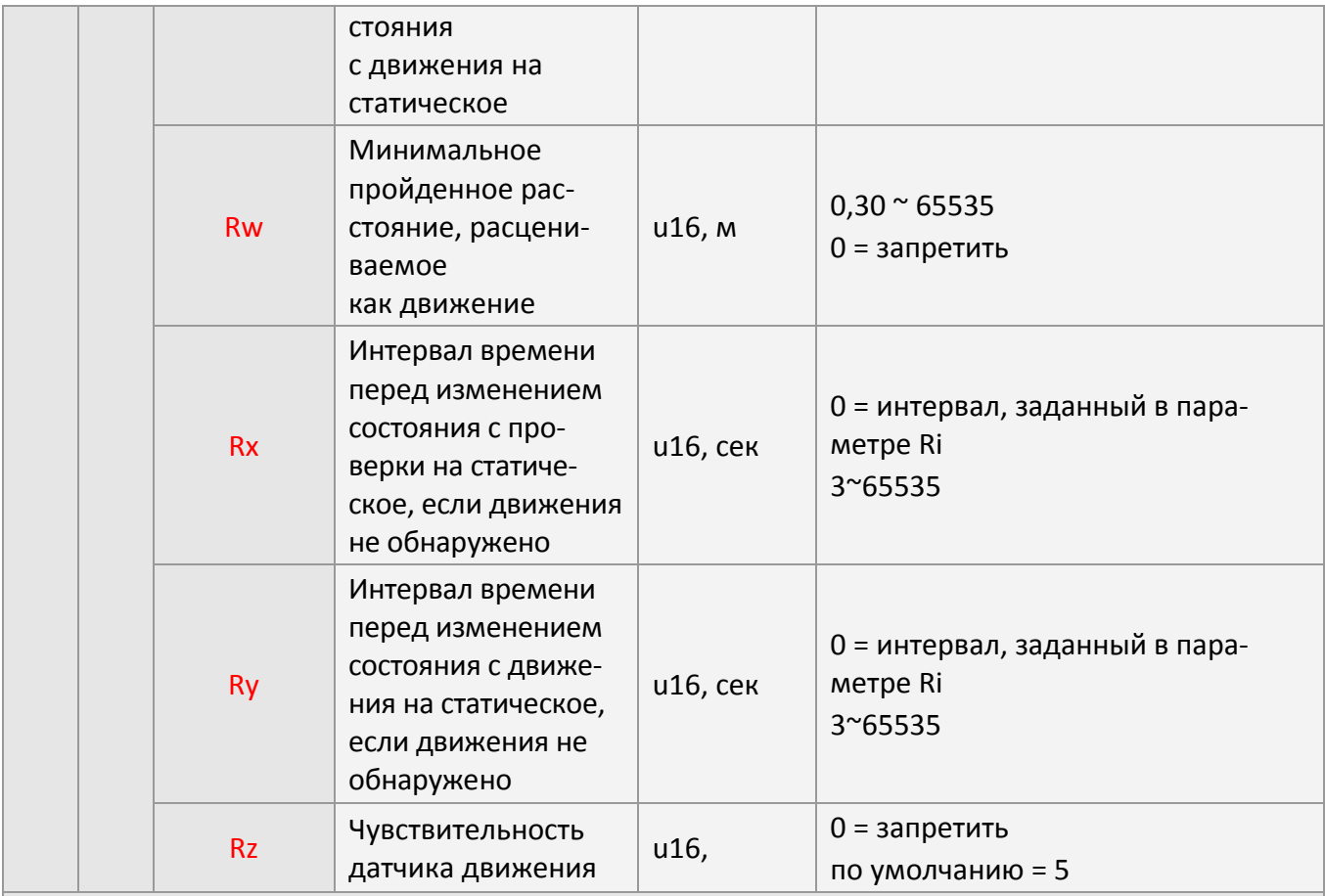

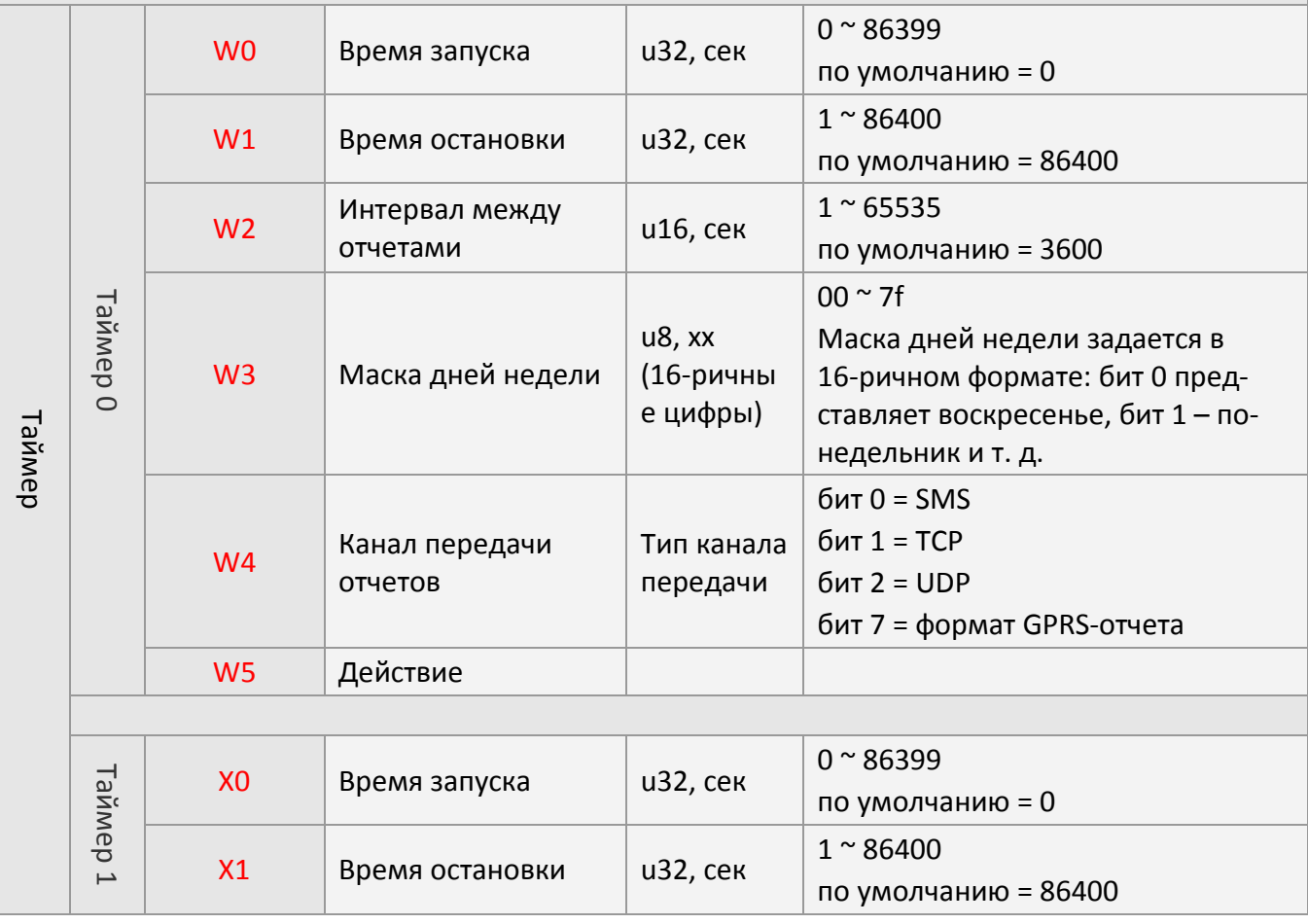

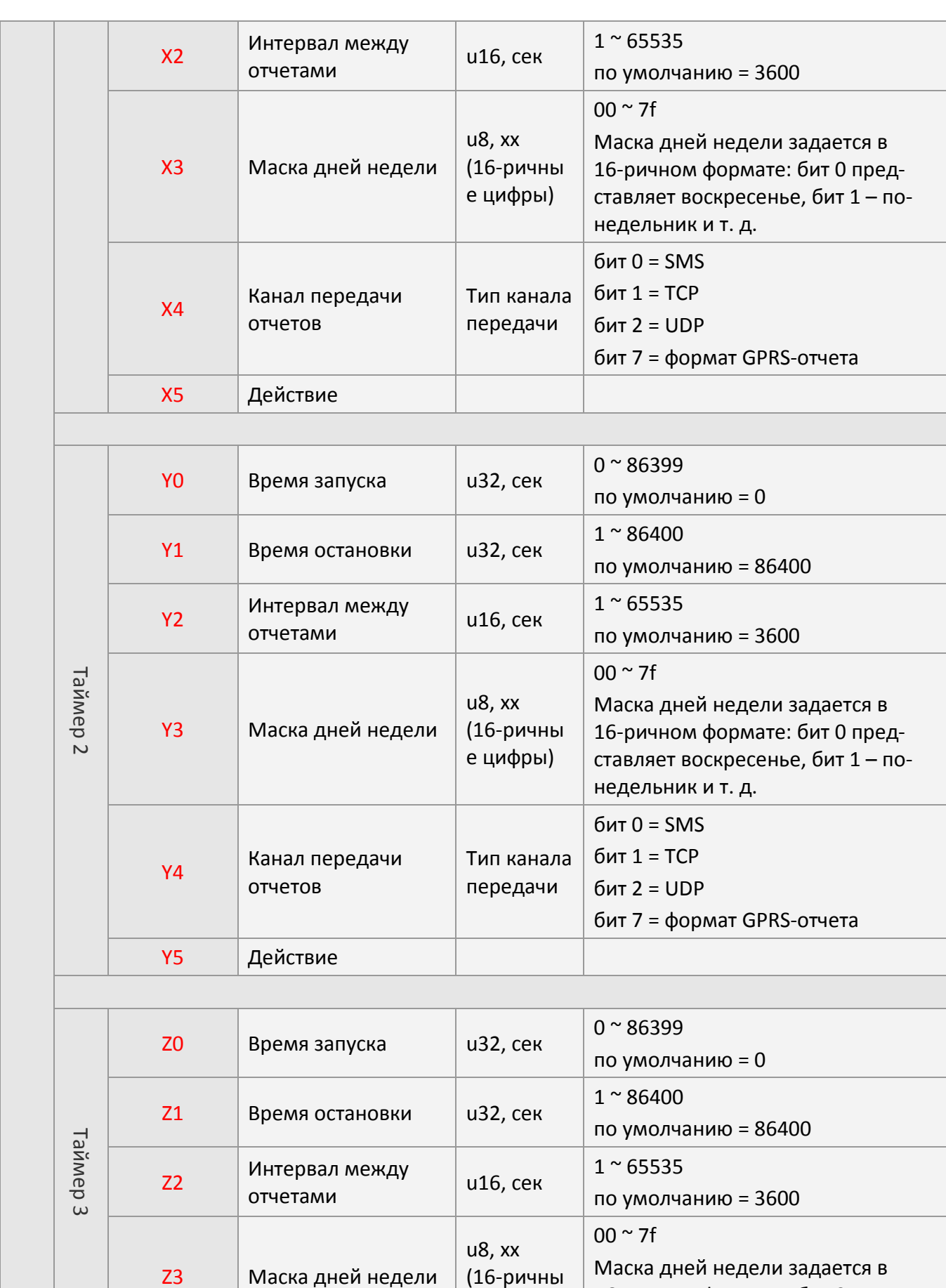

е цифры)

16-ричном формате: бит 0 представляет воскресенье, бит 1 – по-

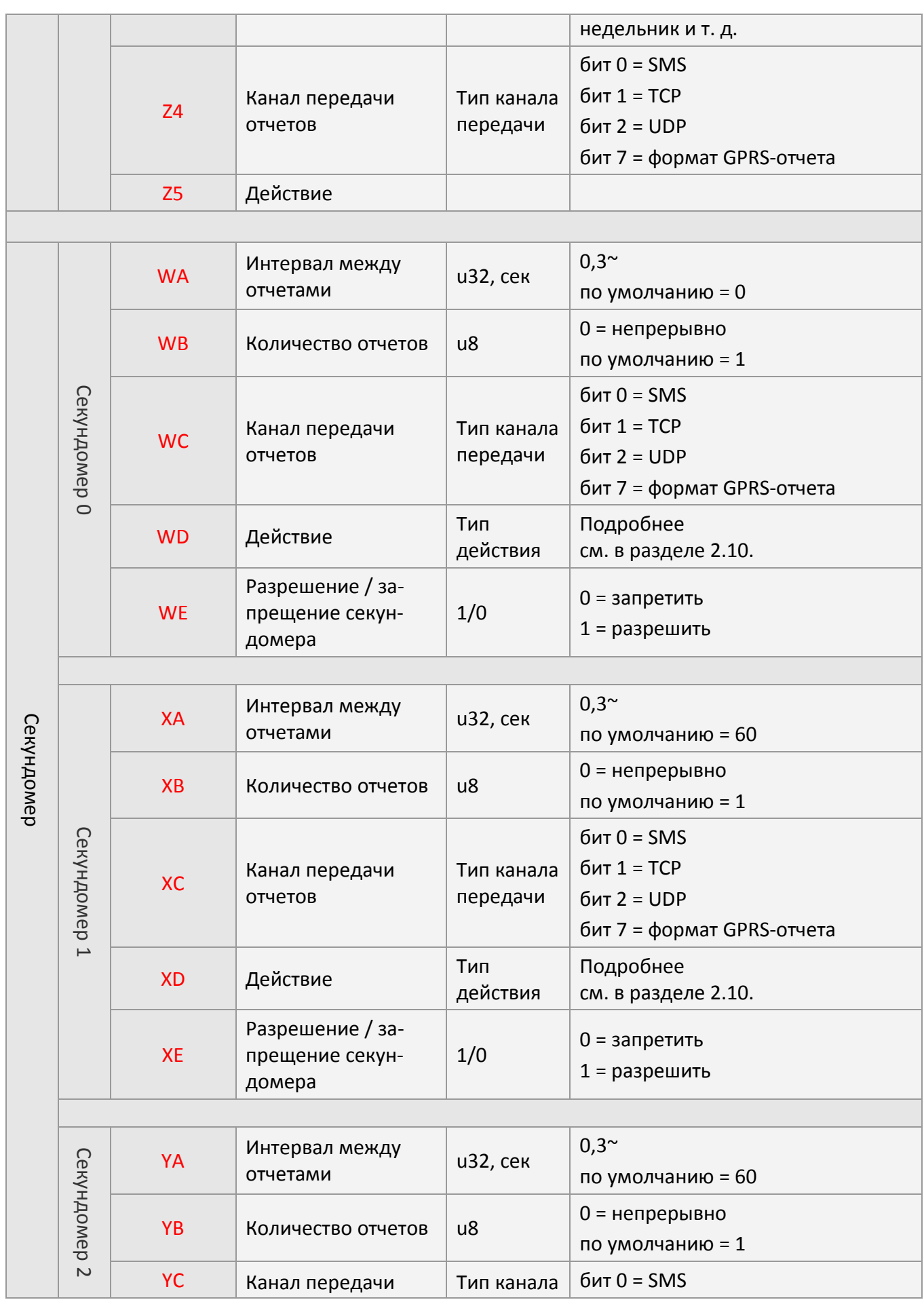

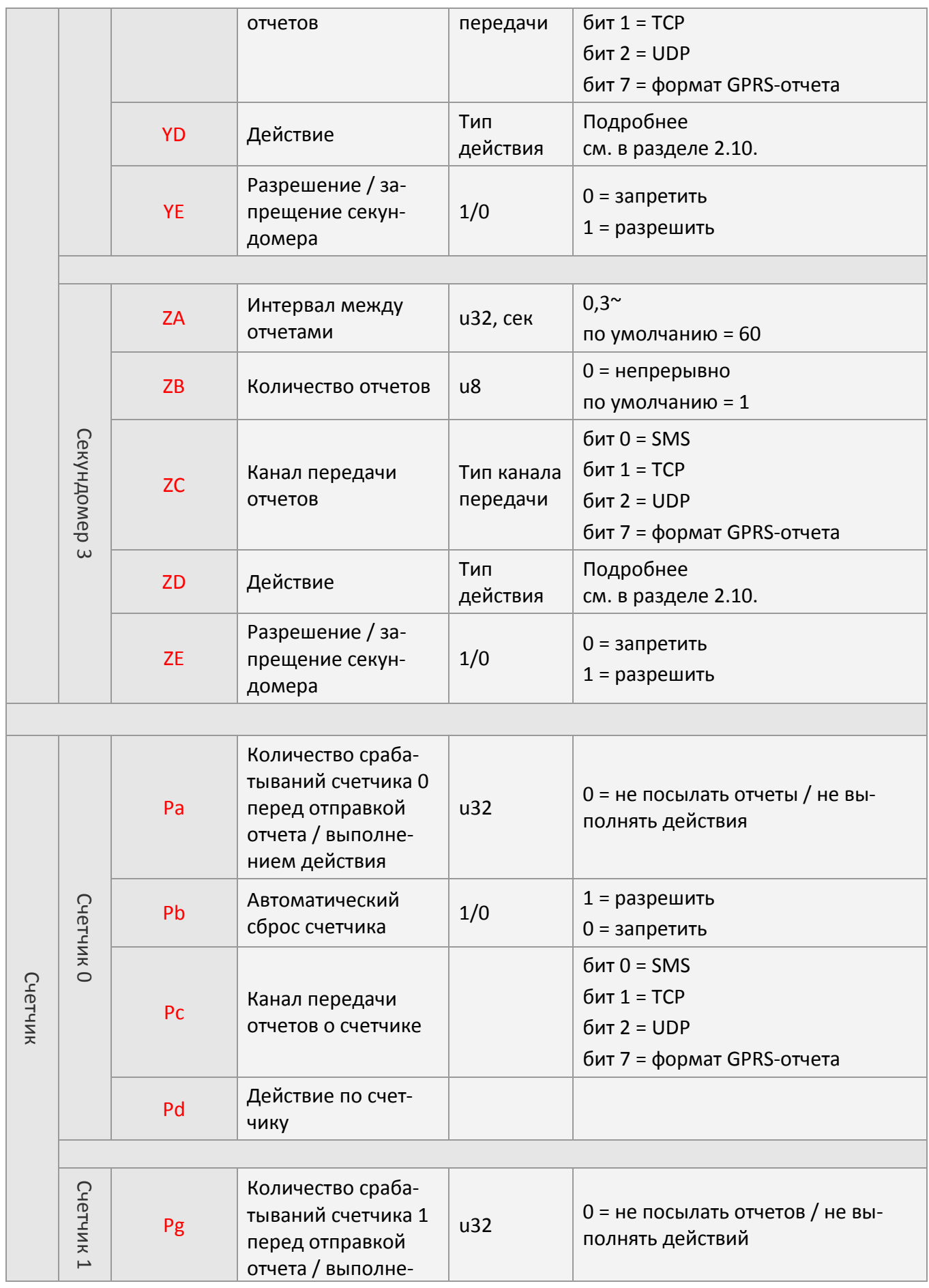

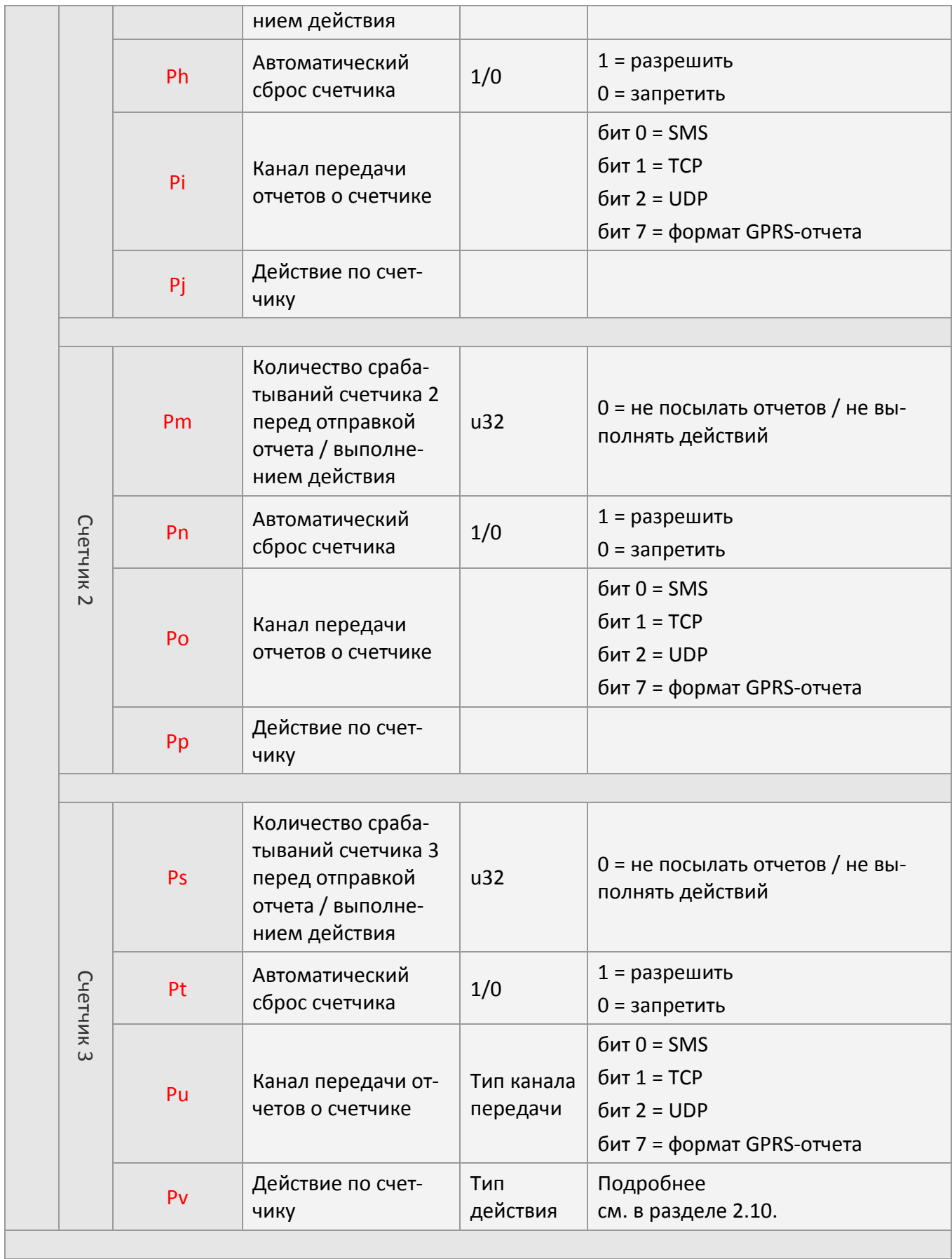

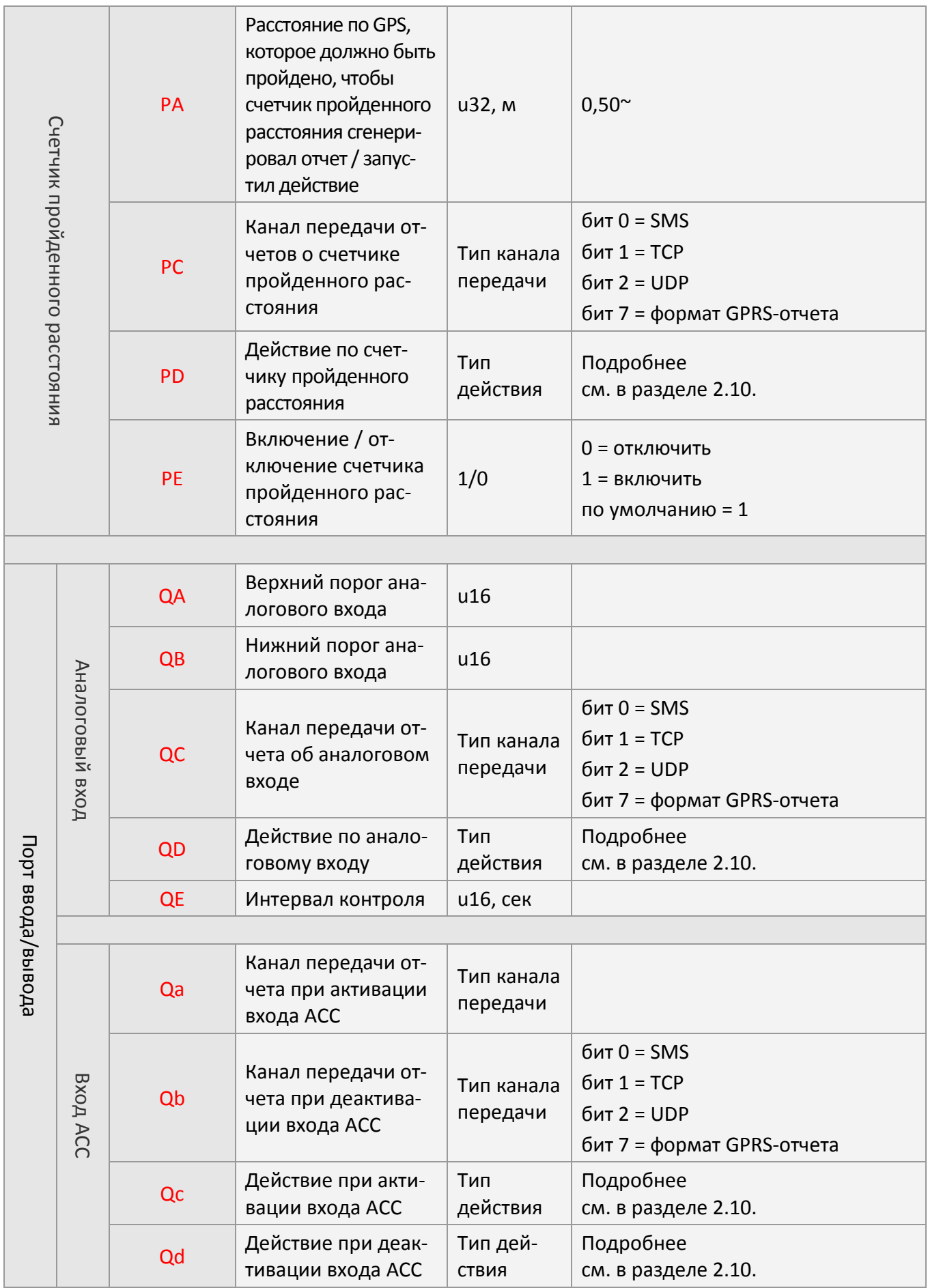

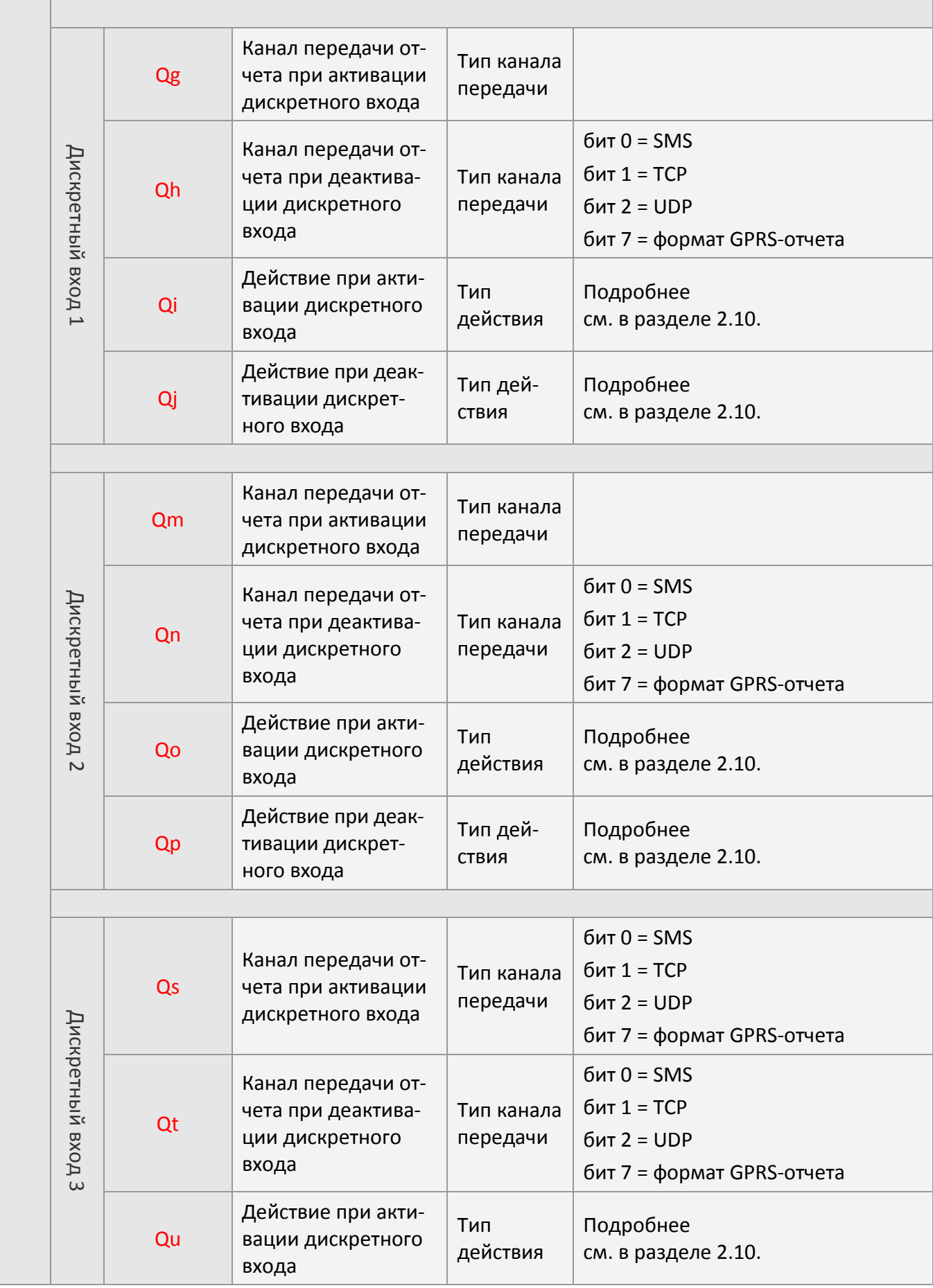

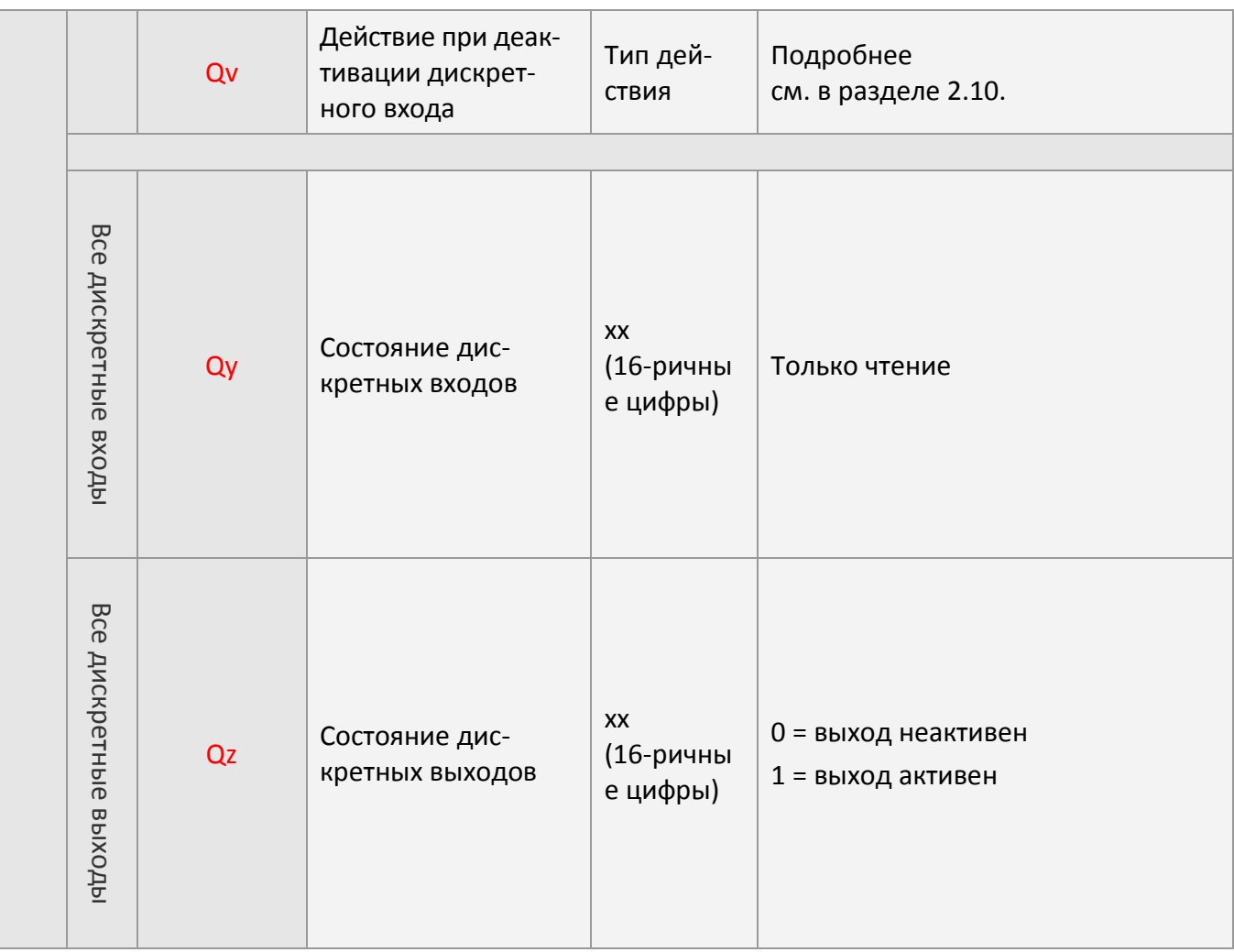
## **2.8 Коды команд**

Для управления работой устройства используются команды. Команда состоит из одного или нескольких кодовых слов. Каждое кодовое слово может включать в себя значения параметров конфигурации. Подробнее о формате команды см. в разделе 2.4. Команду можно передать по SMS, TCP или UDP.

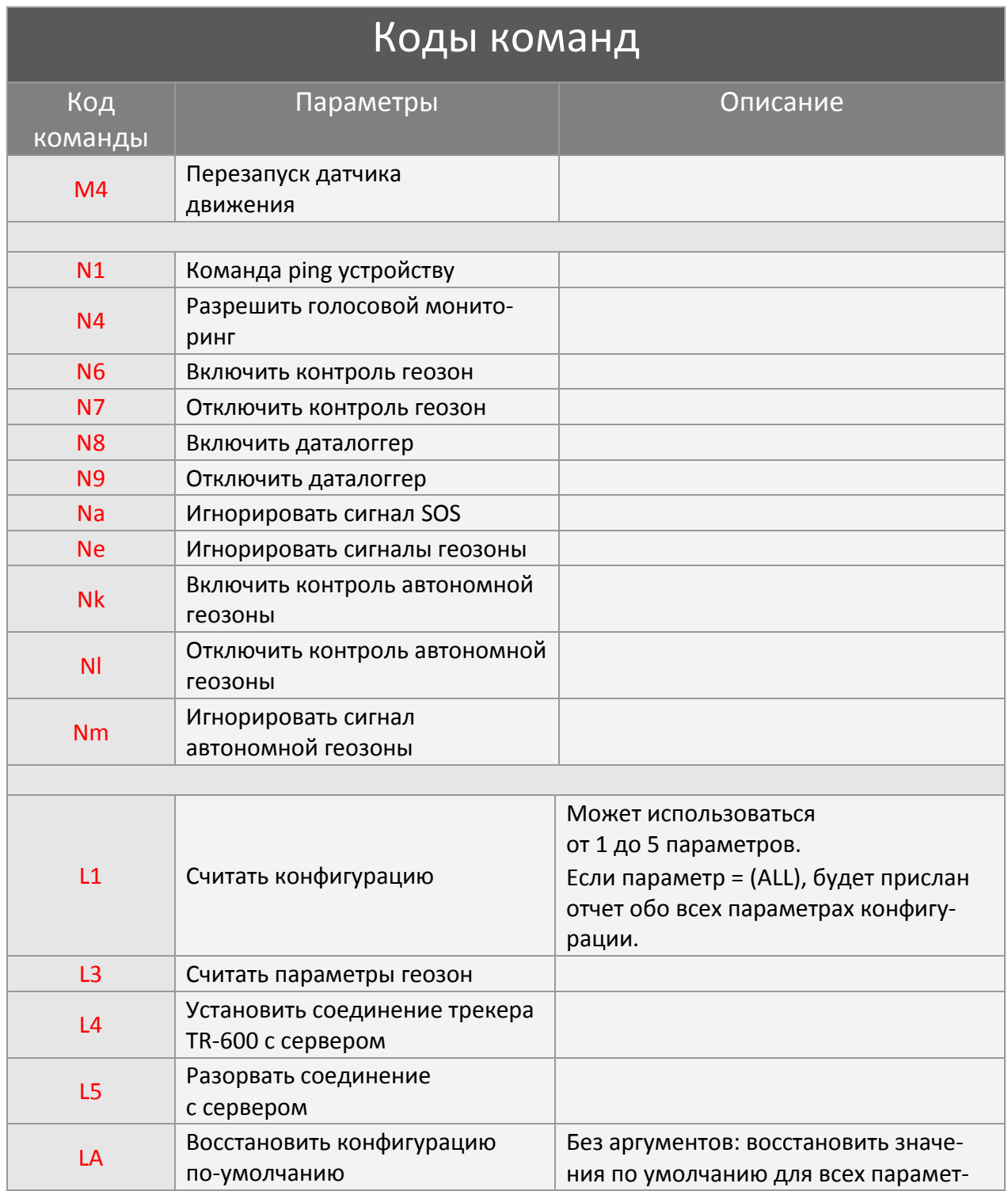

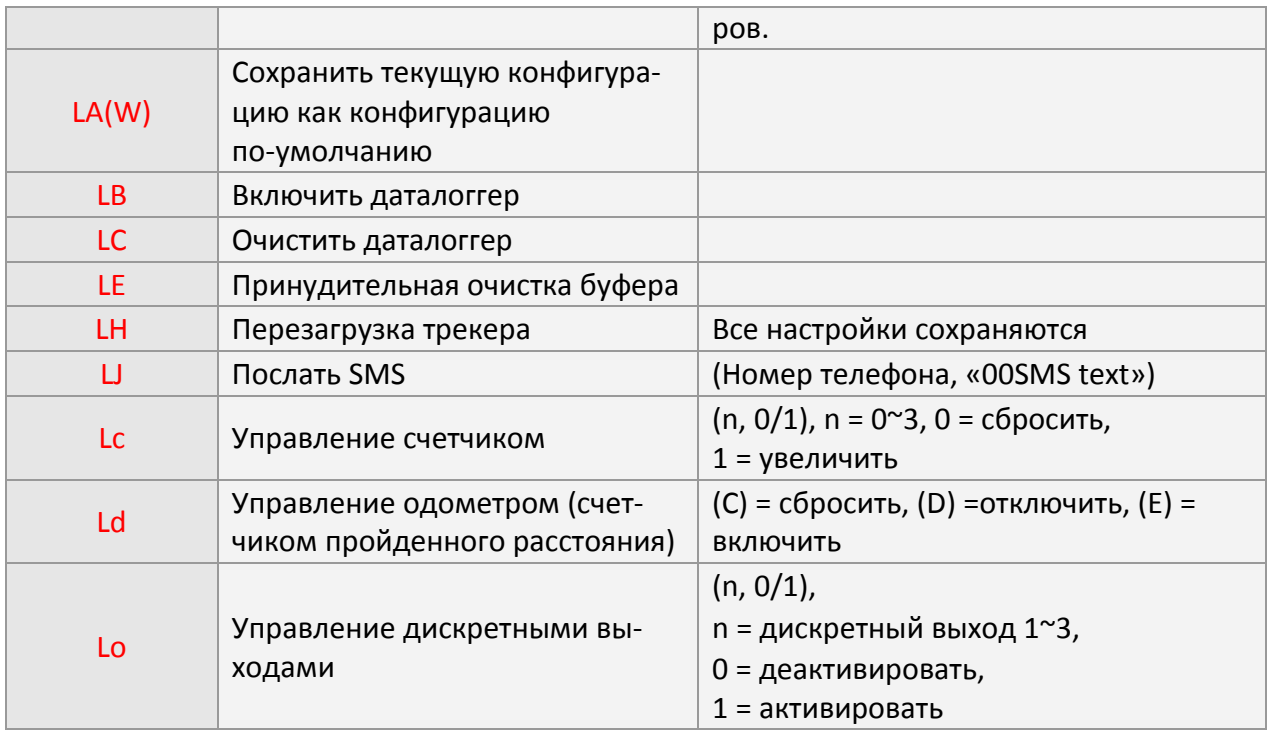

Пример: Команда трекеру TR-600 переслать параметры конфигурации. **GSC,111112222233333,L1(Ra,Rb,Rc,Ri,Rj)\*QQ!** 

Пример: Команда трекеру TR-600 восстановить конфигурацию по умолчанию. **GSC,111112222233333,LA\*QQ!** 

Пример: Команда трекеру TR-600 послать SMS на номер +**79161112222**. **GSC,111112222233333,LJ(+79161112222,"00Call dispatcher!")\*QQ!** 

**Внимание!** Трекер не распознаёт и не отправляет команды с русскими символами. Внутри кавычек перед текстом сообщения необходимо добавить «00»

Пример: Команда трекеру TR-600 сбросить счетчики 2 и 3. **GSC,111112222233333,Lc(2,0),Lc(3,0)\*QQ!** 

Пример: Команда трекеру TR-600 запустить счетчик пройденного состояния и немедленно установить соединение с сервером. **GSC,111112222233333,Ld(E),L4\*QQ!** 

Пример: Команда трекеру TR-600 активировать дискретный выход 3. **GSC,111112222233333,Lo(3,1)\*QQ!** 

## **2.9 Канал передачи отчетов**

Канал передачи отчетов определяет способ отправки отчетов трекером TR-600. Независимо от того, каким образом была передана команда: по SMS, по каналу TCP или UDP, трекер TR-600 пошлет отчет в соответствии со значением параметра «Канал передачи отчетов».

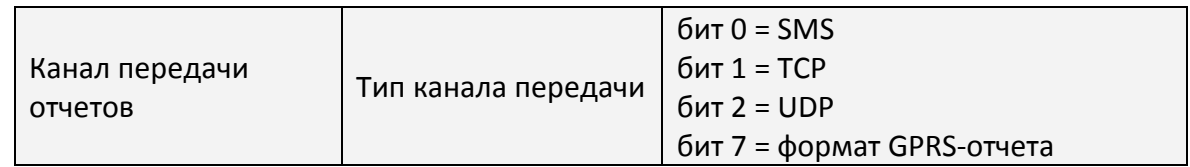

Бит 0: 1 = отправка по SMS, 0 = запретить отправку отчетов по SMS Бит 1: 1 = отправка по TCP, 0 = запретить отправку отчетов по TCP Бит 2: 1 = отправка по UDP, 0 = запретить отправку отчетов по UDP Бит 7: 1 = послать отчет в формате 1, 0 = послать отчет в формате 0 Байт канала передачи представляется двумя 16-ричными цифрами. Неиспользуемые биты должны быть установлены в 0.

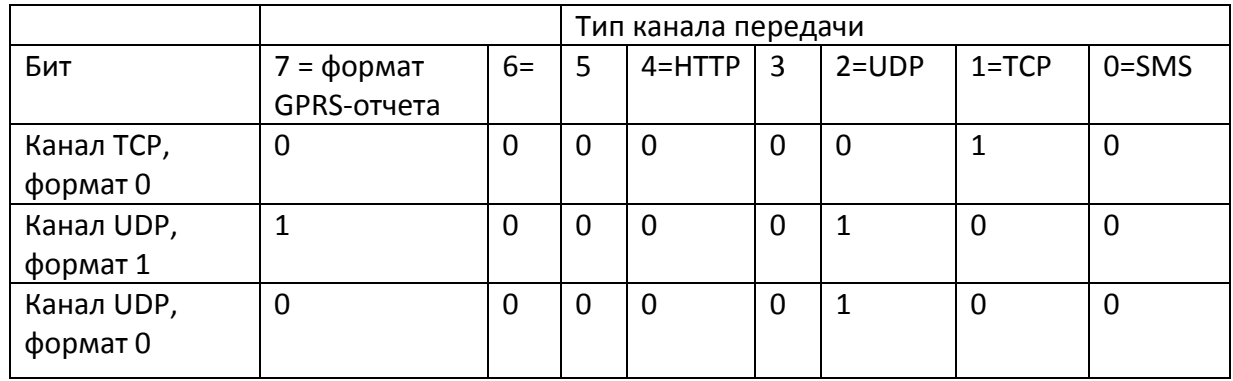

Пример 1: Команда трекеру TR-600 посылать отчеты при отсутствии вибрации с интервалом между отчетами 5 минут (Ra = 300), при наличии вибрации - 30 секунд (Ri=30) и форматом отчета 0 на сервер TCP (Rb = 02, Rj=02).

#### **GSS,111112222233333,3,0,Ra=300,Rb=02,Ri=30,Rj=02\*QQ!**

Пример 2: Команда трекеру TR-600 посылать отчеты в статическом состоянии с интервалом между отчетами 7 минут (Ra = 420) в формате 1 (Rb = 84) и отчеты в состоянии движения – с интервалом 20 секунд (Ri = 20) в формате 0 (Rj = 04) на UDP-сервер.

**GSS,111112222233333,3,0,Ra=420,Rb=84,Ri=20,Rj=04\*QQ!** 

## **2.10 Тип действия**

Имеется несколько событий, запускающих выполнение определенных действий. К ним относятся: изменение состояния дискретного входа, превышение аналоговым сигналом на входе заданного порога, обнаружение движения, сигнал превышения скорости, сигнал геозоны, сигнал разряда аккумуляторной батареи и др. См. описание параметров конфигурации с типом «Тип действия».

Тип действия определяет действие, выполняемое при возникновении события. Ниже приведена таблица возможных действий. Тип действия представляется двумя 16-ричными цифрам.

Например, чтобы измерить частоту появления сигнала превышения скорости, в качестве типа действия для этого сигнала можно выбрать приращение счетчика 0. Можно задать параметр SE = A8. (SE – параметр конфигурации, опеделяющий действие при появлении сигнала превышения скорости, A8 – код приращения счетчика 0).

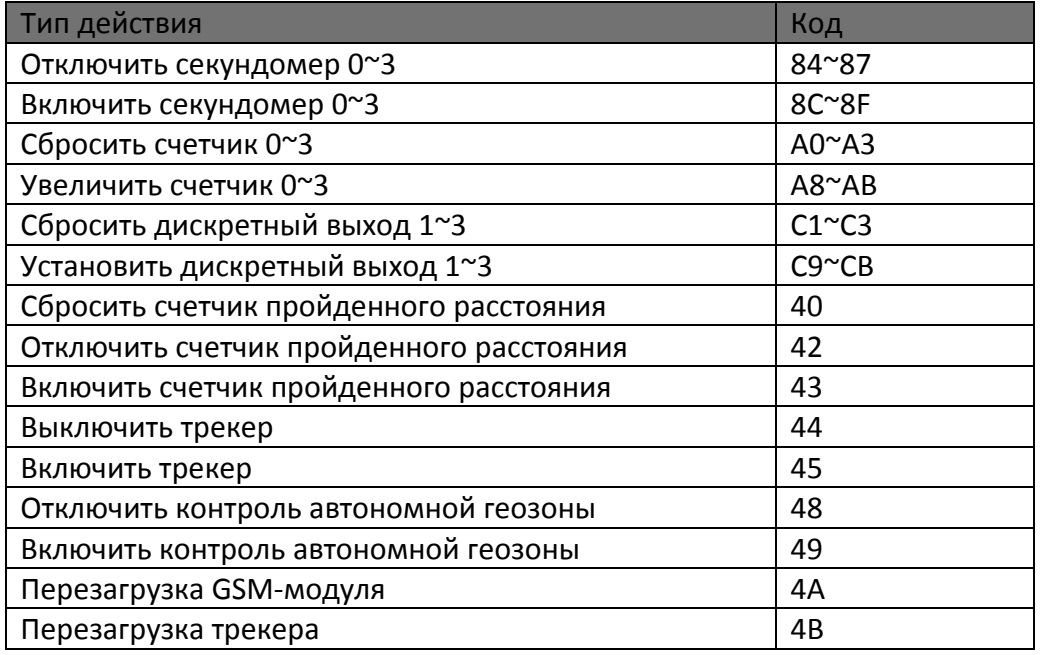

Пример 1: Настройка трекера для увеличения счетчика 0 (SE = A8) каждый раз, когда скорость превысит 70 км/ч (SA = 70).

**GSS,111112222233333,3,0,SA=70,SE=A8\*QQ!** 

## **2.11 Контрольная сумма**

Контрольная сумма рассчитывается в соответствии со стандартом NMEA: над 8 битами каждого символа в сообщении (до символа '\*') выполняется операция «исключающее ИЛИ»; сам символ '\*' в расчет контрольной суммы не включается. Шестнадцатеричные значения 4 старших и 4 младших битов результата преобразуются в два символа ASCII (0-9, A-F) для передачи. Старший символ передается первым.

Пример 1: Настроить устройство, IMEI которого равен 011412000011274, следующим образом: APN = internet, имя пользователя и пароль необязательны, тип сервера = TCP, IP-адрес сервера = 220.128.207.75, номер порта сервера = 3000. Команда настройки: **GSS,111112222233333,3,0,D1=internet,D2=,D3=,D8=02,E0=220.128.207.75,E1=3000\*5E!**  Контрольная сумма равна **5E**.

Пример 2: Настроить трекер TR-600 на периодическую отправку отчетов при прохождении расстояния (Ro) 500 м. Команда настройки: **GSC,111112222233333,M4(Ro=500)\*2A!**  Контрольная сумма равна **2A**.

**Внимание!** Вместо рассчета контрольной суммы можно указывать символы «**QQ**». Например:

#### **GSS,111112222233333,3,1,D1=internet,D2=,D3=,D8=02,E0=220.128.207.75,E1=3000\*QQ!**

**GSC,111112222233333,M4(Ro=500)\*QQ!** 

# **3 Конфигурация**

Трекер TR-600 имеет очень гибкую программную платформу. Его поведение полностью настраивается. См. список параметров конфигурации в разделе 2.7.

## **3.1 Считывание параметров конфигурации**

Для настройки конфигурации устройства через интерфейс RS-232 используется программа TR600ConfigTool\_DEV.exe. Можно также послать команду L1 для считывания параметров конфигурации по протоколу TCP или UDP.

Обратите внимание, что трекер TR-600 НЕ МОЖЕТ передавать параметры конфигурации по SMS.

Формат команды GSC,IMEI,L1(x1,x2,x3,x4,x5)\*<CS>! GSC,IMEI,L1(ALL)\*<CS>!

Можно использовать от 1 до 5 параметров. Если параметр = (ALL), будет прислан отчет обо всех параметрах конфигурации.

Формат отчета: GSs,IMEI,T,S,x1=y1,x2=y2,x3=y3,……\*<CS>!

x1,x2,x3… – коды параметров конфигурации; y1,y2,y3… – значения соответствующих параметров.

Пример 1:

Команда трекеру TR-600 передать параметры контроля скорости (SA, SB, SC, SD, SE)

#### **GSC,111112222233333,L1(SA,SB,SC,SD,SE)\*QQ!**

Отчет трекера TR-600 о значениях параметров SA,SB,SC,SD,SE

**GSs,111112222233333,3,0,SA=100,SB=40,SC=5,SD=02,SE=A8\*3f!** 

## **3.2 Настройка параметров конфигурации**

Значения параметров конфигурации можно изменить одним из следующих способов.

- Подключить трекер TR-600 к персональному компьютеру через кабель RS-232 и установить значения параметров конфигурации с помощью программы «TR-600 ConfigTool».
- Послать трекеру TR-600 команду «GSS,….!» с параметрами конфигурации
- Послать трекеру TR-600 команду «GSC,….!» с параметрами конфигурации

Все параметры и команды можно передавать по SMS, каналам TCP или UDP.

Формат команды: GSS,IMEI,T,S,x1=y1,x2=y2,x3=y3,……,\*<CS>!

x1,x2,x3… – коды параметров конфигурации; y1,y2,y3… – значения соответствующих параметров. Пример 1:

#### Настройка параметров GPRS (D1,E0,E1)

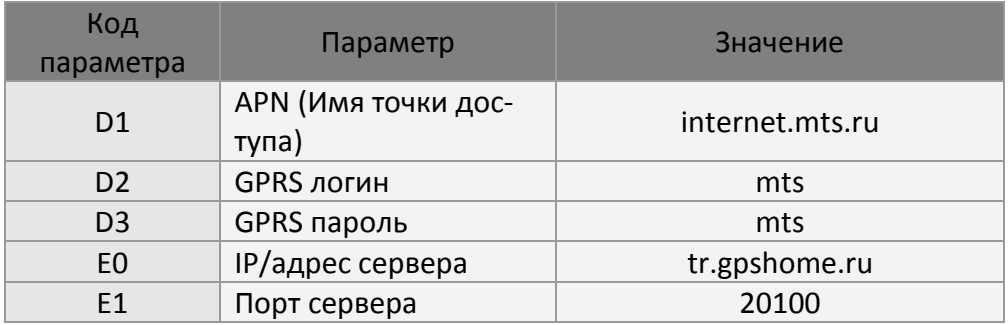

#### **GSS,111112222233333,3,0,D1=internet.mts.ru,D2=mts,D3=mts,E0=tr.gpshome.ru,E1=2010 0\*QQ!**

Пример 2:

Команда ping (одноразовый отчёт) трекеру TR-600 и настройка параметров таймера 1: Время запуска – 09:00 (X0 = 32400), время остановки – 18:00 (X1 = 64800), интервал между отчетами – 1 час (X2 = 3600), дни отправки отчетов – с понедельника по пятницу  $(X3 = 3E)$ 

**GSC,111112222233333,N1(X0=32400,X1=64800,X2=3600,X3=3E)\*QQ!** 

# **4 GSM и GPRS**

# **4.1 Настройка параметров GPRS**

Чтобы устройство и сервер могли обмениваться данными, необходимо настроить параметры соединения GPRS. Параметры GPRS показаны в приведенной ниже таблице. APN, имя пользователя и пароль вы можете получить у своего оператора телефонной связи.

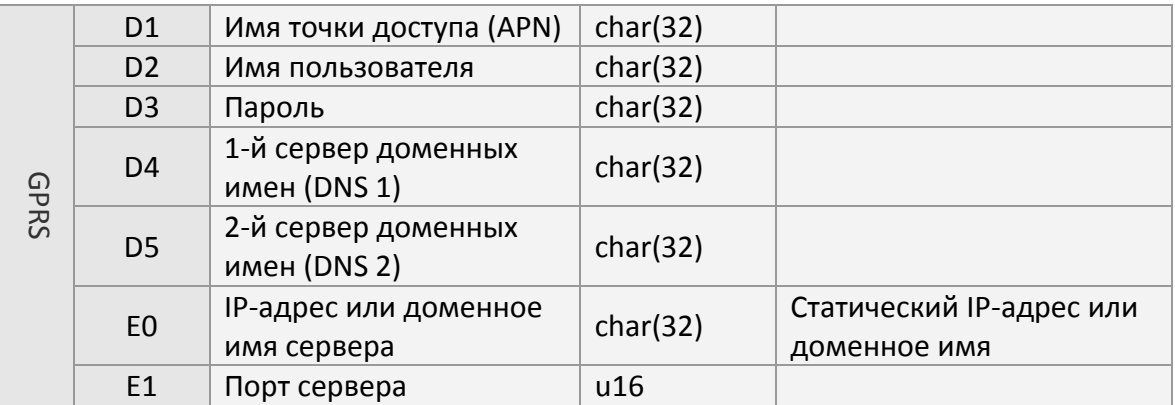

#### *Примечание:*

- 1. Если вашему оператору телефонной связи не требуются имя и пароль, оставьте параметры D2 и D3 пустыми.
- 2. Если параметр E0 имеет значение IP, значения параметров D4 и D5 задавать не нужно. Оставьте их пустыми.

Команда настройки параметров GPRS имеет формат: "GSS,IMEI,T,S,D1=y1,D2=y2, D3=y3,D4=y4,D5=y5,D8=y6,E0=y7,E1=y8\*<CS>!"

Пример: Настроить устройство, IMEI которого равен 011412000010789, следующим образом: APN = internet.mts.ru, имя пользователя и пароль = mts, адрес сервера = tr.gpshome.ru, номер порта сервера = 20100.

Команда настройки будет выглядеть следующим образом: **GSS,111112222233333,3,0,D1=internet.mts.ru,D2=mts,D3=mts,E0=tr.gpshome.ru,E1=20100\*QQ!** 

## **4.2 Подтверждение**

Подтверждение приема – это подтверждение того, что сервер или устройство получили команду или отчет друг от друга.

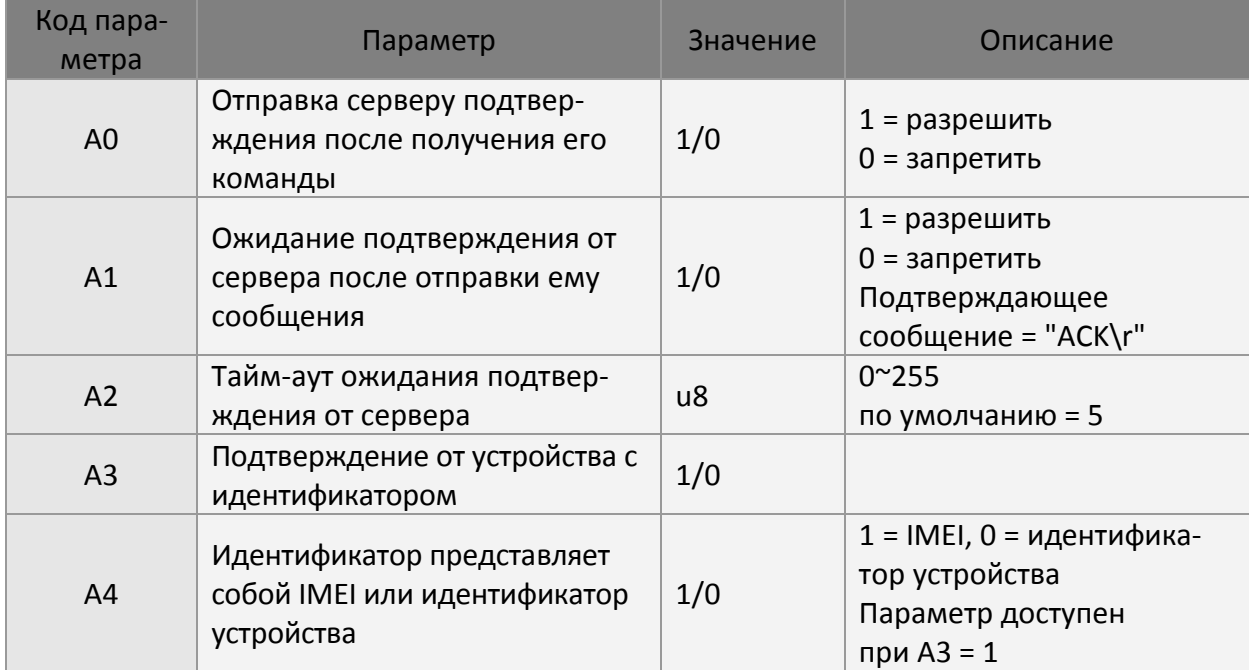

Подтверждающие сообщения от устройства приведены ниже в таблице.

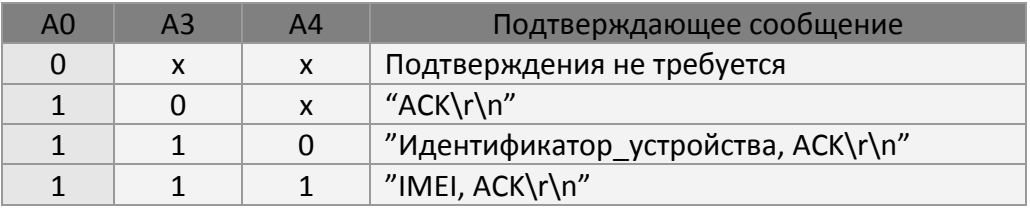

Примечание: "Идентификатор устройства" определяется параметром O5.

Пример: Установлены значения параметров A0 = 1, A1 = 1, A3 = 1, A4 = 1. Сервер посылает команду трекеру TR-600, IMEI которого равен 011412000010789. После получения команды трекер TR-600 пошлет серверу подтверждение получения команды в виде "011412000010789,ACK\r\n".

Пример: Установлены значения параметров  $AO = 1$ ,  $A1 = 1$ ,  $A3 = 1$ ,  $AA = 0$ , O5 = "Globalsat" (идентификатор устройства). После получения команды трекер TR-600 пошлет подтверждение получения команды в виде "Globalsat,ACK\r\n".

Пример: Установлены значения параметров A0 = 1, A1 = 1, A3 = 0. После получения команды трекер TR-600 пошлет подтверждение в виде "ACK\r\n".

**Внимание!** Если установлен флаг ожидания подтверждения от сервера **A1=1**, убедитесь, что сервер шлёт подтверждения **"ACK\r"** в ответ на каждое сообщение от трекера!

Если сервер не шлёт подтверждения, выставьте **A1=0**.

### **4.2.1 Получение подтверждения от сервера**

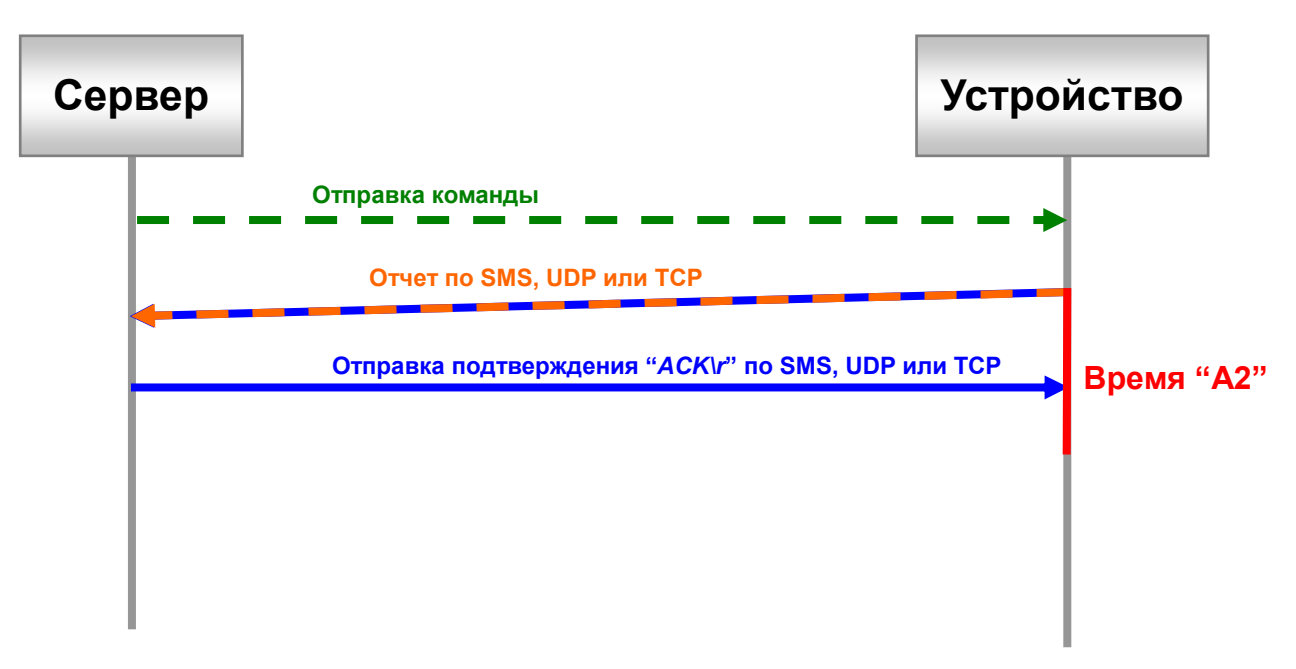

Подтверждение от сервера получено в течение времени "A2":

В течение времени "A2" подтверждение от сервера не получено:

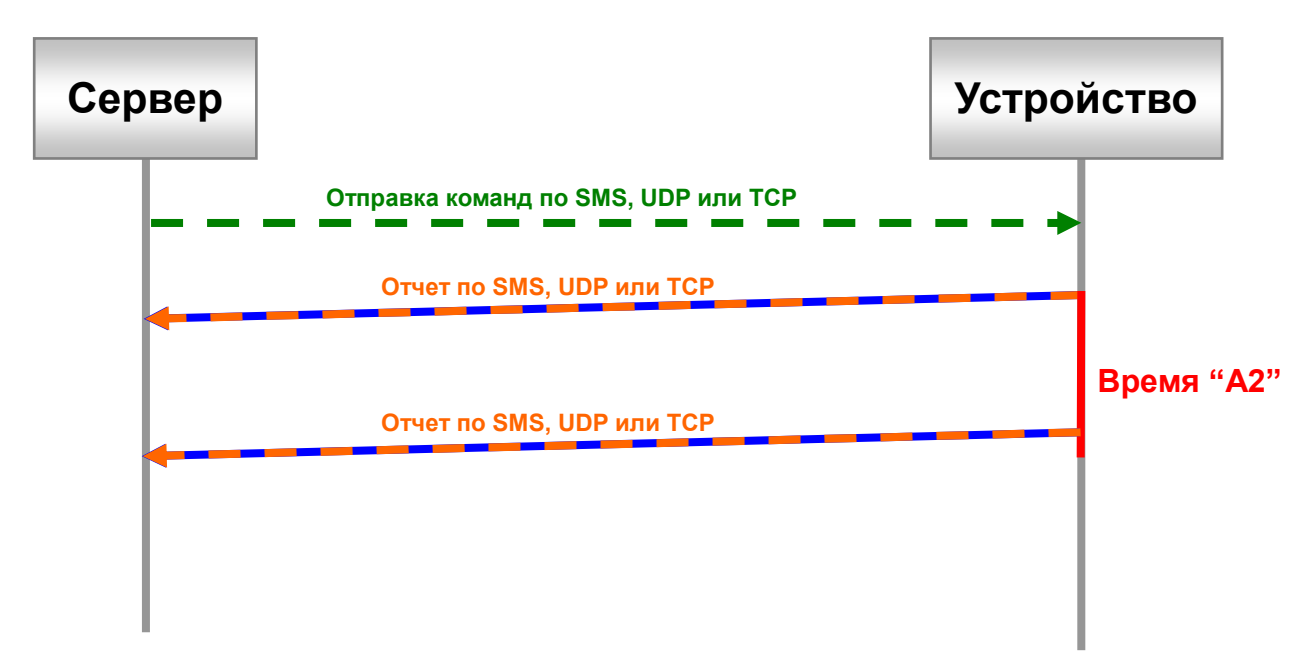

### **4.2.2 Отправка подтверждения серверу**

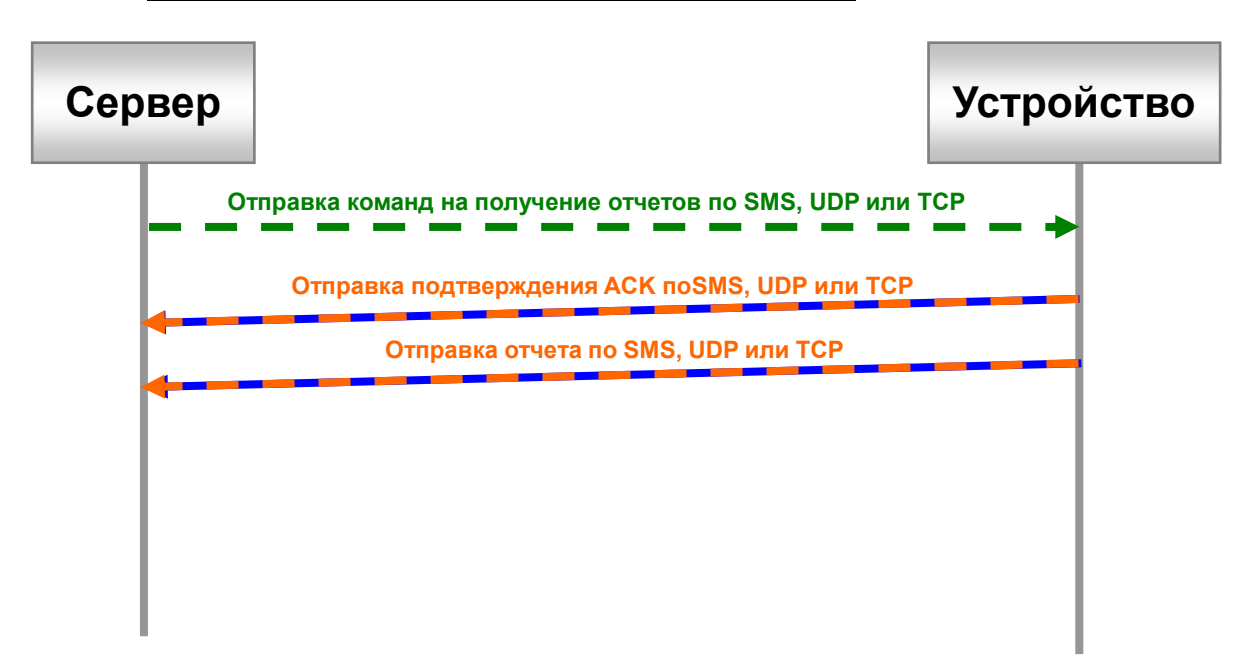

Получение команды от сервера на отправку отчета:

Получение другой команды от сервера:

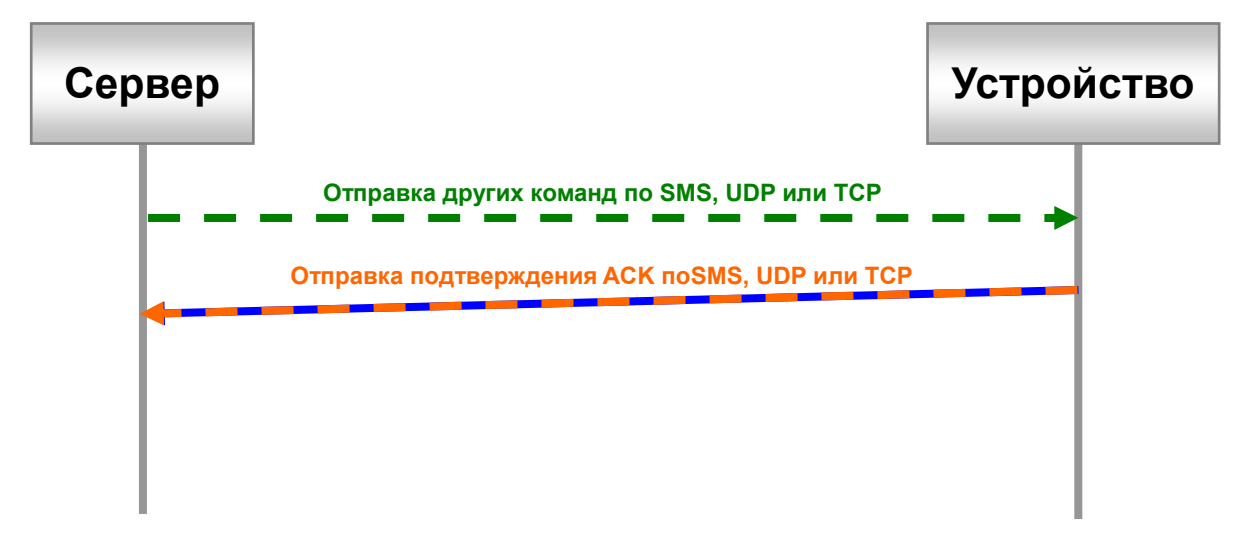

# **4.3 GPRS-соединение**

Если установлен параметр 'Rn' в состоянии движения или параметр 'Rf' в статическом состоянии, трекер TR-600 будет пытаться сохранить GPRS-соединение. Устройство будет периодически проверять состояние соединения. Период проверки определяется параметром 'E5'. Если соединение разорвано, устройство попытается установить его заново. Если установлен параметр 'E6', после восстановления соединения устройство пошлет сообщение "OK".

Если соединение сохраняется в течение длительного времени и при этом никакие сообщения не передаются, оператор GSM-связи может разорвать соединение намеренно. В этом случае очередное сообщение может не дойти до сервера. Для разрешения этой проблемы используется параметр 'E4'. После нахождения в режиме онлайн в течение времени, заданного в параметре 'E4', трекер TR-600 разрывает и заново устанавливает GPRS-соединение.

Если постоянного сохранения соединения не требуется, трекер TR-600 будет устанавливать GPRS-соединение перед отправкой UDP- или TCP-отчета. После отправки отчета GPRS-соединение будет сохраняться в течение времени, заданного в параметре 'EA'. Если в течение этого интервала времени сервер пошлет устройству сообщение, соединение сохранится еще на время 'EA'.

В некоторых случаях серверу может понадобиться, чтобы устройство установило GPRS-соединение для получения команды или параметров конфигурации. Для этого используется команда 'L4'. Трекер TR-600 устанавливает соединение с сервером сразу после получения команды L4. После установления соединения трекер TR-600 будет поддерживать его в течение времени, определяемого параметром E7. В течение этого времени сервер может посылать команды или настраивать параметры устройства. Если в течение этого времени никаких сообщений не будет получено, соединение будет разорвано. Если же в течение этого времени будет получено сообщение, соединение сохранится еще на время E7. Сервер может послать команду L5 для немедленного разрыва соединения.

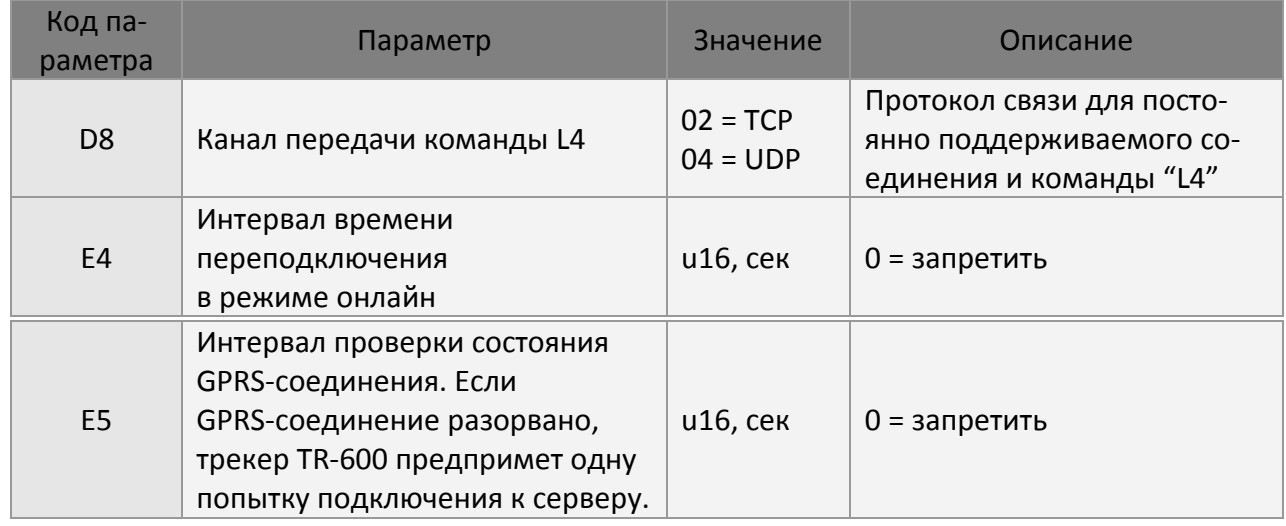

Соответствующие параметры конфигурации показаны в приведенной ниже таблице.

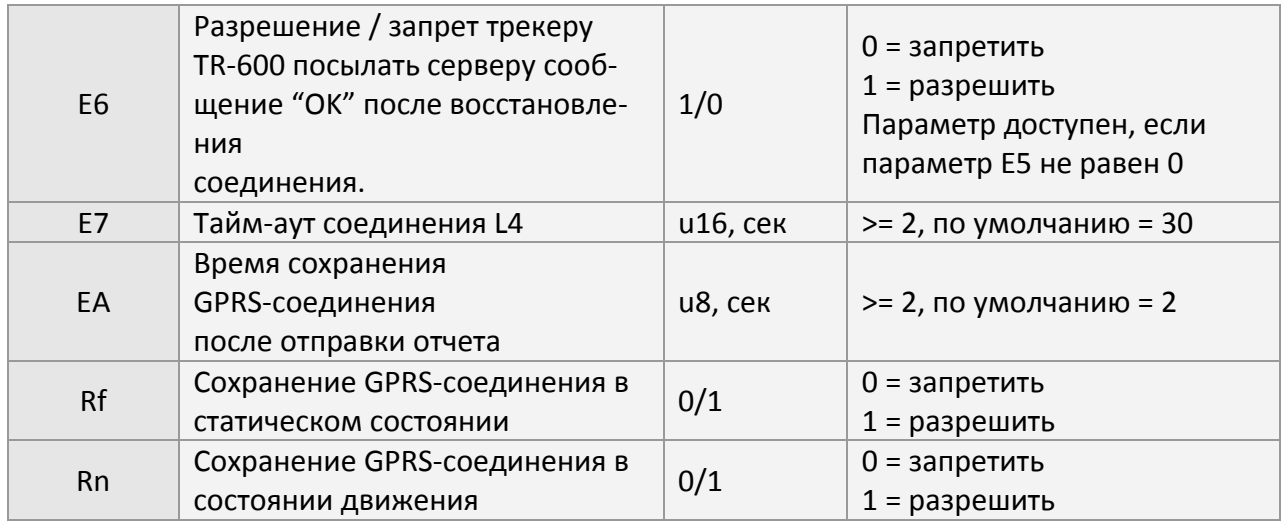

#### Формат команды:

GSC, IMEI, L4<sup>\*</sup><CS>!

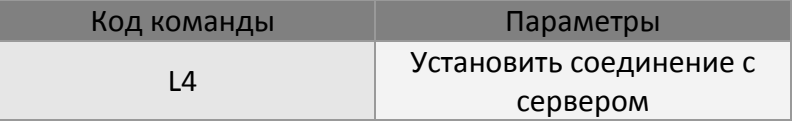

#### Пример:

Команда трекеру TR-600 установить соединение с сервером по каналу TCP.

### **GSC,111112222233333,L4(D8=02)\*QQ!**

# **5 GPS**

В стандартных режимах слежения трекер TR-600 включает GPS, только если ему нужно сгенерировать отчет. Время включения GPS-модуля контролируется параметром C1 или С2, в зависимости от того, получена ли последняя GPS-привязка. Поскольку GPS-модуль является наиболее энергоемким, он автоматически отключается, если его данные не требуются. Если энергопотребление не является критичным, GPS-модуль можно настроить, чтобы он всегда оставался включенным. Такой вариант повысит точность определения позиции.

От данных GPS-модуля зависит работа нескольких функций:

- **1.** Отчеты на основе пройденного расстояния в состоянии движения, отчеты в спящем режиме
- **2.** Контроль скорости
- **3.** Контроль геозон
- **4.** Даталоггер

Чтобы эти функции работали правильно, GPS-модуль должен быть включен постоянно (Rd=1,Rl=1).

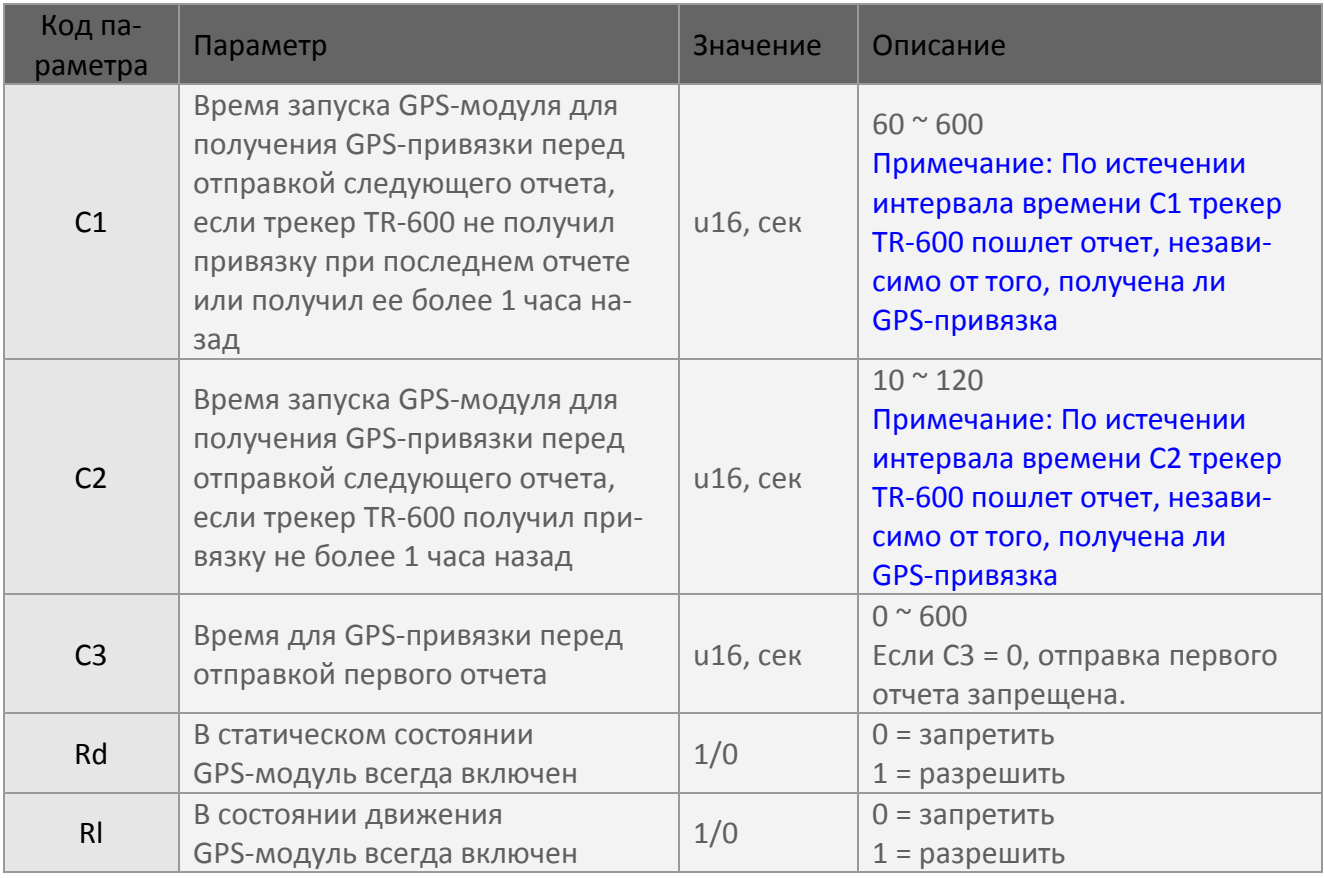

Пример использования параметра C1: Время отправки следующего отчета 10:00:00; текер TR-600 не получил GPS-привязку во время предыдущего отчета; C1 = 180 сек. TR-600 запустит GPS-модуль для получения GPS-привязки в 9:57:00 и пошлет отчет в 10:00:00.

Пример использования параметра C2: Время отправки следующего отчета 10:00:00; текер TR-600 получил GPS-привязку в пределах 1 часа; C2 = 20 сек. TR-600 запустит GPS-модуль для получения GPS-привязки в 10:59:40 и пошлет отчет в 10:00:00.

Пример использования параметра C3: С3 = 10 сек, трекер TR-600 находится в статическом состоянии. Когда трекер TR-600 начнет двигаться, он перейдет в состояние движения и пытается получить GPS-привязку в течение 10 секунд. Затем он пошлет отчет, чтобы сообщить о событии (состоянии движения).

# **6 Трекинг**

# **6.1 Одноразовый отчет (ping)**

Функция передачи одноразового отчёта служит для определения текущего местоположения и состояния трекера TR-600. Используется команда N1. Перед оправкой отчета задайте в параметре OS таймаут по времени для определения местонахождения TR-600. Сразу после получения команды N1 трекер TR-600 включит GPS-модуль. Если TR-600 получит GPS-привязку в течение времени OS, он пошлет отчет сразу после получения GPS-привязки. Если трекер не получит GPS-привязку в течение заданного времени, он пошлет отчет по истечении интервала OS.

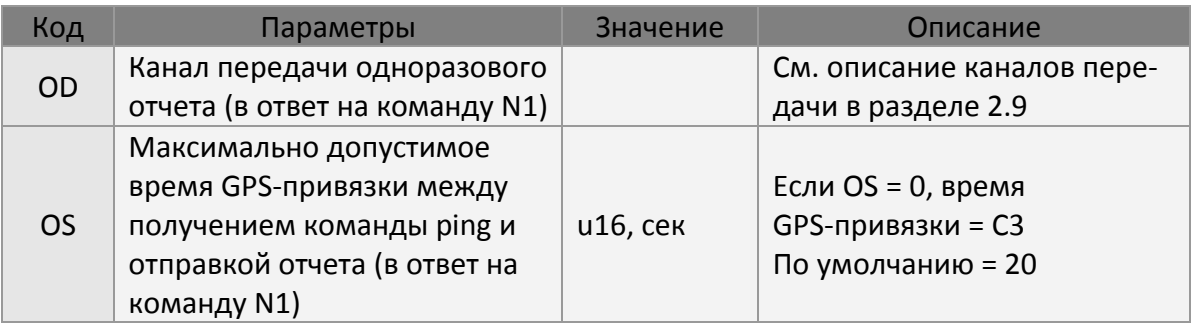

#### Формат команды:

GSC,IMEI,N1\*<CS>!

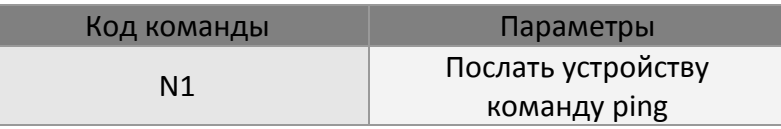

Пример 1: Послать команду ping трекеру TR-600 для определения его местонахождения и запросить у него отчет по SMS не позднее чем через 20 секунд.

#### **GSC,111112222233333,N1(OD=01,OS=20)\*QQ!**

Пример 2: Послать команду ping трекеру TR-600 для определения его местонахождения и запросить у него отчет по TCP на сервер и SMS на номер +79161112222 не позднее чем через 20 секунд.

#### **GSC,111112222233333,N1(OD=01,OS=20,F0=+79161112222)\*QQ!**

## **6.2 Отчет в состоянии движения**

Трекер TR-600 имеет встроенный датчик движения, который служит для обнаружения движения (вибрации). Благодаря этому устройство может работать в состоянии движения или в статическом состоянии. В каждом состоянии для управления поведением устройства используются свои параметры.

Обычно трекер TR-600 посылает отчеты и запускает действия периодически, с интервалом, заданным для данного состояния. В состоянии движения можно посылать отчеты чаще, а в статическом состоянии – реже, чтобы сэкономить на стоимости передачи данных.

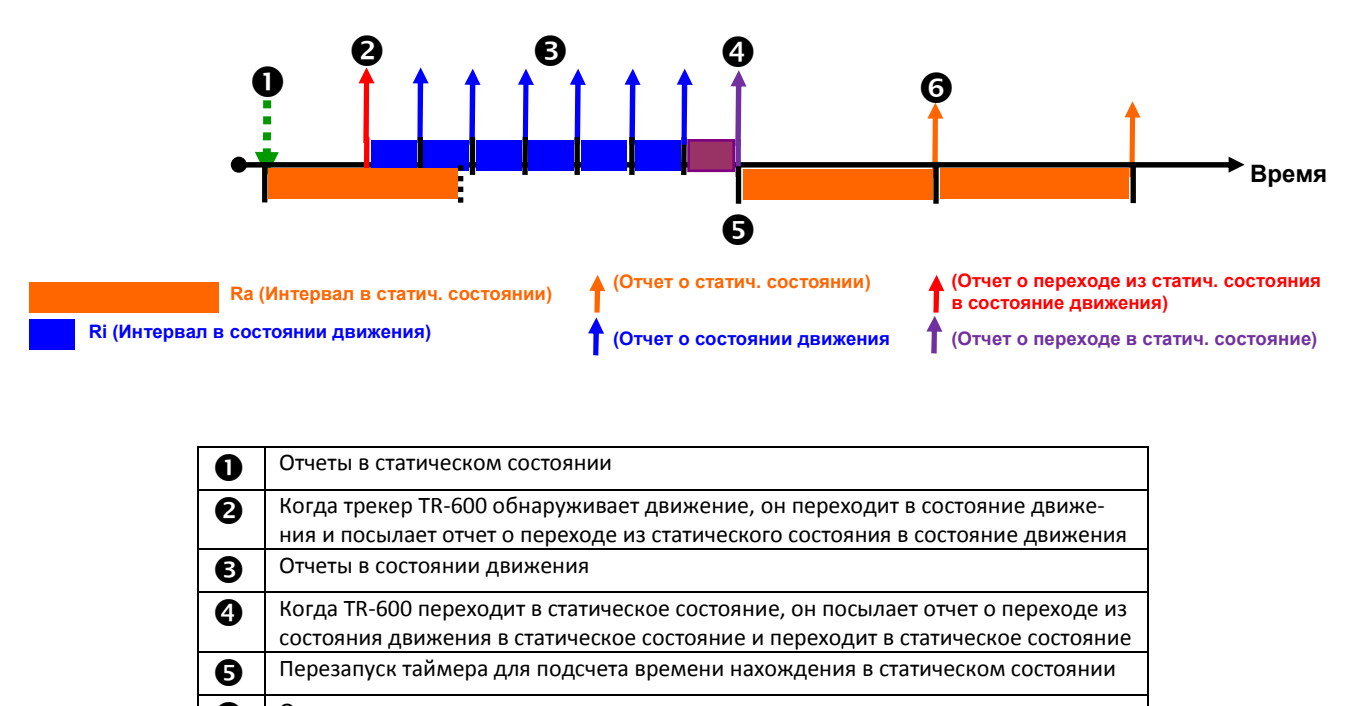

Отчеты в статическом состоянии

В обоих состояниях GPS-модуль можно сконфигурировать так, чтобы он постоянно был включен. Это необходимо для правильной работы функций, связанных с GPS. После отправки отчета устройство разрывает GPRS-соединение. Однако можно настроить параметры так, чтобы сохранить GPRS-соединение; при этом сервер сможет послать устройству сообщение в любое время. О сохранении соединения см раздел 4.3 «GPRS-соединение».

Чтобы сэкономить энергию батареи, GSM-модуль можно сконфигурировать так, чтобы в статическом состоянии он отключался. Устройство будет включать GSM-модуль для отправки отчета и выключать его после завершения этой операции.

Если GSM-модуль отключён, он не сможет принимать ваши SMS-команды.

В состоянии движения для выбора момента генерации отчета можно использовать пройденное расстояние или интервал отправки отчетов, в зависимости от того, какое событие наступит раньше. После отправки отчета, устройствао заново начинает отсчет пройденного расстояния и времени. Возможно, для правильной работы этих функций вам понадобится оставить GPS-модуль включенным. См. подробное описание в главе 5 "GPS".

Если в статическом состоянии датчик движения запускается коротким импульсом вибрации, можно сконфигурировать устройство так, чтобы оно ожидало следующего импульса вибрации, прежде чем перейти в состояние движения. Для подтверждения движения используется промежуточное состояние, называемое состоянием проверки. Устройство перейдет в состояние движения, если пройденное расстояние превысит пороговое значение (Rw) в течение заданного временного окна (Rx). Иначе устройство вернется в статическое состояние. Состояние проверки можно не использовать; для этого нужно установить значение Rw = 0.

Пройденное расстояние можно использовать как признак нахождения в состоянии движения. Если пройденное расстояние превысит пороговое значение (Rp) в течение заданного временного окна (Ry), значит устройство продолжает находиться в состоянии движения. Проверку пройденного расстояния можно запретить, установив параметр Rp = 0.

Можно настроить параметры так, чтобы при переходе из одного состояния в другое передавался отчет и/или запускалось действие.

Трекер TR-600 не будет посылать отчеты, если установить интервал передачи отчетов равным 0. Действие не будет запускаться, если установить тип действия равным 00.

Для управления чувствительностью датчика движения используется параметр 'Rz'. Чем больше значение этого параметра, тем меньше чувствительность датчика. Если установить Rz = 0, датчик движения будет заблокирован, и устройство всегда будет находиться в статическом состоянии.

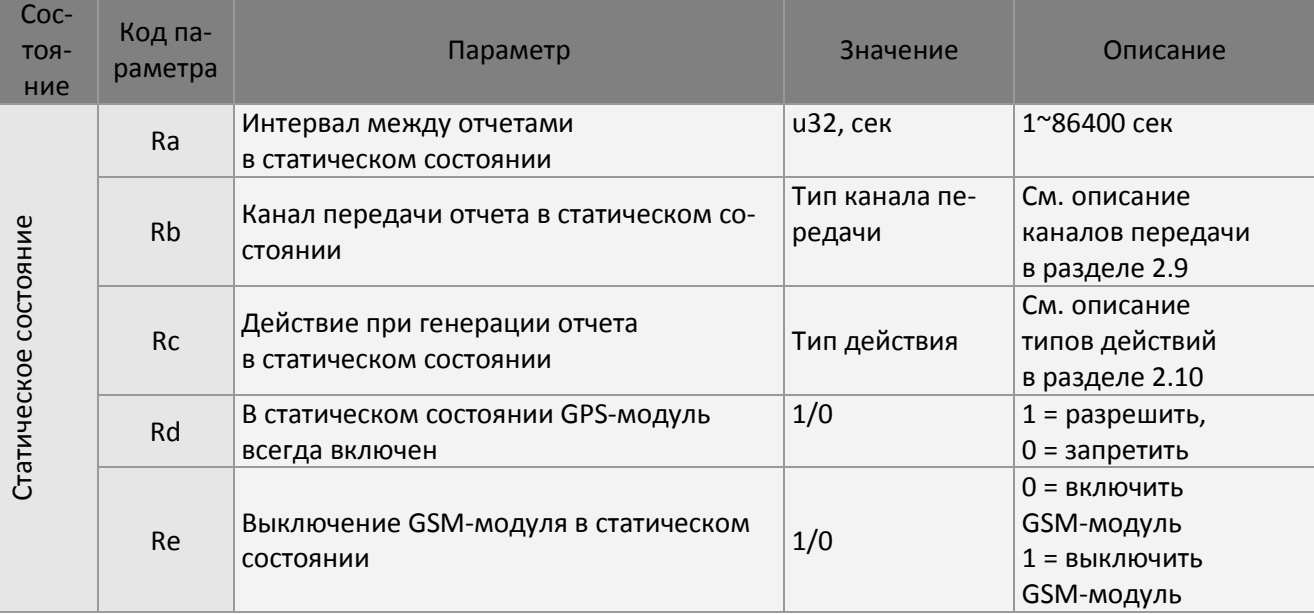

Соответствующие параметры показаны в следующей таблице.

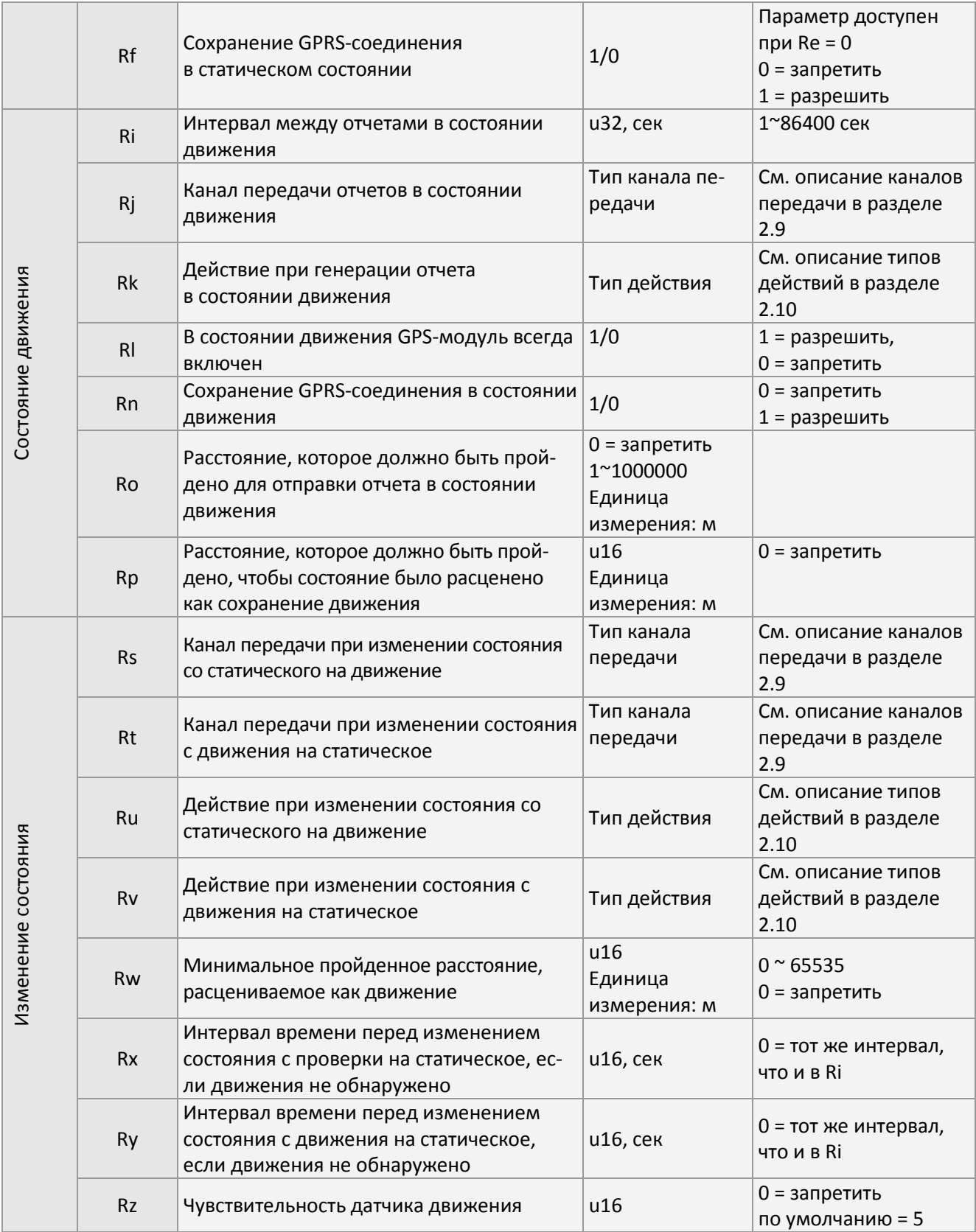

#### Пример 1:

Настроить отправку отчетов трекером TR-600 в статическом состоянии (Ra) с интервалом 3600 секунд, а в состоянии движения – с интервалом 30 секунд (Ri). Для отчетов в статическом со-

#### стоянии использовать канал передачи (Rb) TCP, и в состоянии движения – (Rj) TCP.

#### **GSS,111112222233333,3,0,Ra=3600,Ri=30,Rb=02,Rj=02\*QQ!**

#### Пример 2:

Команда трекеру TR-600 периодически (с интервалом 60 секунд) посылать отчеты по каналу TCP, игнорируя показания датчика движения.

#### **GSS,111112222233333,3,0,Rz=0,Ra=60,Rb=02\*QQ!**

#### Пример 3:

Посылать отчеты в статическом состоянии с интервалом 7200 секунд и выключать GSM-модуль в статическом состоянии.

#### **GSS,111112222233333,3,0,Ra=7200,Rb=02,Rc=00,Rd=0,Re=1,Rf=0\*QQ!**

# **7 Предупреждающие сигналы**

# **7.1 Сигнал SOS**

При нажатии и удержании в течение 2-3 секунд тревожной кнопки SOS устанавливается состояние SOS и трекер TR-600 начинает посылать уведомления по SMS и/или каналам TCP/UDP с интервалом, заданным в параметре 'H2'.

Можно сконфигурировать отправку уведомлений (отчетов SOS) по SMS максимально на 6 телефонных номеров. Их количество определяется параметром 'H1'. Прекратить отправку отчетов SOS и сбросить состояние SOS можно, послав трекеру TR-600 команду Na".

Уведомления серверу можно посылать по каналам TCP или UDP. Количество уведомлений определяется параметром 'H3'. Если H3 установлен в 0, отчеты SOS будут посылаться непрерывно, пока сервер не сбросит состояние SOS.

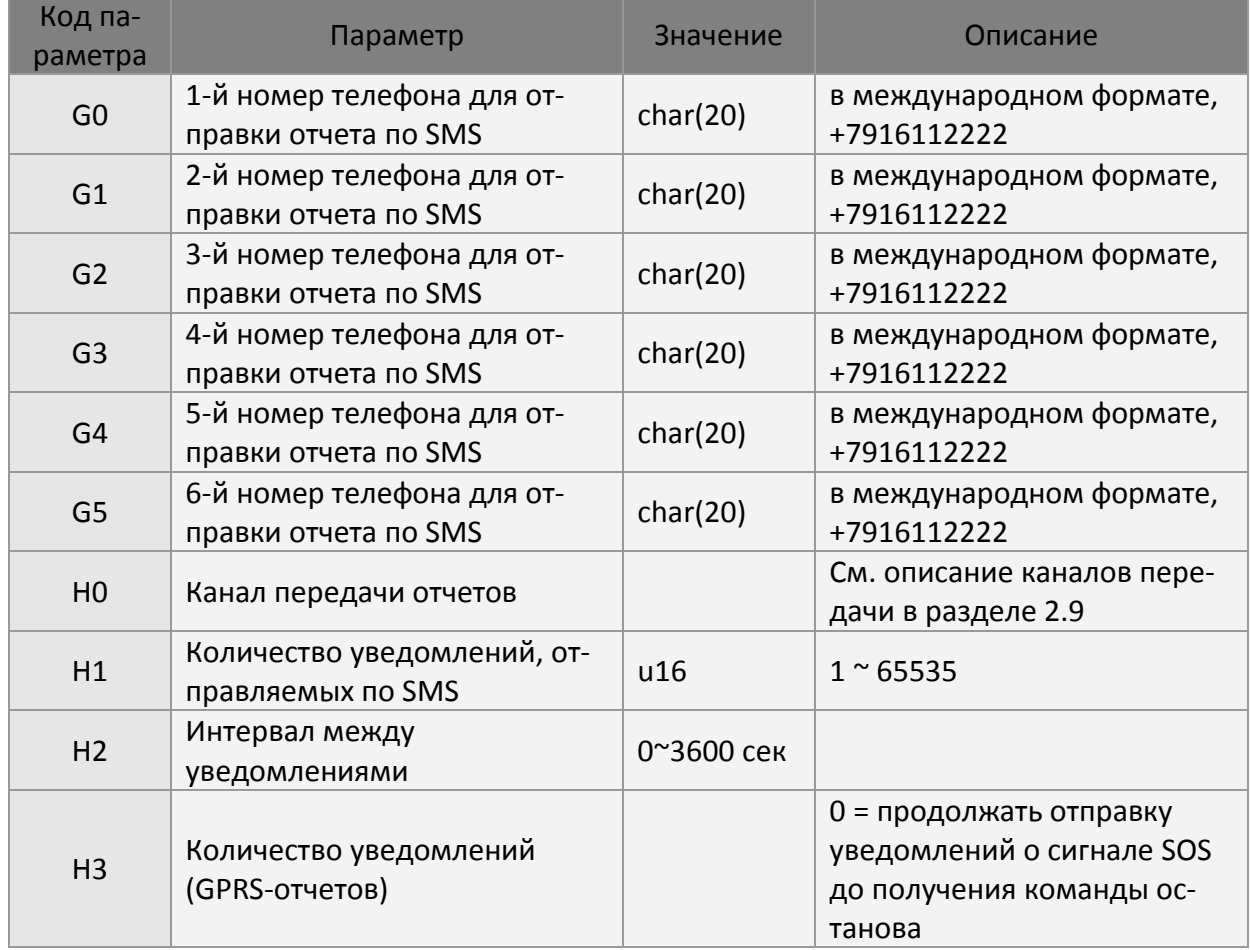

Соответствующие параметры конфигурации показаны в следующей таблице.

## **7.2 Контроль скорости**

В трекере TR-600 реализован контроль слишком быстрой и слишком медленной скорости. Работа этой функции управляется двумя параметрами. Один из них определяет пределы срабатывания контроля скорости (SA / SB), второй – гистерезис. После обнаружения выхода скорости за заданные пределы устанавливается соответствующее состояние сигнализации, отправляется отчет и запускается действие. При исчезновении опасной ситуации состояние автоматически сбрасывается. Для обнаружения выхода скорости за заданные пределы необходима информация от GPS, поэтому GPS-модуль должен быть включен. См. подробное описание этих параметров в главе 5 "GPS". На приведенных ниже рисунках иллюстрируется поведение устройства при включенном контроле скорости.

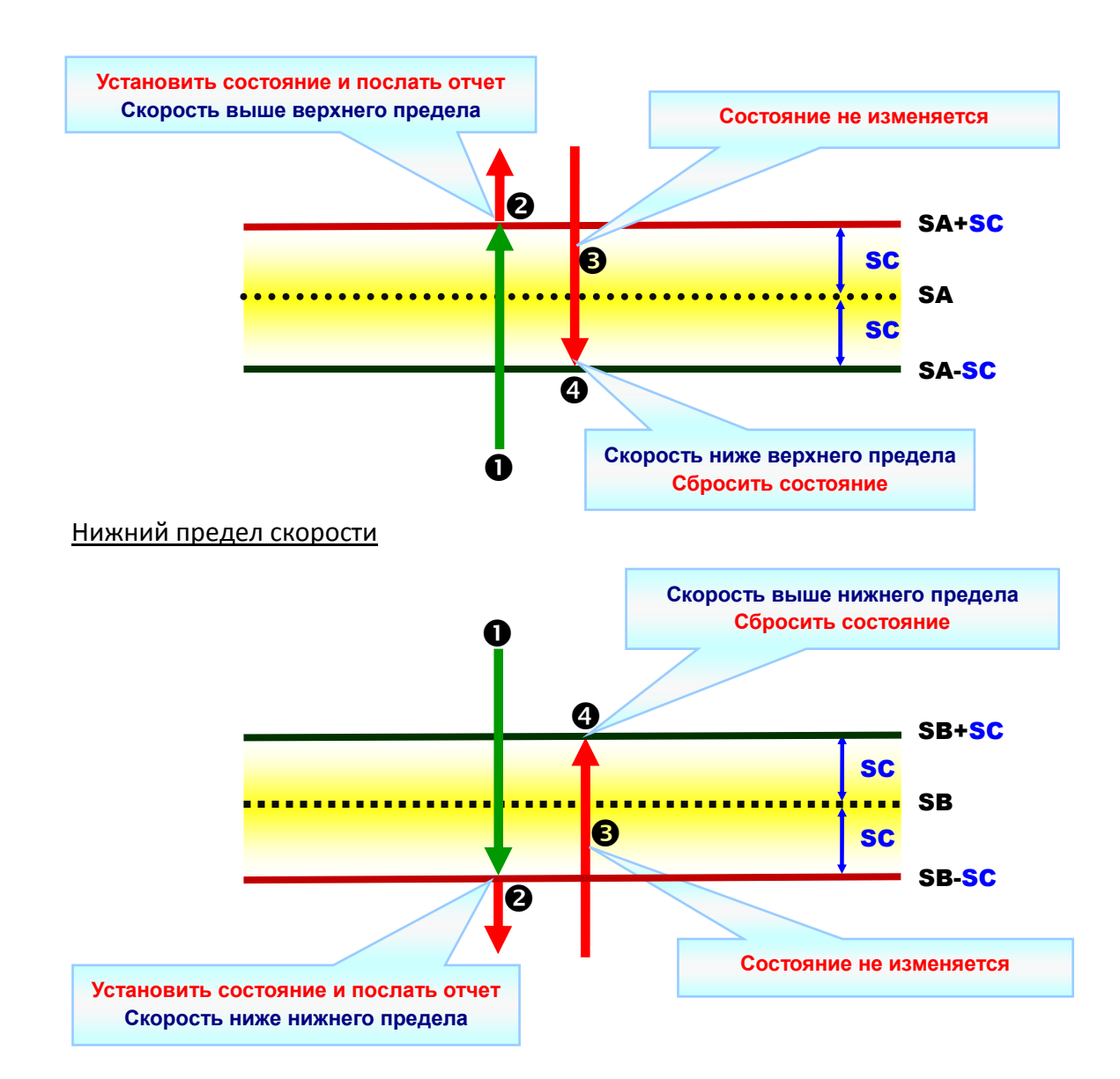

#### Верхний предел скорости

Параметры контроля скорости показаны в следующей таблице.

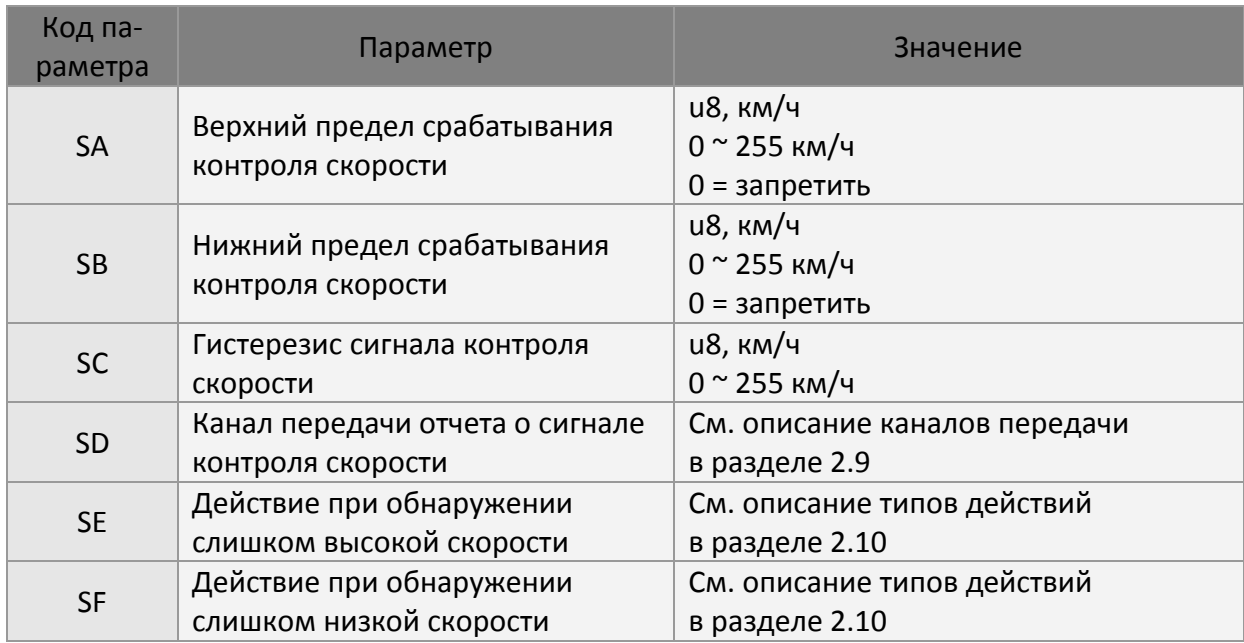

## **7.2.1 Включение контроля скорости**

#### Пример 1:

Задать верхний предел контроля скорости

#### **GSS,111112222233333,3,0,SA=105,SC=5,SD=02\*QQ!**

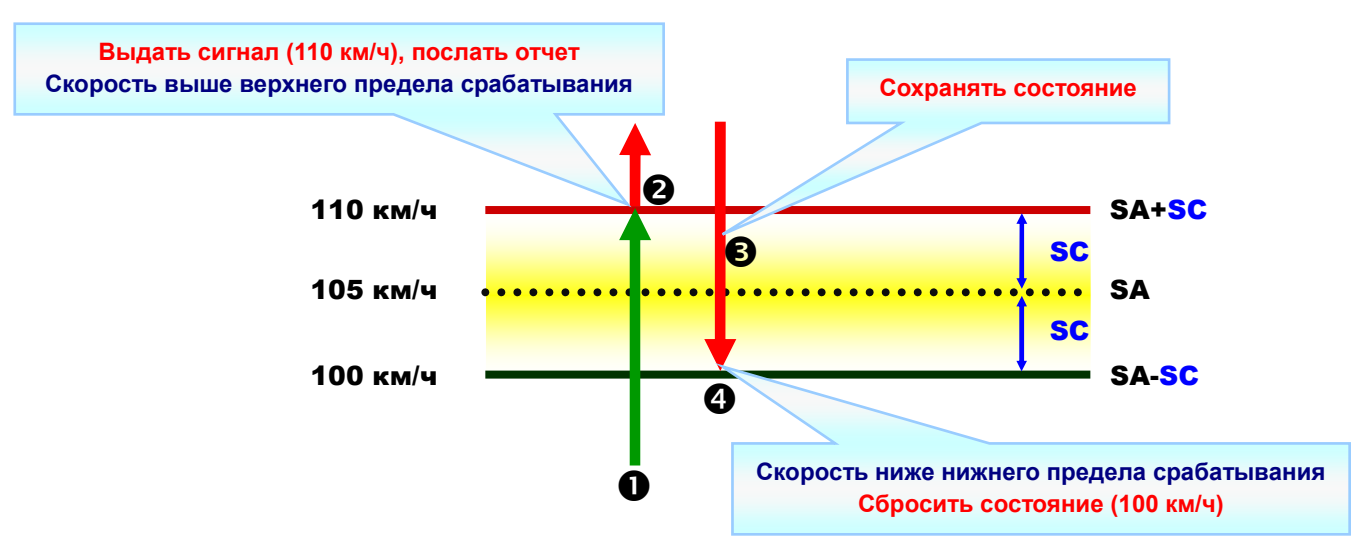

Поведение устройства будет следующим:

Пример 2:

Задать нижний предел контроля скорости (послать команду по SMS, TCP или UDP)

#### **GSS,111112222233333,3,0,SB=65,SC=5,SD=02\*QQ!**

Поведение устройства будет следующим:

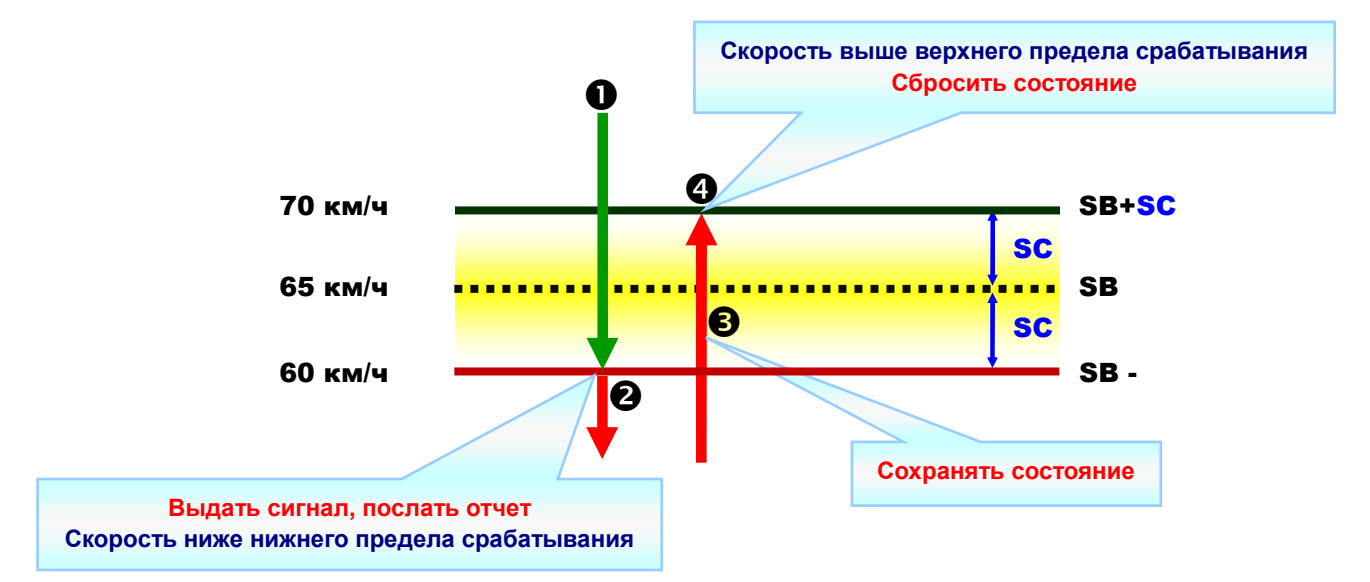

## **7.2.2 Отключение контроля скорости**

#### Пример 1:

Запретить выдачу сигнала контроля скорости по верхнему пределу

#### **GSS,111112222233333,3,0,SA=0\*QQ!**

Пример 2: Запретить выдачу сигнала контроля скорости по нижнему пределу

**GSS,111112222233333,3,0,SB=0\*QQ!** 

## **7.3 Геозоны**

Геозона задается как прямоугольная область, доступ в которую разрешен или запрещен. Когда трекер TR-600 покидает разрешенную зону или попадает в запрещенную зону, он может посылать отчет и/или запускает действие.

Функция контроля геозоны требует данных GPS для сравнения фактических значений с заданными параметрами. См. подробное описание этих параметров в главе 5 "GPS".

Трекер TR-600 поддерживает до 64 геозон. Можно задавать и изменять конфигурацию каждой геозоны. Например, после настройки конфигурации 10 геозон можно будет изменить параметры 7-й зоны независимо от остальных.

Геозона с типом контроля = 0 игнорируется. Вы можете заблокировать любую из созданных геозон. Для этого ее параметры нужно настроить заново, изменив тип контроля 0. Ниже показаны типы предупреждающих сигналов геозоны.

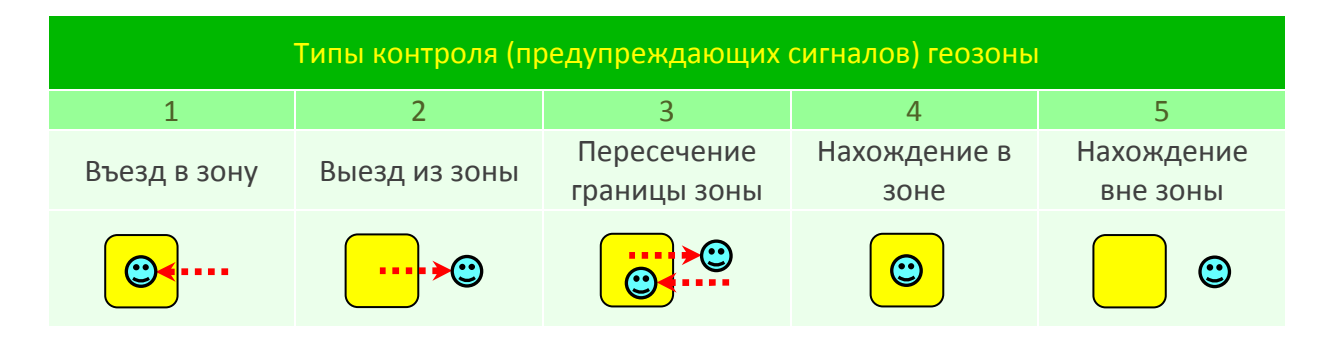

**(Долгота левого верхнего угла зоны, широта левого верхнего угла зоны)**

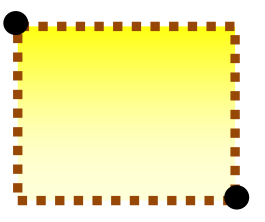

**(Долгота\_правого нижнего угла зоны, широта правого нижнего угла зоны)** 

### **7.3.1 Настройка геозон**

Геозона описывается несколькими параметрами:

- Идентификатор геозоны
- Долгота левой (западной) стороны зоны, широта верхней (северной) стороны зоны
- Долгота правой (восточной) стороны зоны, широта нижней (южной) стороны зоны
- Тип контроля
- Временное окно действия контроля геозоны (время начала, время окончания,

маска дней недели) (необязательный параметр)

Формат сообщения для настройки конфигурации геозоны:

GSG,IMEI,T,S,id1=(тип, долгота левого верхнего угла зоны, широта левого верхнего угла зоны, долгота правого нижнего угла зоны, широта правого нижнего угла зоны[, время начала, время окончания, маска дней недели]),id2=(…),id3=(…),…\*<CS>!

Полное сообщение для настройки конфигурации геозон может состоять из нескольких последовательных пакетов. Все идентификаторы геозон в сообщении должны располагаться в порядке возрастания.

T – флаг управления передачей последовательности пакетов; биты 0~2 – соответственно, начало сообщения, конец сообщения и «стереть настройки» Например:

- '1' : Начало сообщения
- '2' : Конец сообщения
- '3' : Начало и конец сообщения, т. е. сообщение передается в одном пакете
- '5' : Стирание всех ранее созданных геозон + начало сообщения (если нужно создать новые геозоны, и сообщение занимает несколько пакетов)
- '7' : Стирание всех ранее созданных геозон + начало и конец сообщения (если нужно создать новые геозоны, и сообщение занимает один пакет)

Долгота и широта измеряются в 0.000001 градуса. Восточная долгота и северная широта представляются положительными числами, префикс '+' можно опускать. Западная долгота и южная широта представляются отрицательными числами, к значениям нужно добавлять префикс '-'.

Временное окно действия контроля геозоны является необязательным параметром. Оно задает время действия контроля геозоны в течение суток и в определенные дни недели. Время начала и окончания действия контроля задается в секундах от полуночи (00:00:00). Маска дней недели представляется двумя 16-ричными цифрами, в которых биты 0~6 представляют дни недели с воскресенья по субботу соответственно.

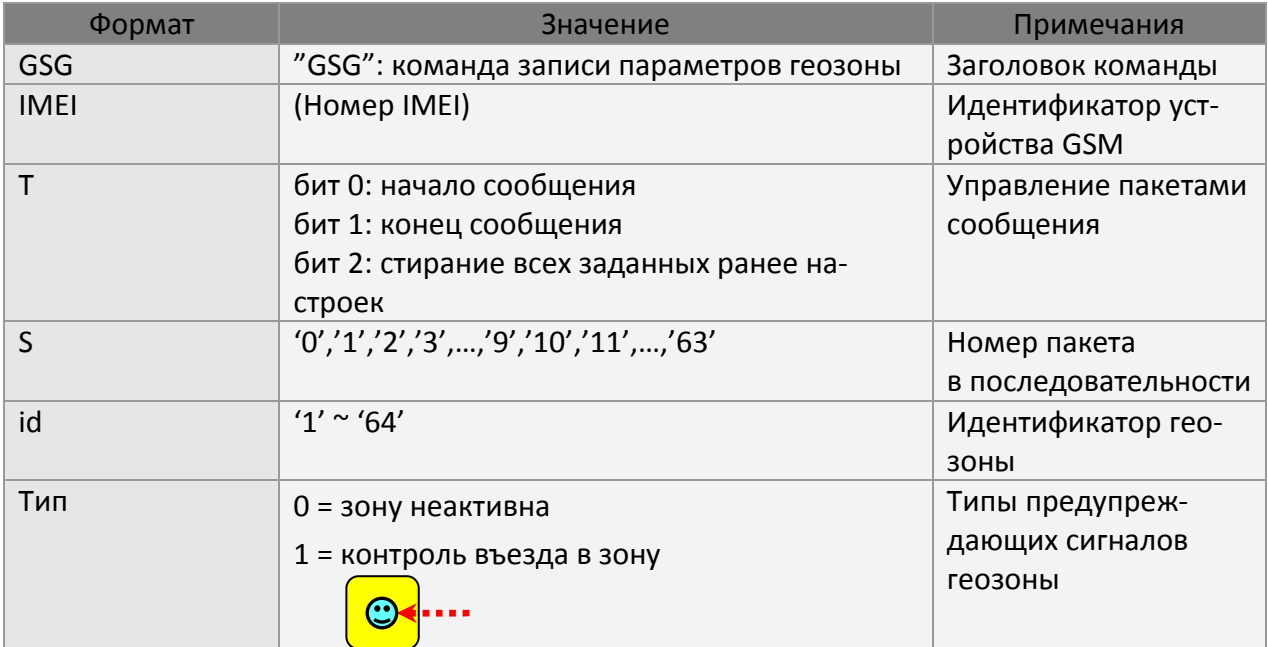

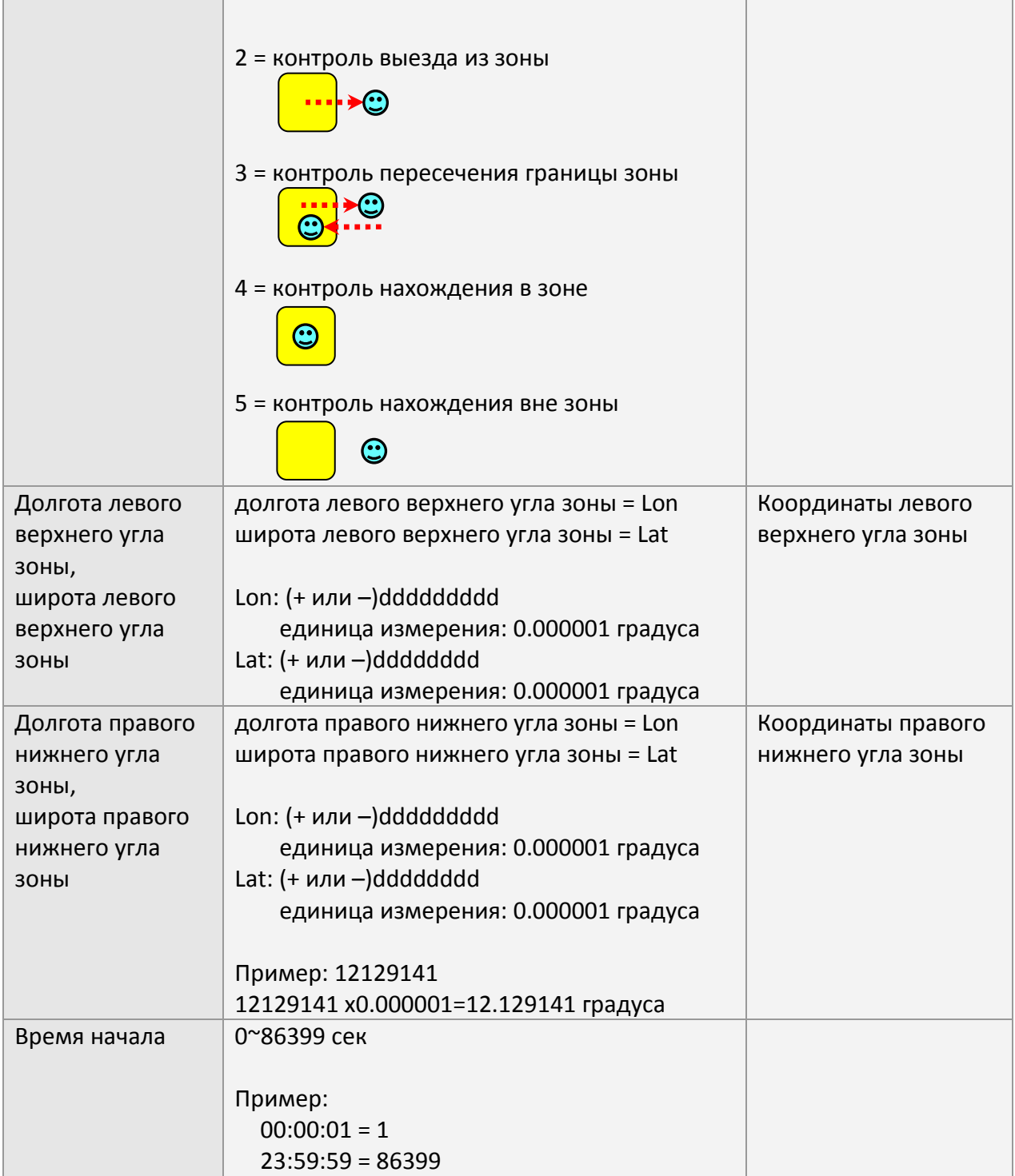

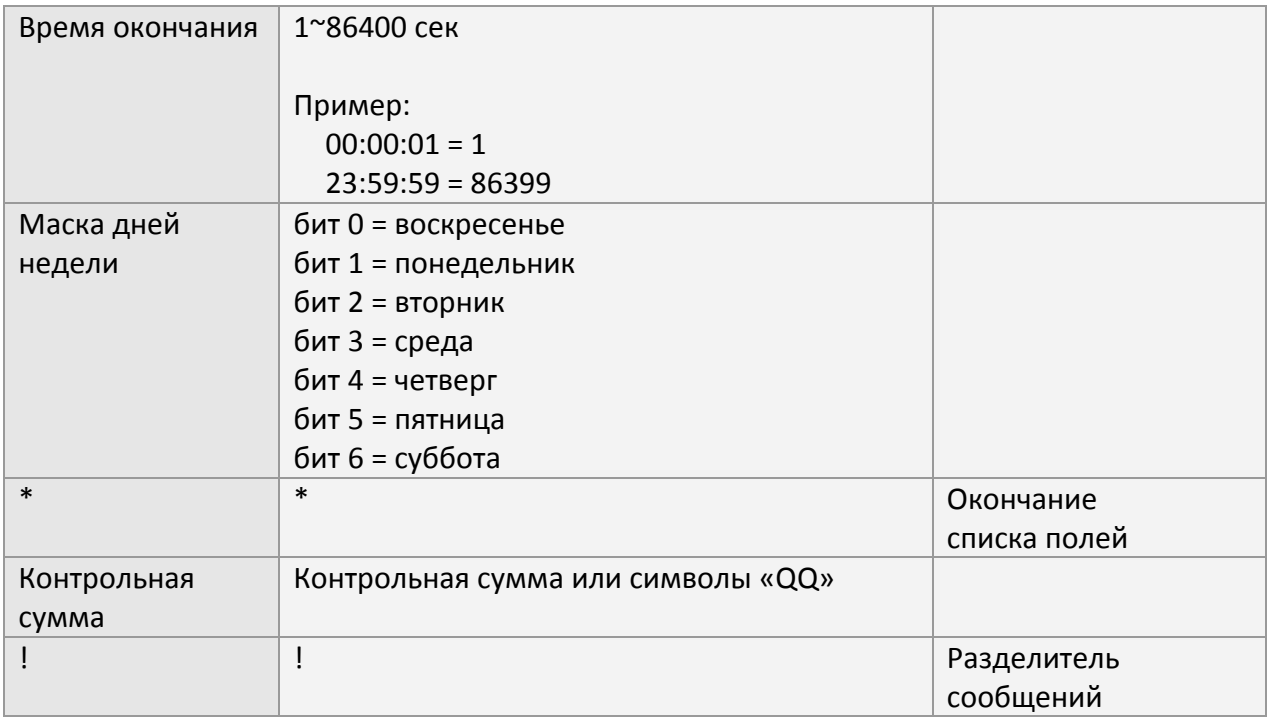

Пример 1.1:

Настроить геозоны с 52-й по 57-ю

#### **GSG,111112222233333,1,0,52=(2,121752441,24756536,121752924,24755863),53=(2,12174323 6,24748254,12174845,24744844)\*QQ!**

#### **GSG,111112222233333,0,1,54=(1,121758267,24786053,121760745,24784397),55=(3,16005327 2,24144678,160056791,2414037)\*QQ!**

**GSG,111112222233333,2,2,56=(1,160080072,24161526,160080866,24160439),57=(2,16007588 8,2410602,120722923,2406402)\*QQ!** 

Пример 1.2: Отключить контроль 56-й геозоны (установив тип предупреждающего сигнала равным 0)

#### **GSG,111112222233333,3,0,56=(0,160080072,24161526,160080866,24160439)\*QQ!**

Пример 1.3.1: Стереть геозоны с 52-й по 57-ю и создать две новые геозоны

#### **GSG,111112222233333,7,0,1=(1,12146435,25009979,121466711,25008423),2=(1,121471624,25 012487,121474736,25010756)\*QQ!**

Пример 1.3.2:

Стереть геозоны с 52-й по 57-ю и создать три новые геозоны

#### **GSG,111112222233333,5,0,1=(1,12146435,25009979,121466711,25008423),2=(1,121471624,25 012487,121474736,25010756)\*QQ!**

**GSG,111112222233333,2,1,3=(1,123479371,28016629,123148068,28015657)\*QQ!** 

Пример 2.1: Настроить параметры геозон с 1-й по 10-ю

**GSG,111112222233333,1,0,1=(1,121305521,24999088,121308246,24997649,00,86400,7f),2=(1, 121302452,25004397,121305285,25002842)\*QQ!** 

**GSG,111112222233333,0,1,3=(1,121299427,25014101,121302345,25012545),4=(1,121301723, 25022909,121305306,25021101)\*QQ!** 

**GSG,111112222233333,0,2,5=(1,12146435,25009979,121466711,25008423),6=(1,121471624,25 012487,121474736,25010756)\*QQ!** 

**GSG,111112222233333,0,3,7=(1,121479371,25016629,12148068,25015657),8=(1,121547295,2 5043931,121548105,25043547)\*QQ!** 

**GSG,111112222233333,2,4,9=(1,121536984,25049913,121538894,25048514),10=(1,121539195 ,25055901,121540675,25054773)\*QQ!** 

Пример 2.2: Изменить 7-ю геозону

**GSG,111112222233333,3,0,7=(1,123479371,28016629,123148068,28015657)\*QQ!** 

## **7.3.2 Считывание параметров геозон**

Считать параметры геозон можно командой 'L3'. Канал передачи отчетов определяется параметром 'K4'.

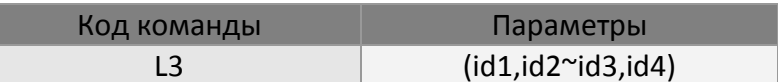

Пример 1:

Считать параметры геозон с 1-й по 10-ю

#### **GSC,111112222233333,L3(1-10)\*QQ!**

Пример 2:

Считать параметры 1-й, 2-й,с 5-й по 8-ю и 10-й геозон

#### **GSC,111112222233333,L3(1,2,5~8,10)\*QQ!**

Формат сообщения при считывании параметров геозон:

GSg,IMEI,T,S,id1=(тип, долгота левого верхнего угла зоны, широта левого верхнего угла зоны, долгота правого нижнего угла зоны, широта правого нижнего угла зоны[, время начала, время окончания, маска дней недели]),id2=(…),id3=(…),…\*<CS>!

Считываемые параметры геозоны приводятся в описании параметров настройки геозоны.

Пример 1: Отчет о координатах геозон с 1-й по 5-ю

#### **GSg,111112222233333,1,0,1=(1,121305521,24999088,121308246,24997649,00,86400,7F),2=(1, 121302452,25004397,121305285,25002842,00,86400,7F)\*6D!**

**GSg,111112222233333,0,1,3=(1,121299427,25014101,121302345,25012545,00,86400,7F),4=(1, 121301723,25022909,121305306,25021101,00,86400,7F)\*6F!** 

**GSg,111112222233333,2,2,5=(1,12146435,25009979,121466711,25008423,00,86400,02)\*5f!** 

### **7.3.3 Включение контроля геозон**

Функция контроля геозон не зависит от других функций. Ей требуются данные GPS для сравнения фактических значений с заданными параметрами. Поэтому, независимо от других отчетов, требуется дополнительно включить GPS-модуль. См. подробное описание параметров в главе 5 "GPS".

После настройки конфигурации геозон нужно выдать дополнительную команду 'N6' на включение контроля геозон. Контроль можно отключить командой 'N7' или установкой параметра K0 = 0.

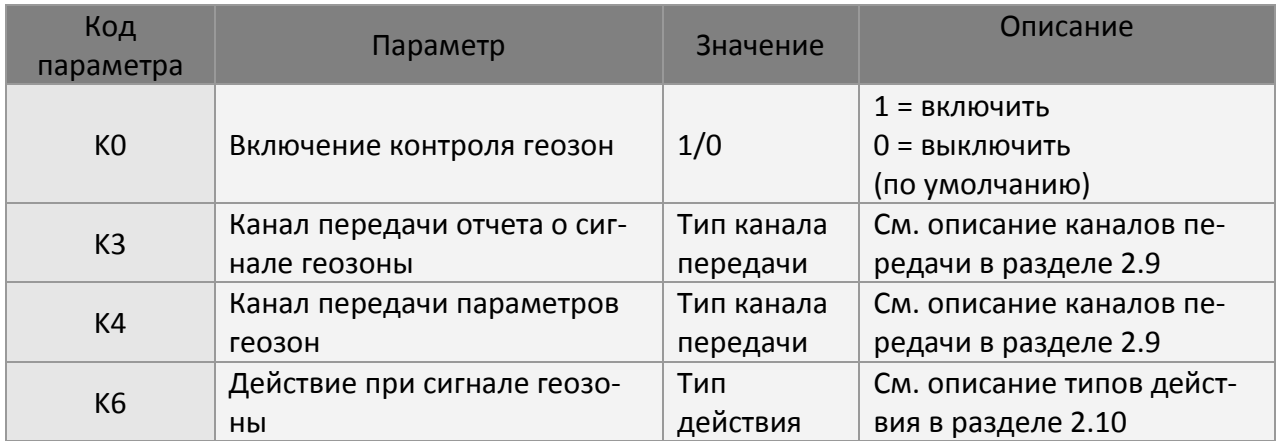

Формат команды включения / отключения контроля геозон:

GSC,N6\*<CS>!

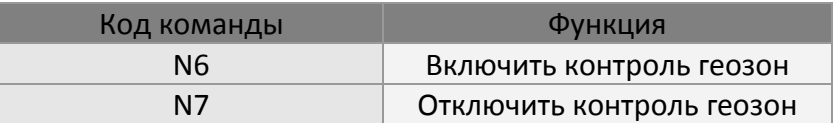

#### Пример 1:

Команда трекеру TR-600 задать параметры контроля геозон и использовать таймер 1. Время начала – 12:00 (X0 = 0), время окончания – 23:59 (X1 = 86399), интервал передачи отчетов =0 (X2 = 0), дни недели – воскресенье ~ суббота (X3 = 7f), канал передачи отчетов – GPS ON  $(X4 = 80)$ 

#### **GSC,111112222233333,N6(X0=0,X1=86399,X2=0,X3=7f,X4=80)\*QQ!**

Пример 2:

Команда трекеру TR-600 отключить контроль геозон

#### **GSC,111112222233333,N7\*QQ!**

#### **7.3.4 Игнорирование сигналов геозоны**

При нарушении правил нахождения в зоне трекер TR-600 пошлет только один отчет. Для этого пользователь должен игнорировать сигналы геозоны командой "Ne". Произойдет перезапуск функции контроля геозон. При отключении контроля геозон командой "N7" сигналы геозоны также будут игнорироваться.

Если выбран тип контроля «нахождение в зоне» (тип 4) или «нахождение вне зоны» (тип 5), можно игнорировать сигналы геозоны, чтобы проверить, находится ли еще трекер TR-600 в зоне или вне зоны. После игнорирования сигналов геозоны, если трекер TR-600 все еще находится в зоне или вне зоны, он пошлет новый отчет.

Формат команды игнорирования сигналов геозоны:

GSC,Ne\*<CS>!

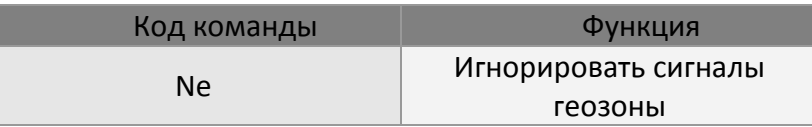

Пример 1:

Команда трекеру TR-600 игнорировать сигналы геозоны

**GSC,111112222233333,N7\*QQ!** 

## **7.4 Автономная геозона**

Функция контроля автономной геозоны не зависит от функции контроля геозон. Когда эта функция включена, трекер TR-600 пытается получить GPS-привязку, затем, считая себя центром, обозначает окружность, которая и будет представлять собой автономную геозону. Когда устройство перемещается за пределы этой окружности, устанавливается состояние нарушения автономной геозоны. После этого трекер TR-600 посылает отчет и/или запускает действие.

**Обратите внимание**, что после установки состояние функция контроля автономной геозоны автоматически деактивируется. Ее можно снова активировать для новой геозоны.

Радиус окружности определяется параметром 'K2'. Функцию контроля автономной геозоны можно активировать командой Nk или установкой параметра K1 = 1. Отключить функцию можно командой Nl или установкой параметра K1 = 0.

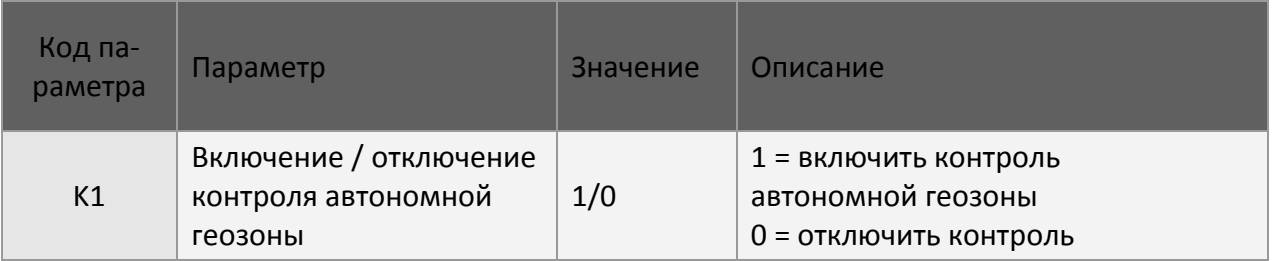

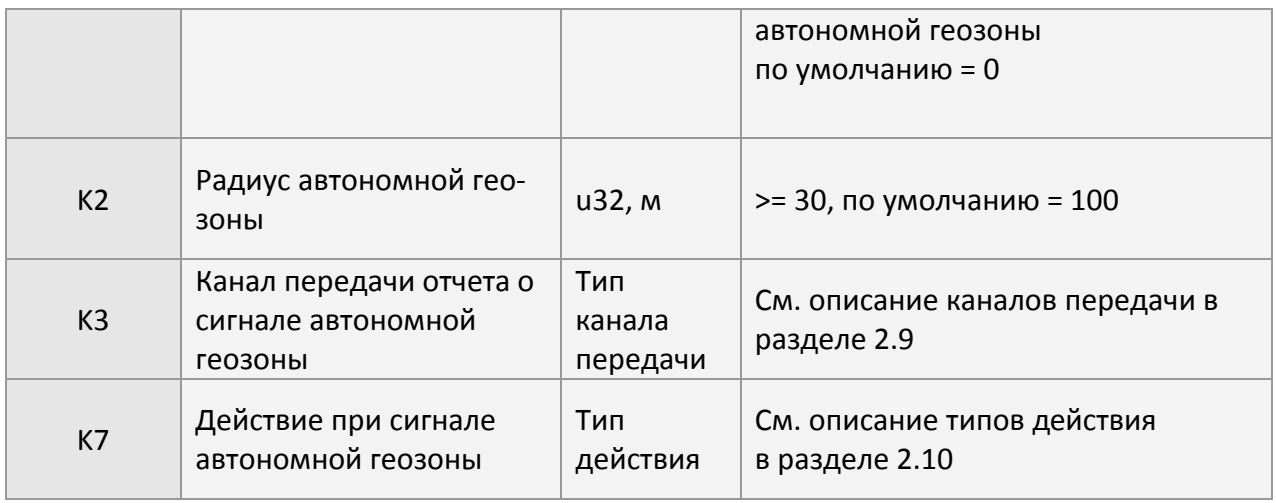

#### Пример 1:

Включить контроль автономной геозоны и задать ее радиус равным 1000 м (K2=1000)

#### **GSC,111112222233333,Nk(K2=1000)\*QQ!**

Пример 2: Отключить контроль автономной геозоны

#### **GSC,111112222233333,Nl\*QQ!**

#### Формат команды отмены сигнала автономной геозоны:

GSC,Nm\*<CS>!

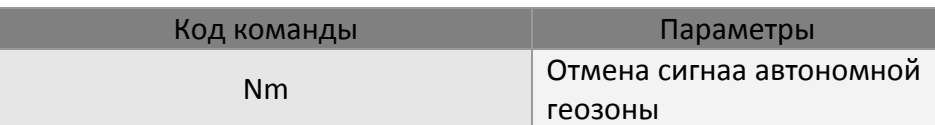

#### Пример 1:

Отмена сигнала автономной геозоны

#### **GSC,111112222233333,Nm\*QQ!**

# **7.5 Сигнал ACC**

Сигнал ACC поступает на отдельный вход. Он позволяет контролировать состояние зажигания автомобиля. Появление сигнала на входе ACC означает, что зажигание включено. При изменении состояния входа ACC трекер TR-600 посылает отчет и/или запускает действие в соответствии с настройками параметров Qa, Qb, Qc и Qd.

Если канал передачи отчета установлен в 00, отчеты посылаться не будут. Если тип действия установлен в 00, действие запускаться не будет.

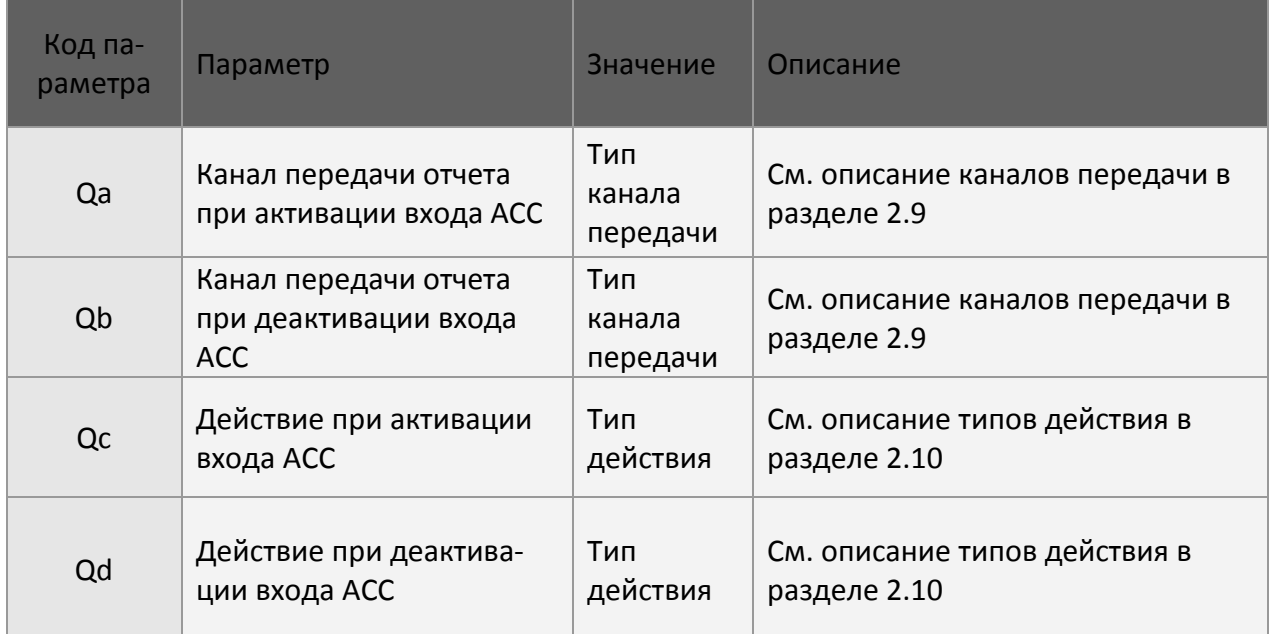

#### Пример 1:

Команда трекеру TR-600 послать отчет по TCP (Qa = 02, Qb = 02) при изменении состояния входа ACC. При активации входа ACC включить счетчик пройденного состояния (Qc = 43). При деактивации входа ACC выключить счетчик пройденного состояния (Qc = 42).

#### **GSS,111112222233333,3,0,Qa=02,Qb=02,Qc=43,Qd=42\*QQ!**

## **7.6 Сигнал с основной аккумуляторной батареи**

Трекер TR-600 непрерывно контролирует наличие и уровень напряжения внешнего питания. Порог срабатывания сигнала о снижении напряжения внешнего питания определяется параметром J9. При низком напряжения или отсоединении внешнего питания трекер посылает отчет и/или запускает действие в соответствии с настройками параметров J6, JA и JB.

**Внимание!** Если в трекере не установлена резервная внутренняя аккумуляторная батарея, трекер полностью отключится при отключении внешнего питания. Сообщение об отключении не будет передано на сервер.

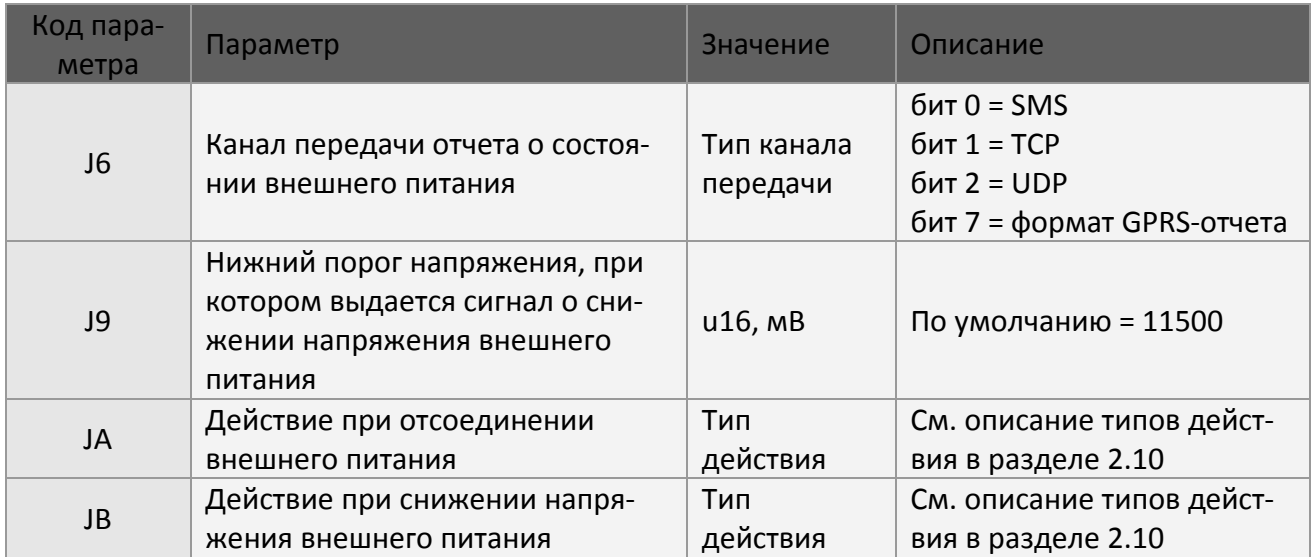

## **7.7 Сигнал в режиме парковки**

Если сигнализация в режиме парковки включена, трекер TR-600 будет контролировать выбранный источник запуска сигнала, проверяя условие запуска сигнала в режиме парковки. Источниками запуска сигнала могут служить: активация дискретных входов 1~3, обнаружение движения, активация входа ACC. Выбранные источники запуска сигнала задаются в параметре SJ, который отображается в виде четырех 16-ричных цифр. Сигнал в режиме парковки может запускаться одним или несколькими источниками.

При срабатывании заданного источника трекер TR-600 устанавливает состояние сигнала в режиме парковки, посылает отчет и/или запускает действие. Никакие другие отчеты или действия в режиме парковки выполняться не будут, пока снова не будет включена сигнализация. Сигнализация в режиме парковки включается установкой параметра SI в 1 или простой командой " $PK=1$ ".

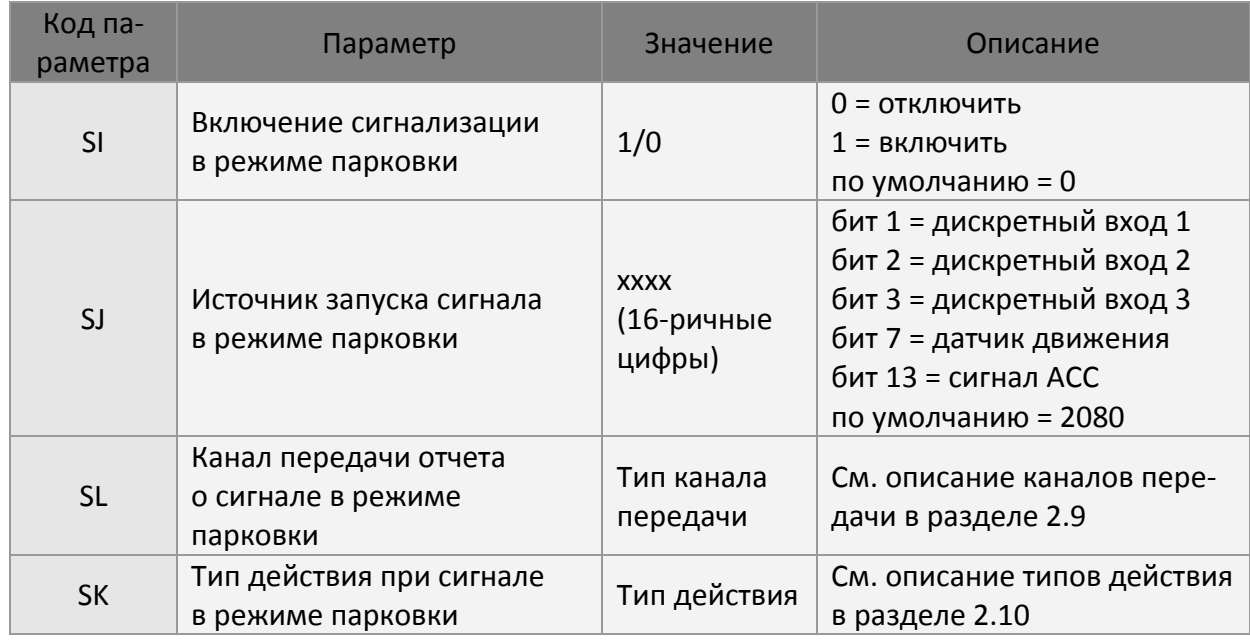

#### Пример:

Включить сигнализацию в режиме парковки (SI = 1) и выбрать в качестве источника запуска сигнала обнаружение вибрации датчиком движения (SJ = 0080). Выбрать канал передачи отчета  $TCP (SL = 02)$ 

#### **GSS,111112222233333,3,0,SI=1,SJ=0080,SL=02\*QQ!**

Включить сигнализацию в режиме парковки (SI = 1) и выбрать в качестве источника запуска сигнала обнаружение вибрации датчиком движения или появление сигнала ACC (SJ = 2080). Выбрать канал передачи отчета UDP (SL = 04)

#### **GSS,111112222233333,3,0,SI=1,SJ=2080,SL=04\*QQ!**
# **8 Голосовой мониторинг**

Функция голосового мониторинга позволяет услышать звуки вокруг устройства после телефонного звонка. Можно позвонить непосредственно на номер телефона устройства или дать устройству команду позвонить на указанный телефонный номер. Для управления этой процедрой используется параметр V6.

Процедурой входящих звонков управляют параметры V4, V5, V6, V8 и V9. Звонить можно только с номеров телефонов, указанных в параметрах V4, V8 и V9. Устройство ответит на телефонный звонок с заданного номера, если звонок будет сделан в течение промежутка времени, определяемого параметром V5, после включения функции голосового мониторинга командой N4.

Процедурой исходящих звонков управляют параметры V4 и V6. Если параметр V6 = 1, устройство позвонит на телефонный номер, указанный в параметре V4, сразу после получения команды N4.

Особым случаем голосового мониторинга является появление сигнала SOS. Можно дать команду трекеру TR-600 автоматически звонить на 1-й SOS-номер (G0), если V0 = 1. Если V0 = 0, при появлении сигнала SOS будут разрешены звонки с номеров, определяемых параметрами G0~G5, в течение времени, заданного параметром V5.

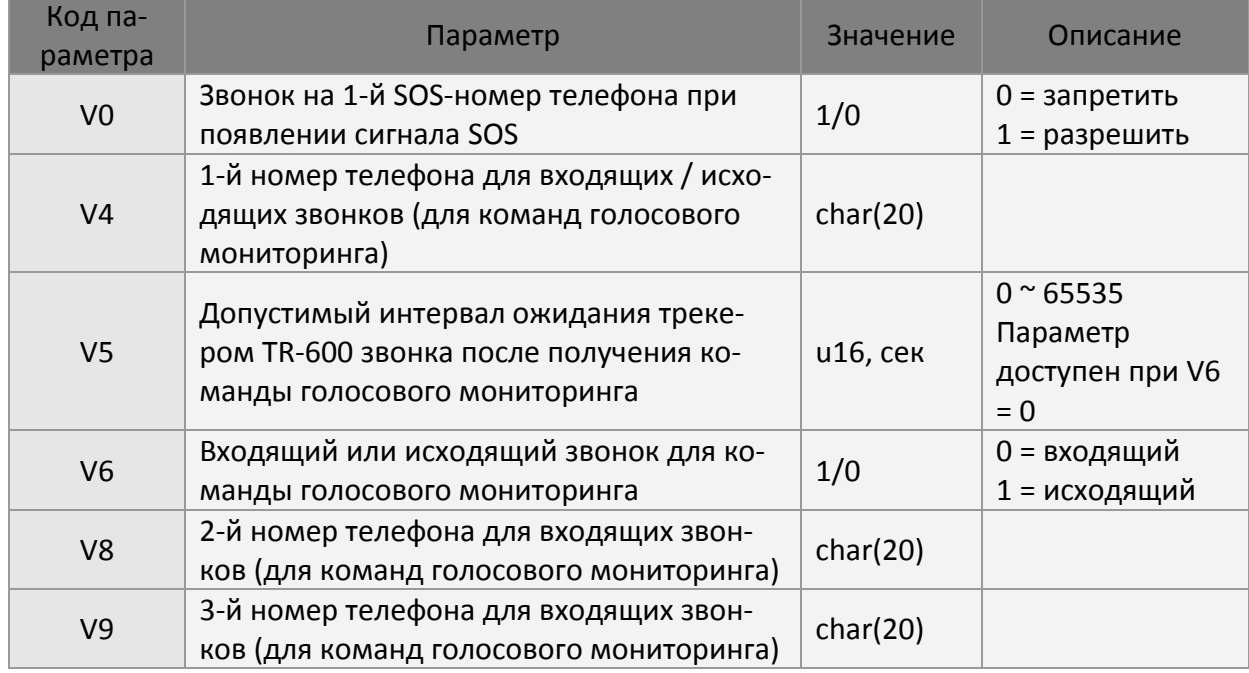

Параметры голосового мониторинга показаны в следующей таблице.

#### Формат команды: GSC,N4\*<CS>!

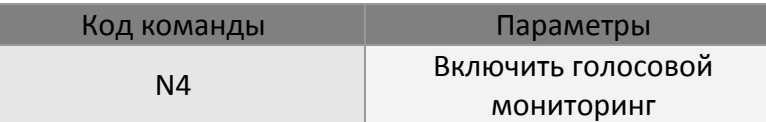

#### Пример 1:

Дать команду трекеру TR-600 позвонить (V6=1) на телефонный номер +79161112222 (V4=+79161112222) после того, как он получит команду включения голосового мониторинга (N4)

#### **GSC,111112222233333,N4(V4=+79161112222,V6=1) \*QQ!**

#### Пример 2:

Дать команду трекеру TR-600 ожидать звонка с телефонного номера +79161112222 (V4=+79161112222) или с SOS-номеров 1~6 (V6=0) в течение 120 секунд (V5=120) с момента получения команды включения голосового мониторинга (N4)

#### **GSC,111112222233333,N4(V4=+79161112222,V5=120,V6=0)\*QQ!**

Пример 3:

Автоматический звонок на 1-й SOS-номер (V6=1) при появлении сигнала SOS (V0=1)

#### **GSS,111112222233333,3,0,V0=1\*QQ!**

# **9 Таймер**

Таймер можно использовать для отправки отчета или запуска события. Имеются четыре периодических таймера, которые позволяют настроить генерацию отчета в заданное время. Таймеры действуют в интервале от времени начала до времени окончания с учетом маски дней недели. При достижении времени начала устройство запускает периодический таймер с заданным интервалом.

Время запуска и время становки таймера задаются в секундах от полуночи (00:00:00). Маска недели используется для указания дней недели, когда действуют заданные параметры. Для выбора дней недели (с воскресенья по субботу) используются биты 0–6 соответственно. Если бит установлен, в соответствующий день таймер включается. Маска дней недели представлена двумя 16-ричными цифрами.

Таймер 0 функционирует иначе, чем остальные таймеры. При возникновении нового события (отчета) этот таймер перезапускается и заново начинает обратный отсчет времени между отчетами.

Таймеры 1 ~ 3 после возникновения нового события не начинают заново обратный отсчет времени.

## **9.1 Таймер 0**

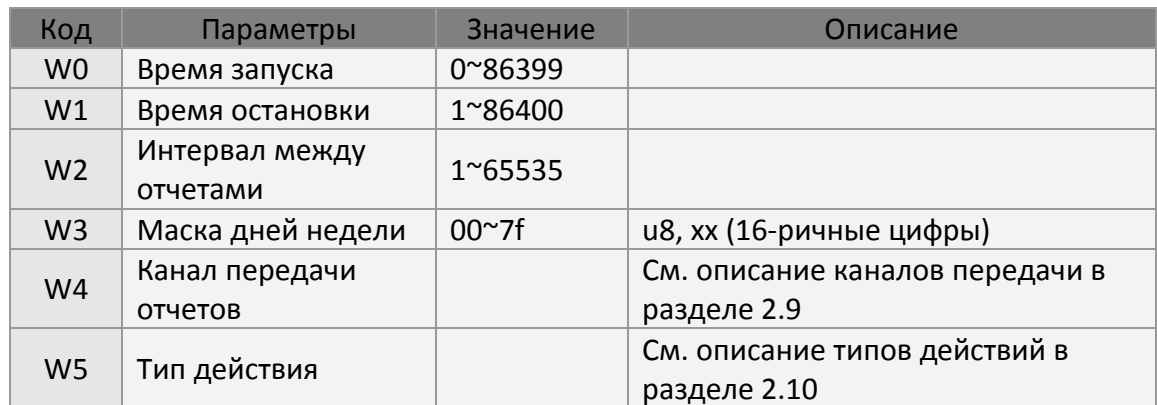

Ниже показаны параметры настройки таймера 0.

## **9.2 Таймеры 1~3**

Ниже показаны параметры настройки таймеров 1~3. ("X" – таймер 1, "Y" – таймер 2, "Z" – таймер 3)

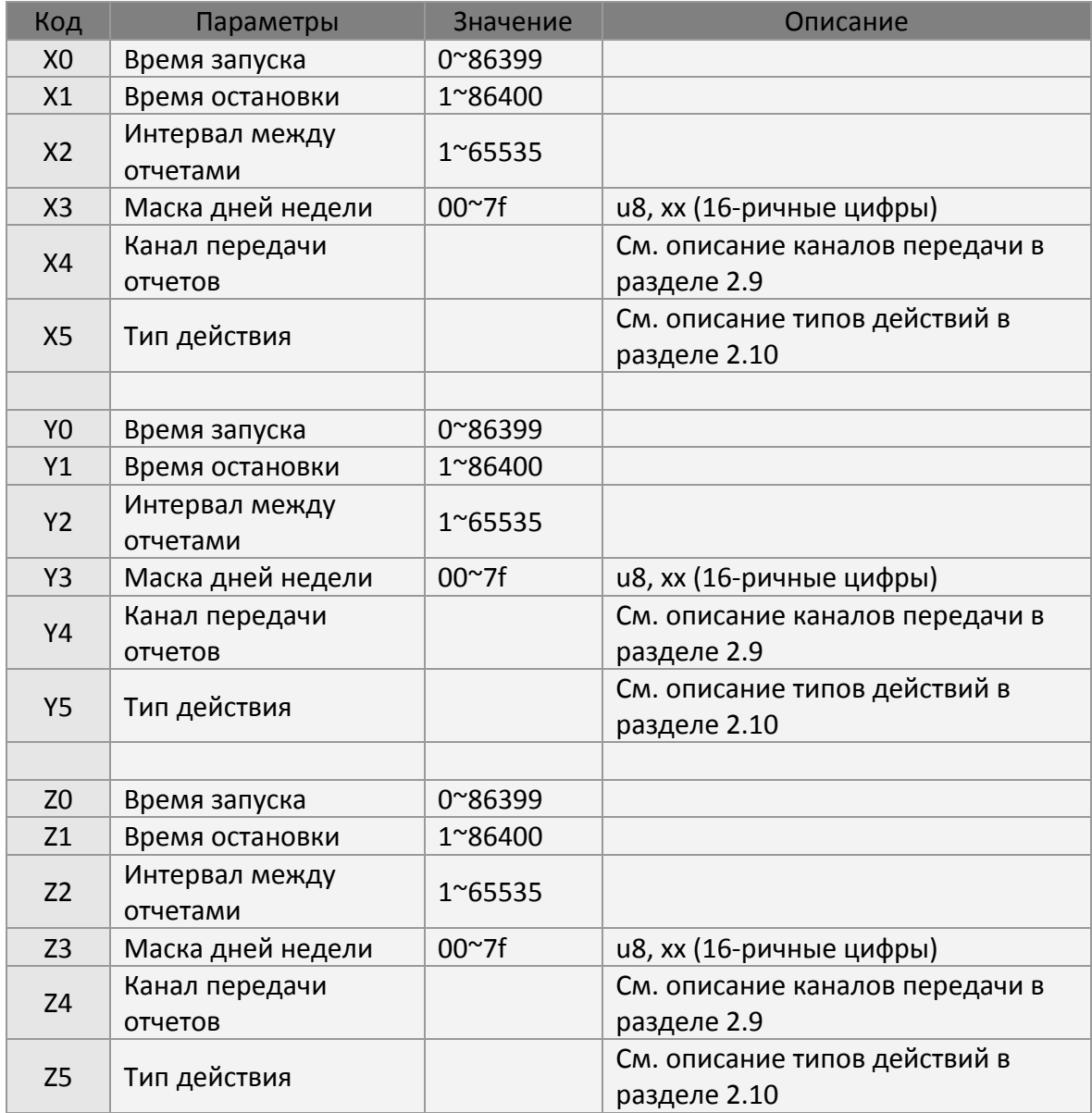

#### Пример 1:

Настроить таймер 3 на работу с 8:00 утра до 6:00 вечера с понедельника по пятницу, интервал 30 минут.

**GSS,111112222233333,3,0,Z0=28800,Z1=64800,Z2=1800,Z3=3e,Z4=02,Z5=00\*QQ!** 

### **10 Секундомер**

Секундомер – это периодический таймер, который запускается командой или действием. Всего имеется 4 секундомера. Работа каждого секундомера контролируется 5 параметрами: флагом запуска, интервалом, количеством отчетов, каналом передачи отчетов и типом действия. Секундомер останавливается при достижении заданного количества отчетов. Если количество отчетов задано равным 0, секундомер можно будет остановить действием «остановка секундомера» или командой.

Ниже показаны параметры конфигурации секундомеров. ("W" – секундомер 0; "X" – секундомер 1; "Y" – секундомер 2; "Z" – секундомер 3)

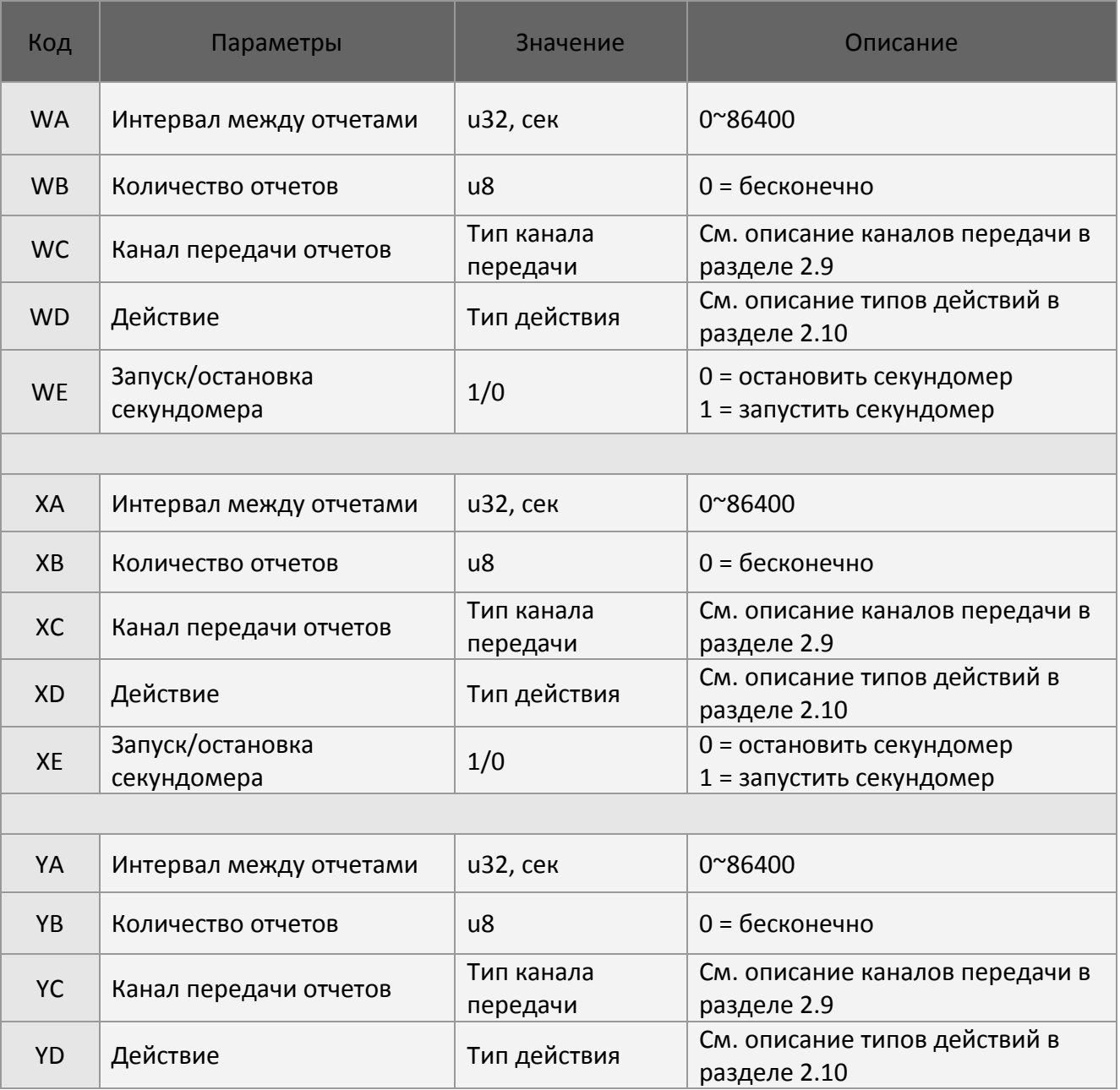

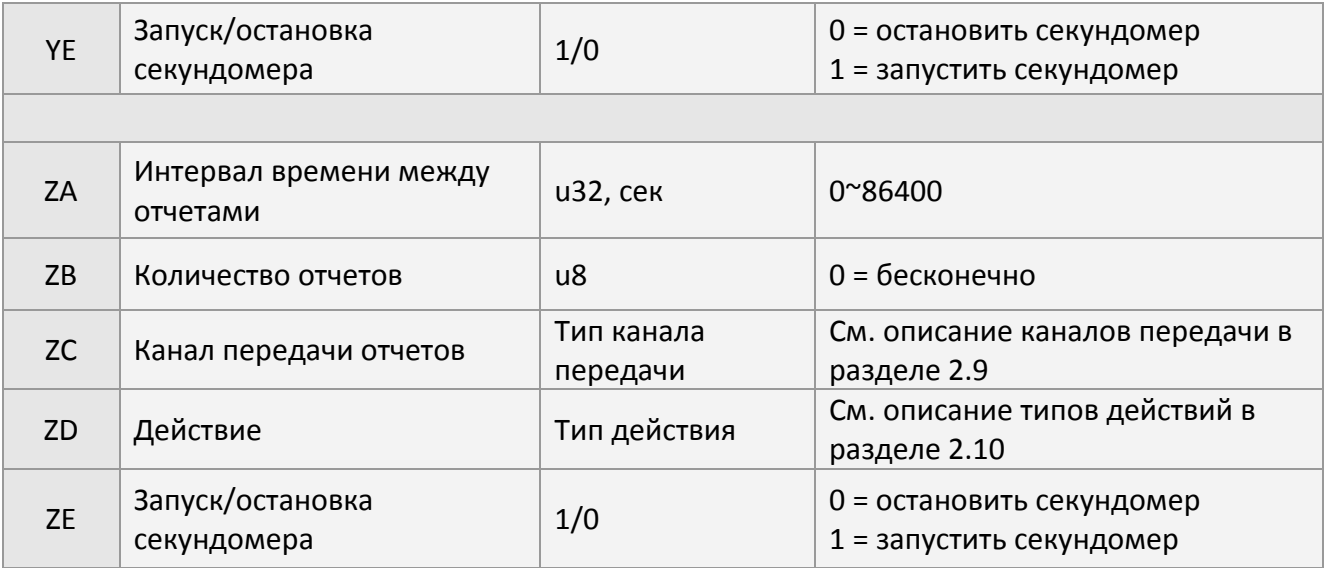

#### Пример 1:

Запустить секундомер 3 с интервалом 10 минут, 4 отчета, передача по каналу TCP.

#### **GSS,111112222233333,3,0,ZA=600,ZB=4,ZC=02,ZD=00,ZE=1\*QQ!**

### **11 Счетчик**

Трекер TR-600 имеет 4 программных счетчика. Счетчики используются для измерения количества возникновений конкретного события. Когда значение счетчика превышает пороговый уровень, генерируется событие счетчика, которое, в свою очередь, запускает генерацию отчета и/или другого действия. Если установлен флажок «Автоматический сброс счетчика», то после отправки отчета / выполнения действия счетчик будет сброшен в 0.

При установке порога срабатывания = 0 счетчик отключается.

Все события, имеющие параметр типа действия, можно сконфигурировать на приращение или уменьшение счетчика. Для управления работой счетчика можно также использовать команду Lc.

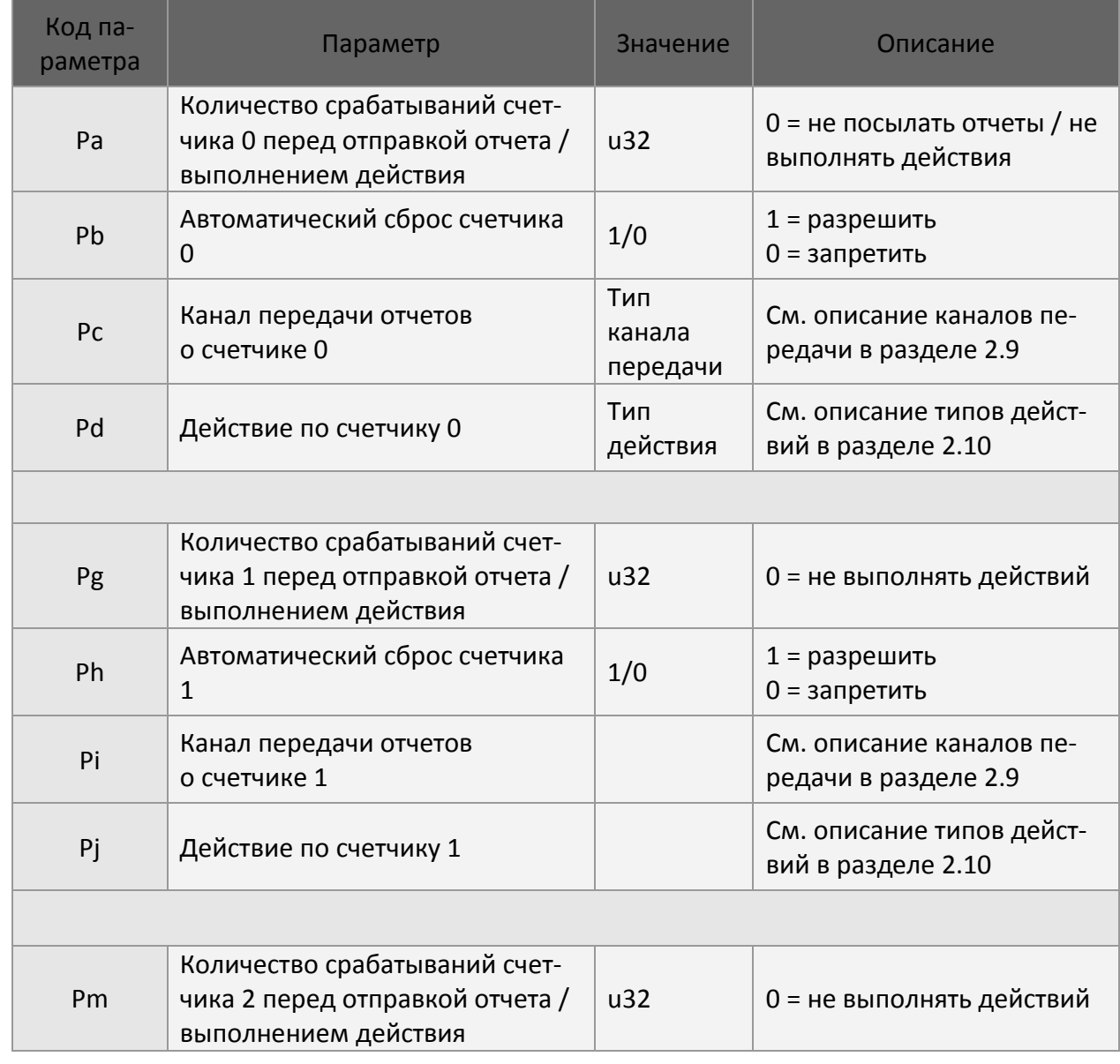

См. описание типов действий в разделе 2.10 «Тип действия».

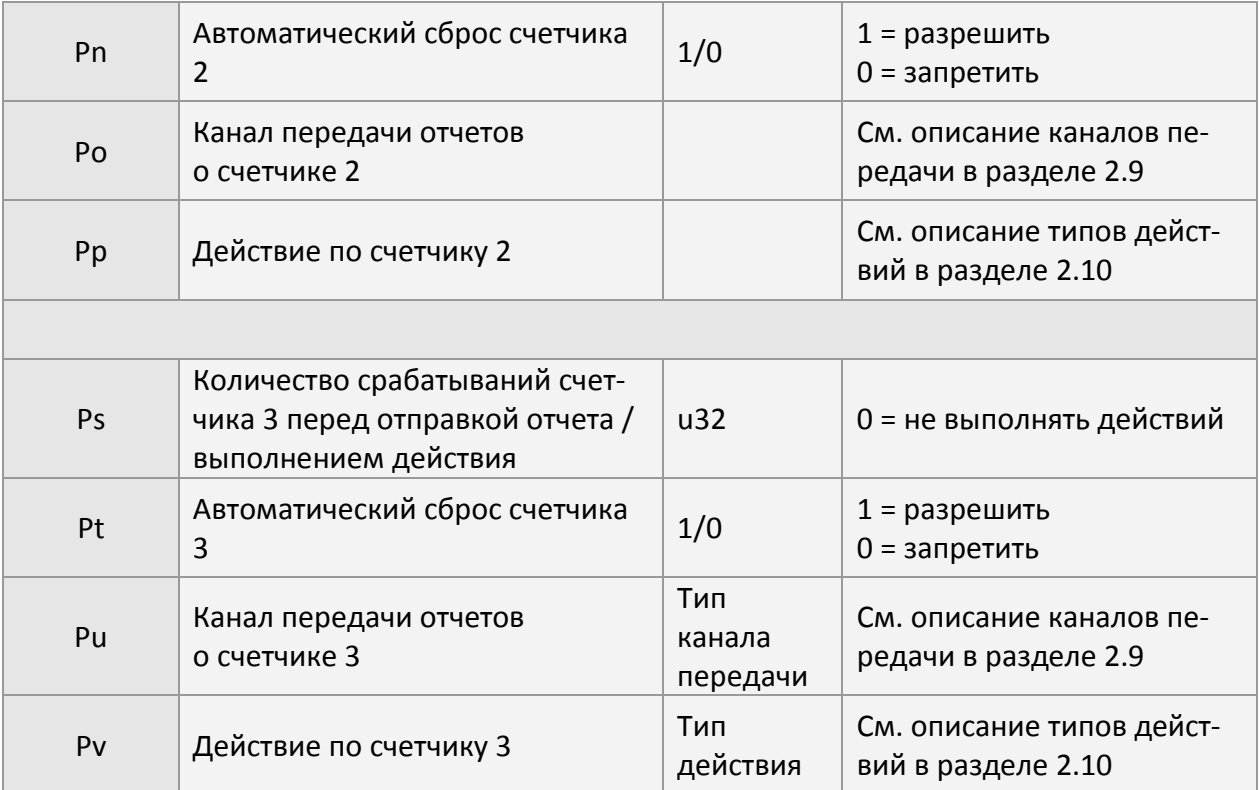

Формат команды: GSC,IMEI,Lc(n,a)\*<CS>!

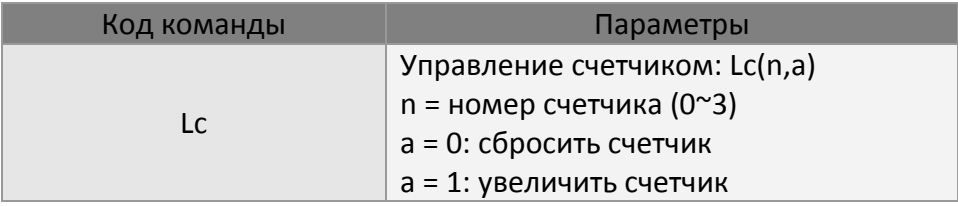

#### Пример 1:

Команда трекеру TR-600 увеличить счетчик 0 (SE=A8), когда скорость превысит 70 км/ч. А когда скорость превысит 70 км/ч (SA=70) 3 раза (Pa=3), послать отчет о счетчике 0 по каналу TCP (Pc=02).

#### **GSS,111112222233333,3,0,SA=70,SE=A8,Pa=3,Pc=02\*QQ!**

Пример 2: Сбросить счетчик 1

#### **GSC,111112222233333,Lc(1,0)\*QQ!**

Пример 3: Увеличить счетчик 3

#### **GSC,111112222233333,Lc(3,1)\*QQ!**

## **12 Счетчик пройденного расcтояния (одометр)**

Счетчик пройденного расстояния используется для измерения трекером TR-600 пройденного расстояния по GPS. Его можно сконфигурировать так, чтобы после прохождения определенного расстояния генерировался отчет и/или запускалось действие. Счетчик пройденного расстояния можно включать, отключать и сбрасывать командой Ld.

#### Примечание:

Пройденное расстояние по GPS отличается от пройденного географического расстояния. Показания счетчиков пройденного расстояния у трекера и автомобиля могут отличаться.

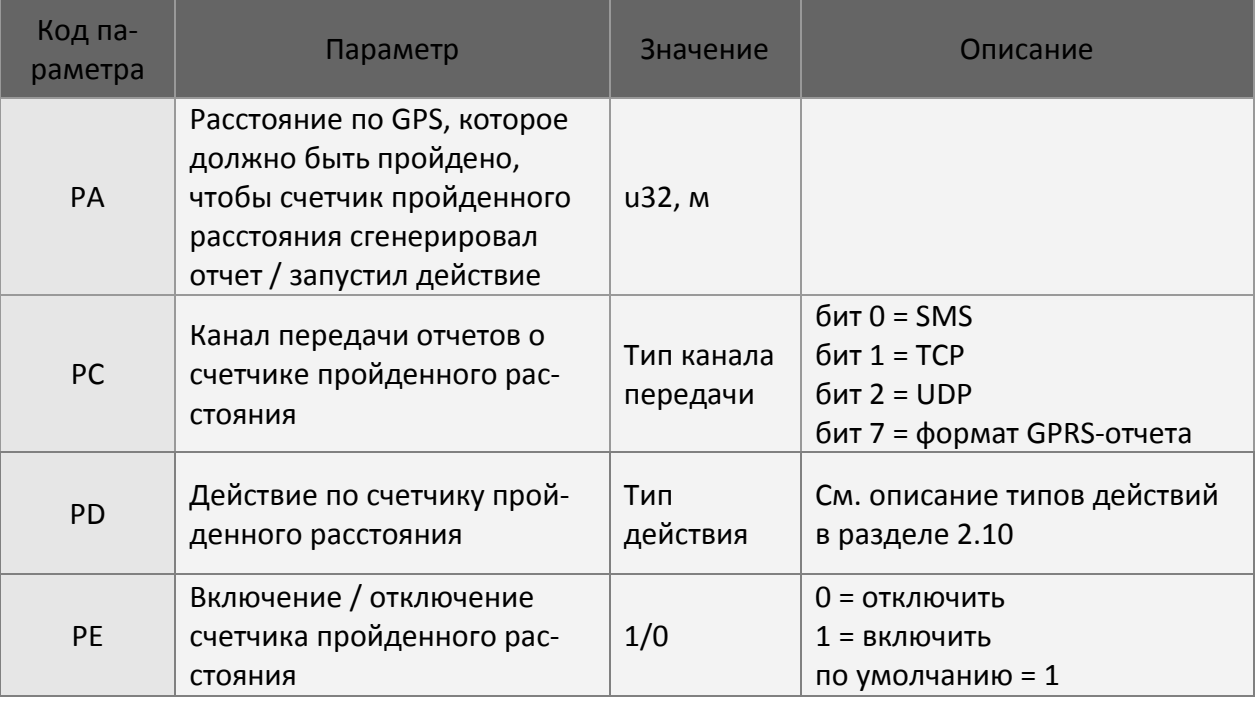

#### Формат команды: GSC,IMEI,Ld(C/D/E)\*<CS>!

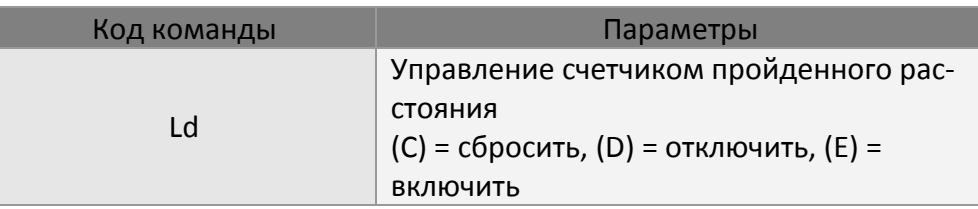

#### Пример 1:

Команда трекеру TR-600 увеличить счетчик 0 (PD = A8) и послать отчет по каналу TCP (PC = 02), когда пройденное расстояние (по показаниям счетчика пройденного расстояния) достигнет 10 000 м (PA = 10 000).

#### **GSS,111112222233333,3,0,PE=1,PA=10000,PC=02,PD=A8\*QQ!**

Пример 2: Сбросить счетчик пройденного расстояния

#### **GSC,111112222233333,Ld(C)\*QQ!**

Пример 3: Отключить счетчик пройденного расстояния

#### **GSC,111112222233333,Ld(D)\*QQ!**

Пример 4: Включить счетчик пройденного расстояния

#### **GSC,111112222233333,Ld(E)\*QQ!**

### **13 Отчеты**

Отчет генерируется при возникновении определенного события: одноразового отчёта, сигнала SOS, активации дискретного входа и т. д. С каждым событием связан соответствующий тип отчета и канал передачи отчета. См. описание связи типа отчета с событием в разделе 2.6. Канал передачи отчета определяет канал (TCP / UDP / SMS) и формат отчета.

Существуют два формата GPRS-отчетов: формат 0, формат 1. Для обычных отчетов чаще всего используется формат 0, содержащий наибольшее количество информации. Формат 1 используется для отчетов типа «я на связи»: в нем содержится информация, необходимая серверу, чтобы убедиться в работоспособности устройства.

Формат отчета 0/1 задается параметром «Канал передачи отчетов». Подробнее см. в разделе 2.9 «Канал передачи отчетов».

Форматы (шаблоны) 0 и 1 конфигурируются в параметрах O3 и ON соответственно.

Существуют два типа SMS-сообщений. Первый – то же, что и GPRS-отчет, и он трудночитаем для человека. Для преодоления этого недостатка был добавлен второй тип SMS-отчета, более удобный для чтения. Содержание SMS-сообщений второго типа можно настраивать.

### **13.1 Формат отчета 0**

Отчет в формате 0 имеет префикс "GSr". Его содержание можно настраивать, изменяя значение параметра "O3". См. в разделе 2.6 список параметров отчетов и коды параметров. Выберите нужные коды параметров, объедините в одну строку и запишите в качестве значения в параметр "O3". Трекер TR-600 будет генерировать отчет согласно этой последовательности кодов и подставлять соответствующие данные.

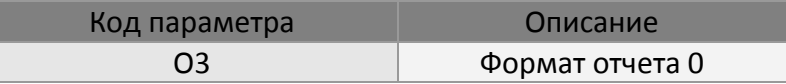

(Подробнее о параметрах см. в разделе 2.6. «Параметры отчетов»).

Пример 1:

Задать формат отчета 0, послав сообщение настройки конфигурации. **GSS,111112222233333,3,0,O3=SPRXYAB27GHKLMmnaefghio\*U!\*QQ!** 

Теперь формат отчета 0 будет следующим:

GSr, IMEI, состояние сигнализации, тип отчета, переменное поле X, общее состояние входов/выходов, GPS-привязка, UTC-дата, UTC-время, долгота, широта, высота над уровнем моря, скорость, направление, количество спутников, HDOP, напряжение внешнего питания, напряжение внешней аккумуляторной батареи/ёмкость встроенной батареи, напряжение на аналоговом входе, счётчик 0, счётчик 1, счётчик 2, счётчик 3, одометр, дистанция автономной геозоны\*<CS>!

#### Например: **GSr,111112222233333,00,5,c080,c080,3,070511,104732,E04907.7701,N5508.1748,93, 35.50,236,11,1.0,13490,13300mV,3560,0,0,0,0,0,0\*16!**

Если добавить в конце шаблона коды «tuvw», то на их месте будут передаваться данные о текущей GSM-соте: MNC, MCC, LAC и CID.

Пример 2:

Задать формат отчета 0 с данными Cell ID, послав сообщение настройки конфигурации. **GSS,111112222233333,3,0,O3=SPRXYAB27GHKLMmnaefghiotuvw\*U!\*QQ!** 

**GSr,111112222233333,00,5,c080,c080,3,070511,104732,E04907.7701,N5508.1748,93, 35.50,236,11,1.0,13490,13300mV,3560,0,0,0,0,0,0,250,01,0A8D,08C6\*F2!** 

### **13.2 Формат отчета 1**

Отчет в формате 1 имеет префикс "GSh". Его содержание можно настраивать, изменяя значение параметра "ON". См. в разделе 2.6 список параметров отчетов и коды параметров. Выберите нужные коды параметров, объедините из в одну строку и запишите в качестве значения в параметр "ON". Трекер TR-600 будет генерировать отчет согласно этой последовательности кодов и подставлять соответствующие данные.

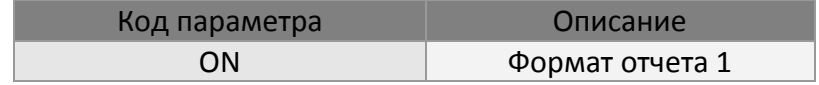

(Подробнее о параметрах см. в разделе 2.6. «Параметры отчетов»).

#### Пример 1:

Задать формат отчета 1 трекера TR-600, послав сообщение настройки конфигурации. **GSS,111112222233333,3,0,ON=SARY\*U!\*QQ!** 

Теперь формат отчета 1 будет следующим:

GSh,IMEI, состояние GPS-привязки, тип отчета, общее состояние входов/выходов\*<CS>! Например:

**GSh,111112222233333,3,M,EA04\*3d!** 

### **13.3 Очет по SMS**

Если во время генерации отчета трекером TR-600 установлен флажок передачи отчетов по SMS, будет послан SMS-отчет на номер, заданный параметром F0. Существуют два типа SMS-сообщений. Первый совпадает с GPRS-сообщениями, описанными в предыдущих разделах. Второй тип представляет собой настраиваемое текстовое сообщение, он разработан для удобства чтения. Для управления типом SMS-сообщений используется параметр 'F2'.

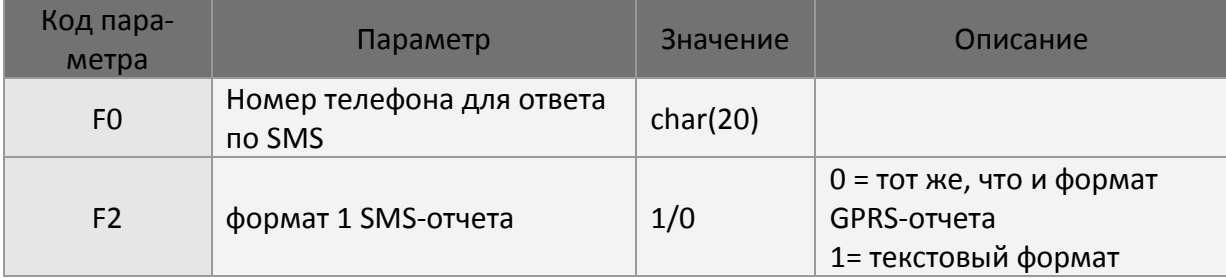

В SMS-отчете 2-го типа каждый тип отчета имеет соответствующий параметр настройки, определяющий содержание текста SMS. Этот параметр представляет собой комбинацию текста и параметров отчета. Параметр отчета обозначается символом '\$' и следующим за ним кодом параметра. Например, '\$A' означает состояние GPS-привязки. '\$+' – символ возврата каретки. TR-600 заменяет параметр его значением/состоянием.

#### Примечание:

Ведущие нули необходимы для контроля формата. Не изменяйте и не удаляйте их.

Параметры настройки формата SMS-отчета показаны в приведенной ниже таблице. Коды параметров см. в разделе 2.6. «Параметры отчетов».

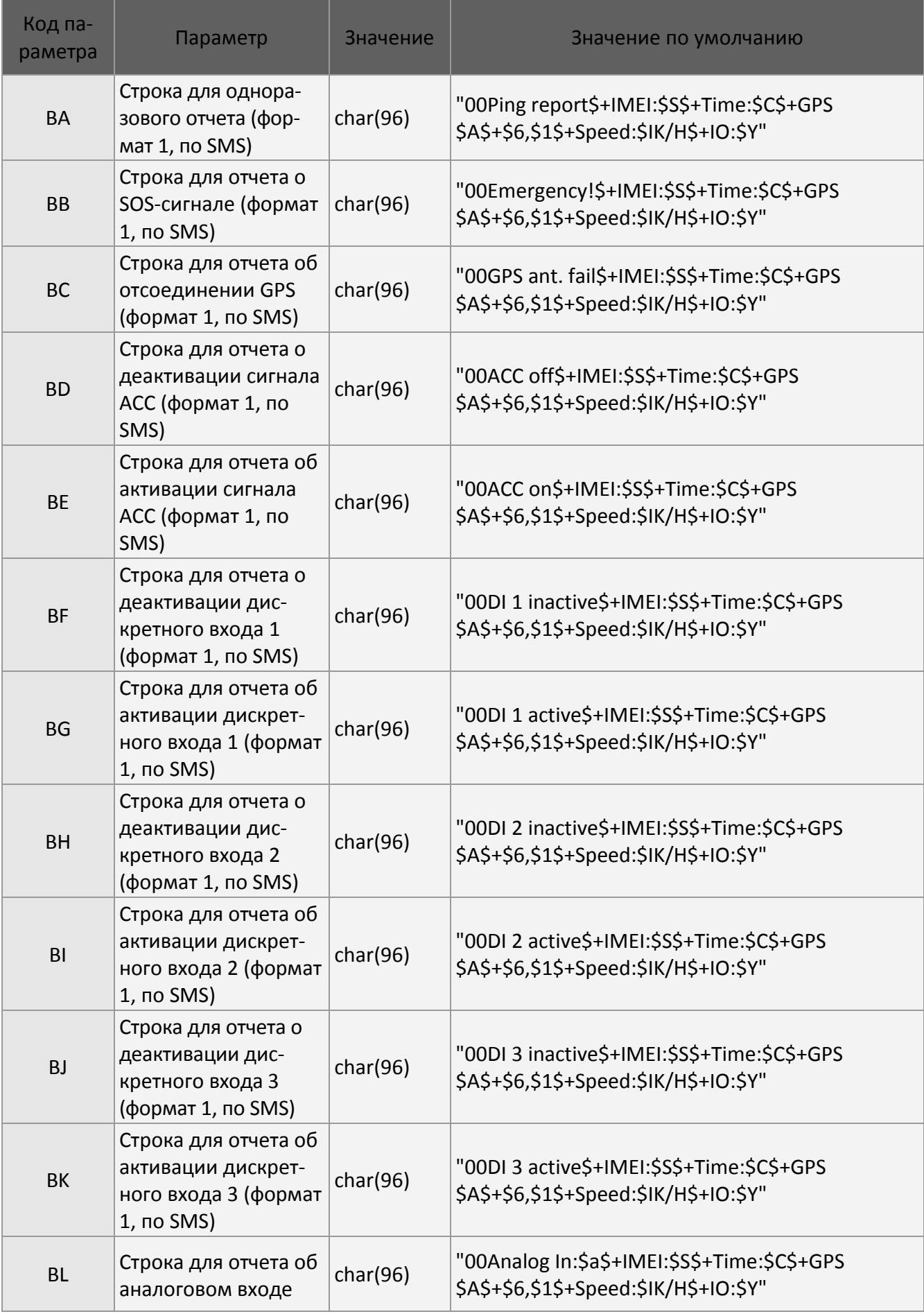

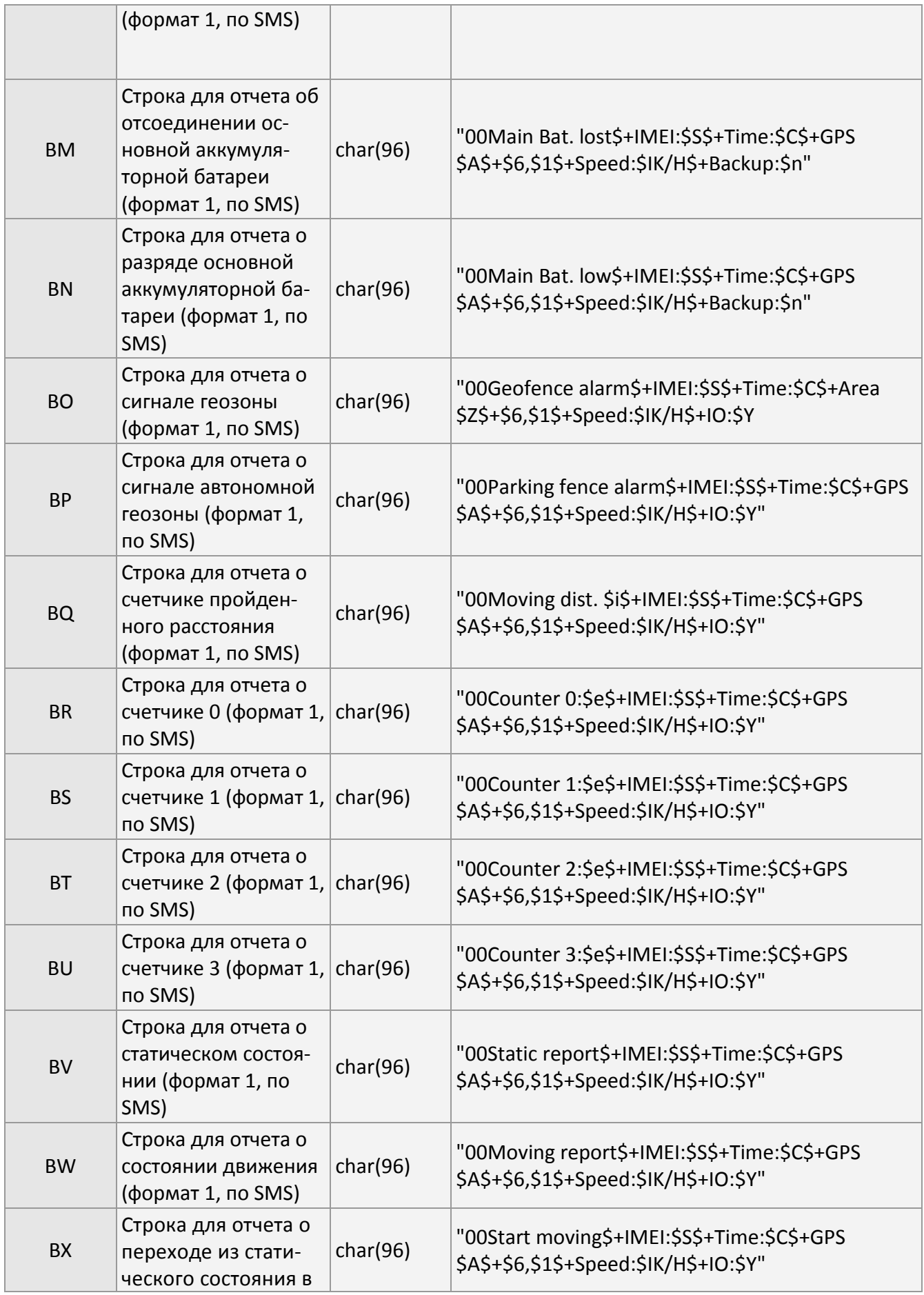

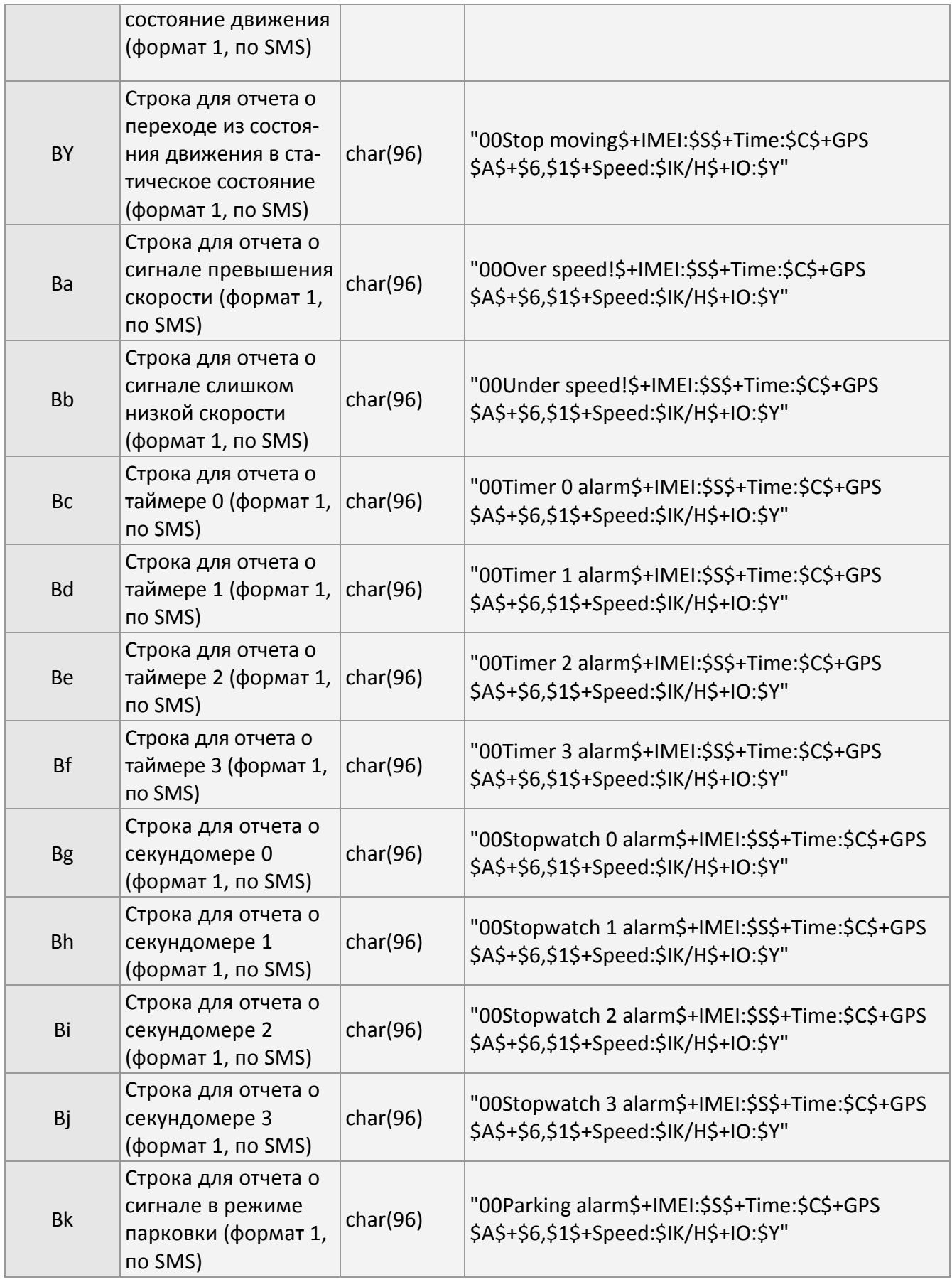

Пример:

Одноразовый отчет BA: "00Ping report\$+IMEI:\$S\$+Time:\$C\$+GPS\$A\$+\$6,\$1\$+Speed:\$IK/H\$+IO:\$Y"  $S = IMEI$ C = местные дата и время A = состояние GPS-привязки 6 = широта 1 = долгота I = скорость, км/ч

Y = общее состояние входов/выходов

Полученное SMS-сообщение имеет следующий формат.

**Ping report IMEI:12345678901234 Time:311210,235959 GPS:3D fix N21.924598,E100.314536 Speed:18 K/H IO:e280** 

# **14 Даталоггер**

Даталоггер используется для регистрации в памяти трекера TR-600 данных GPS о местоположении. Регистрация может происходить через определенные интервалы времени и/или пройденные расстояния. Если выбран критерий пройденного расстояния, для расчета пройденного расстояния нужно включить GPS-модуль. Если используются оба критерия, то при выполнении любого из критериев устройство зарегистрирует данные и сбросит счетчики.

> Чтобы трекер TR-600 кроме пройденного расстояния сохранял также положение, нужно дополнительно включить модуль GPS. См. главу 5 "GPS".

Сохраненные данные можно передать в ПК через интерфейс RS-232 или на удаленный сервер через соединение GPRS.

Для включения даталоггера нужно настроить параметры 'O2'и 'OH' и послать трекеру команду 'N8'. Для отключения даталоггера используется команда 'N9'. Соответствующие параметры показаны в следующей таблице.

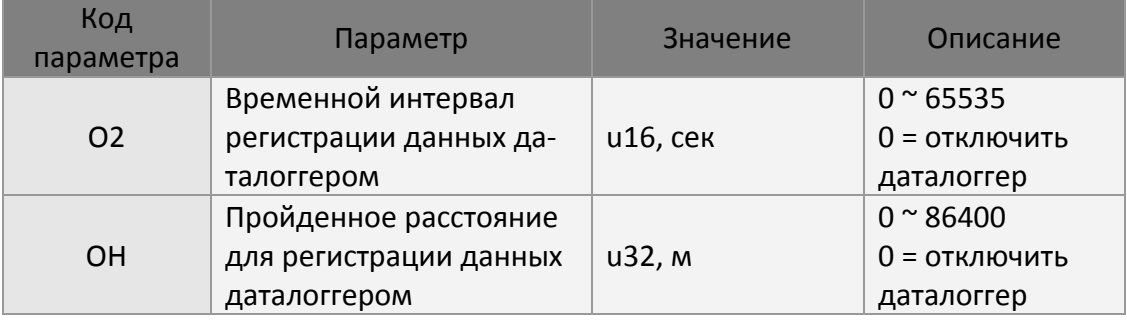

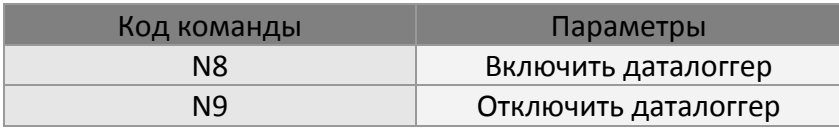

#### Пример 1:

Включить регистрацию данных даталоггером с интервалом регистрации 20 секунд.

#### **GSC,111112222233333,N8(O2=20)\*QQ!**

#### Пример 2:

Включить даталоггер с интервалом регистрации 2 минуты, регистрацией по пойденному расстоянию 100 м и всегда включенным GPS-модулем.

#### **GSC,111112222233333,N8(O2=120,OH=100,Rl=1)\*QQ!**

## **15 Буфер**

Когда трекер TR-600 оказывается в зонах без GSM/GPRS-покрытия, он не имеет возможности посылать отчеты серверу. Чтобы не терять информацию из отчетов о местоположении, трекер TR-600 в отсутствие GSM/GPRS-покрытия сохраняет эти отчеты в буфере. Когда трекер TR-600 перемещается в зону с GSM/GPRS-покрытием, он извлекает отчеты из буфера и пересылает их серверу.

Поведение устройства иллюстрируется следующим рисунком.

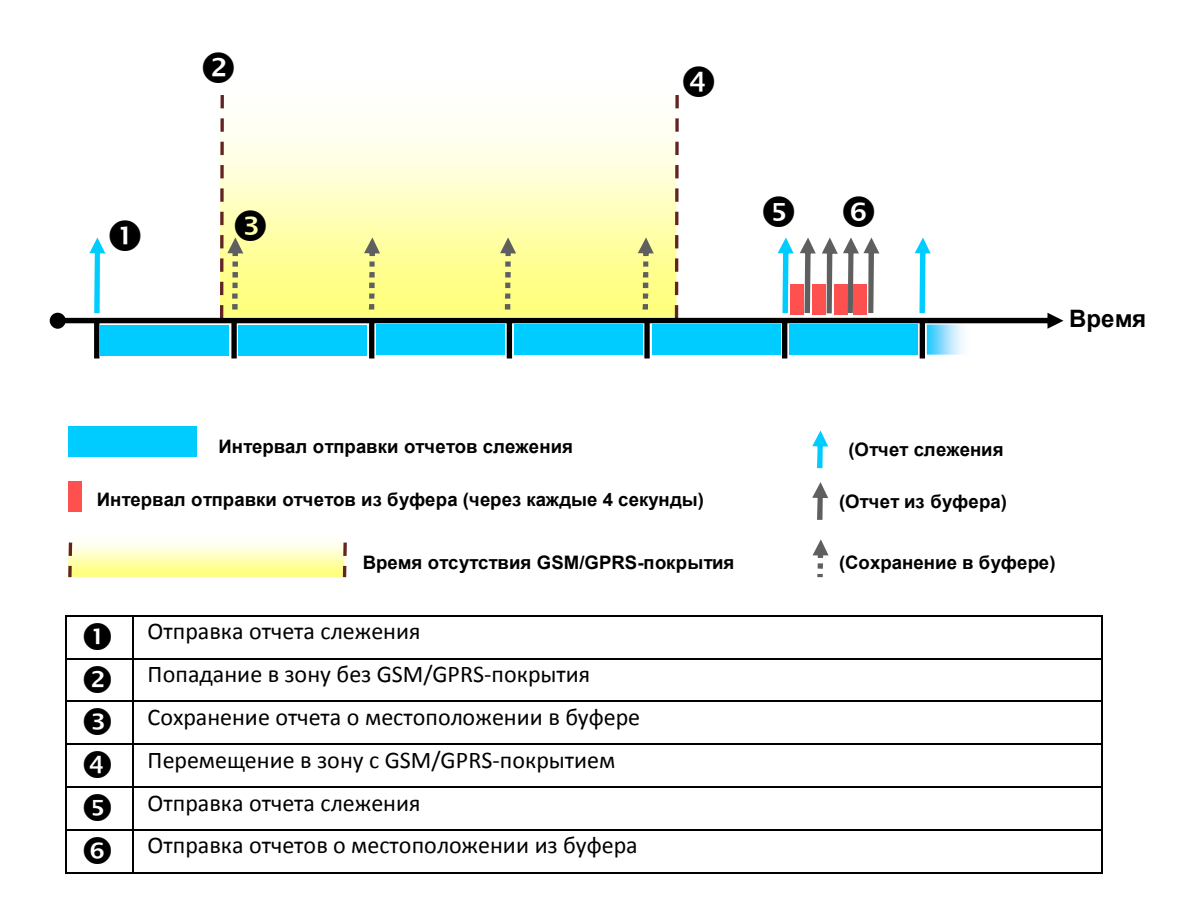

#### OG – параметр разрешения использования буфера.

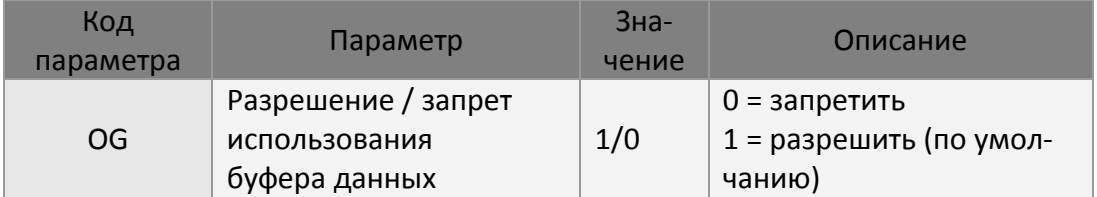

# **16 Порты ввода/вывода**

Трекер TR-600 имеет 1 аналоговый вход, 3 дискретных входа и 3 дискретных выхода. Аналоговый вход используется для считывания показаний аналогового датчика (например, датчка температуры или уровня топлива). Дискретные входы служат в качестве положительных или отрицательных триггеров. К ним можно подключать выходы с датчиков (например, с контакта закрытия двери). Все дискретные выходы имеют активный низкий уровень. Их можно использовать для управления другими устройствами (например, реле питания холодильников).

Ниже показана коммутационная схема.

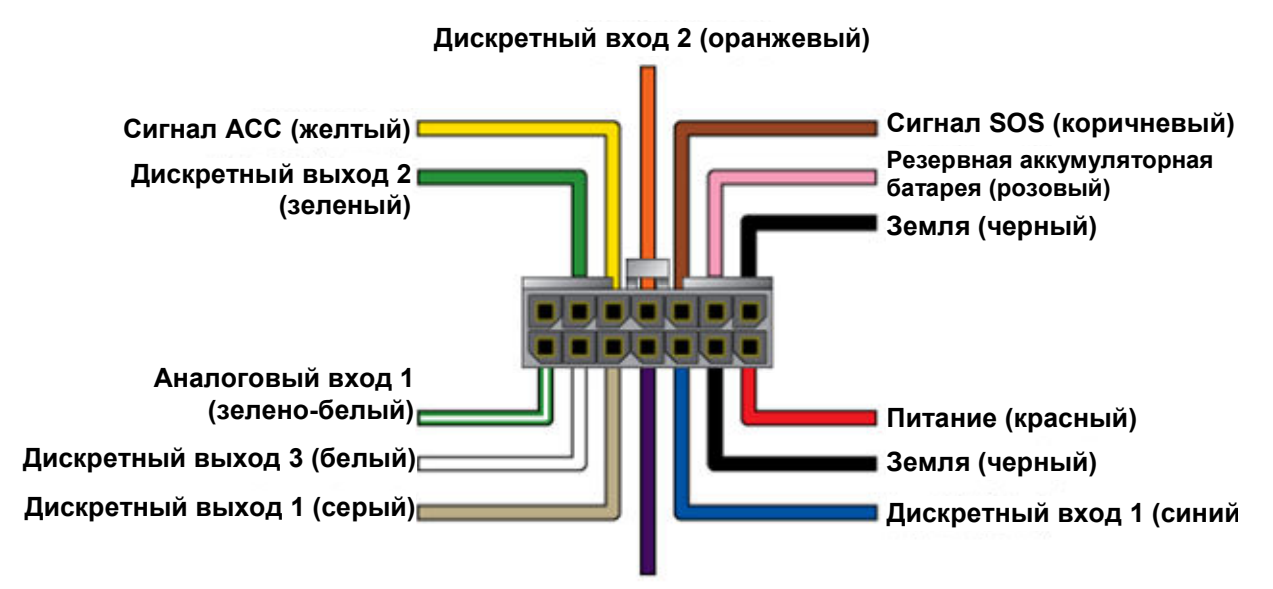

**Дискретный вход 2 (фиолетовый)**

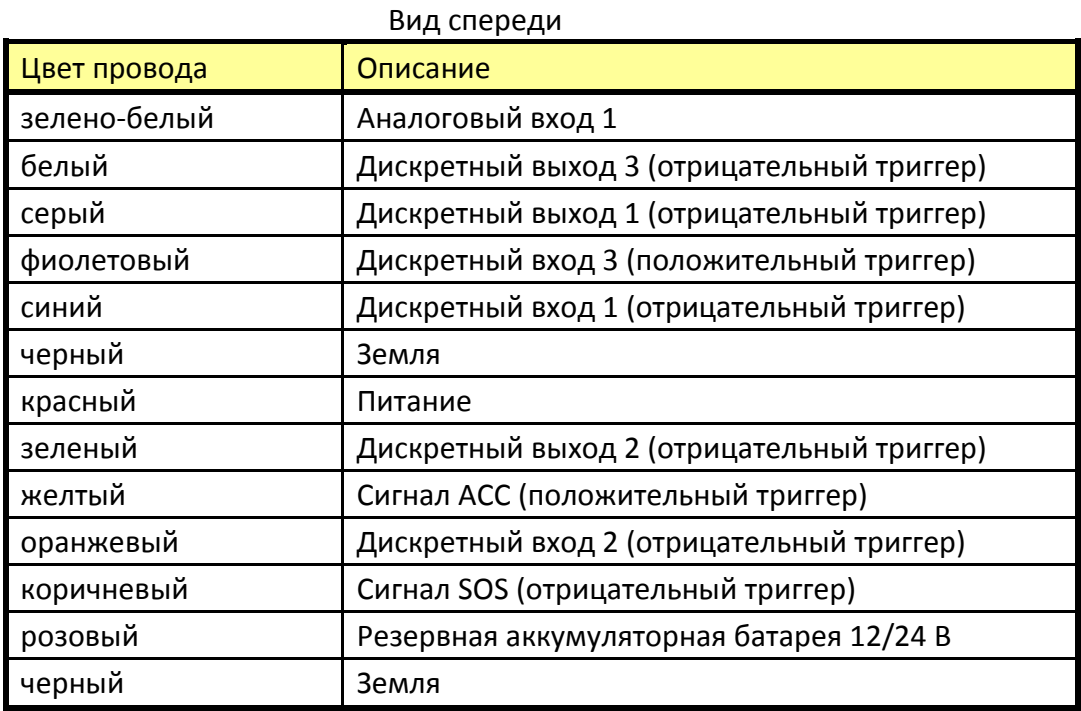

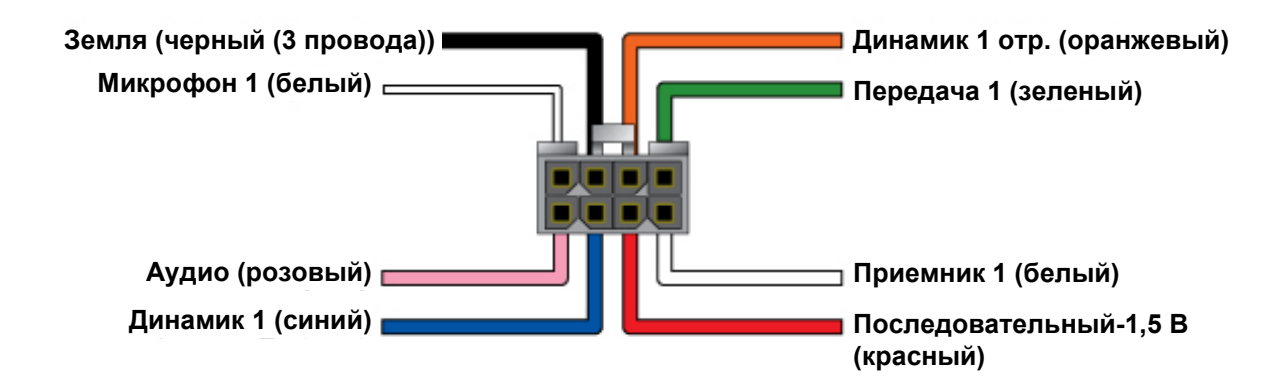

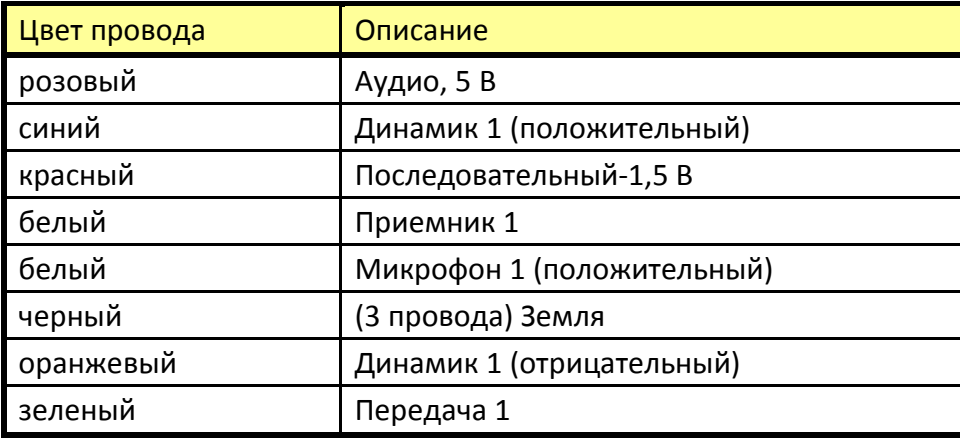

## **16.1 Аналоговый вход**

Трекер TR-600 можно сконфигурировать так, чтобы он периодически проверял состояние аналогового входа. Если значение на входе превысит пороговое или опустится ниже заданного порога, устройство сгенерирует отчет и/или запустит действие. Соответствующие параметры конфигурации показаны в следующей таблице.

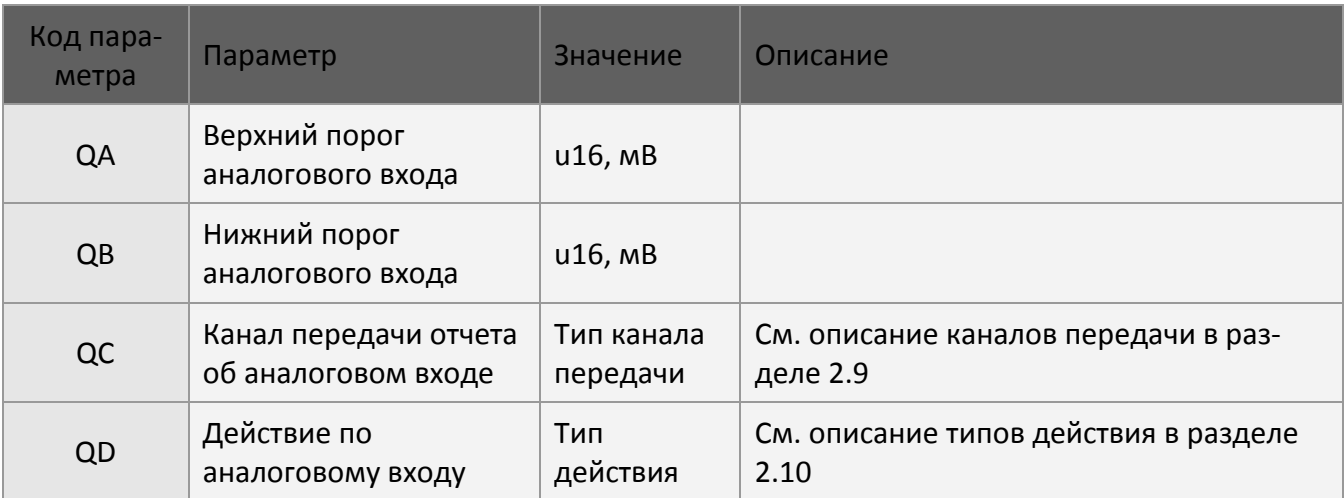

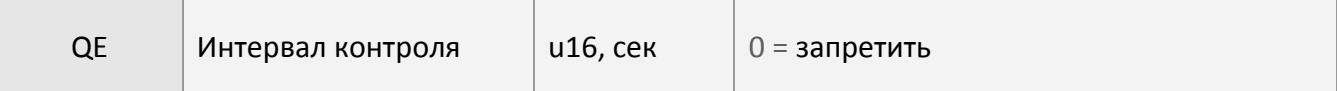

Пример:

Задать интервал контроля 10 секунд. Сгенерировать отчет и деактивировать дискретный выход 2, если сигнал на аналоговом входе превысит 5.7 В.

**GSS,123456789012345,3,0,QA=5700,QC=04,QD=C2,QE=10\*QQ!** 

## **16.2 Дискретные входы**

Дискретные входы 1 и 2 активируются отрицательным сигналом, а дискретный вход 3 – положительным сигналом. Можно настроить параметры так, чтобы трекер TR-600 генерировал отчет и/или запускал действие при активации или деактивации дискретного входа. Соответствующие параметры конфигурации показаны в следующей таблице.

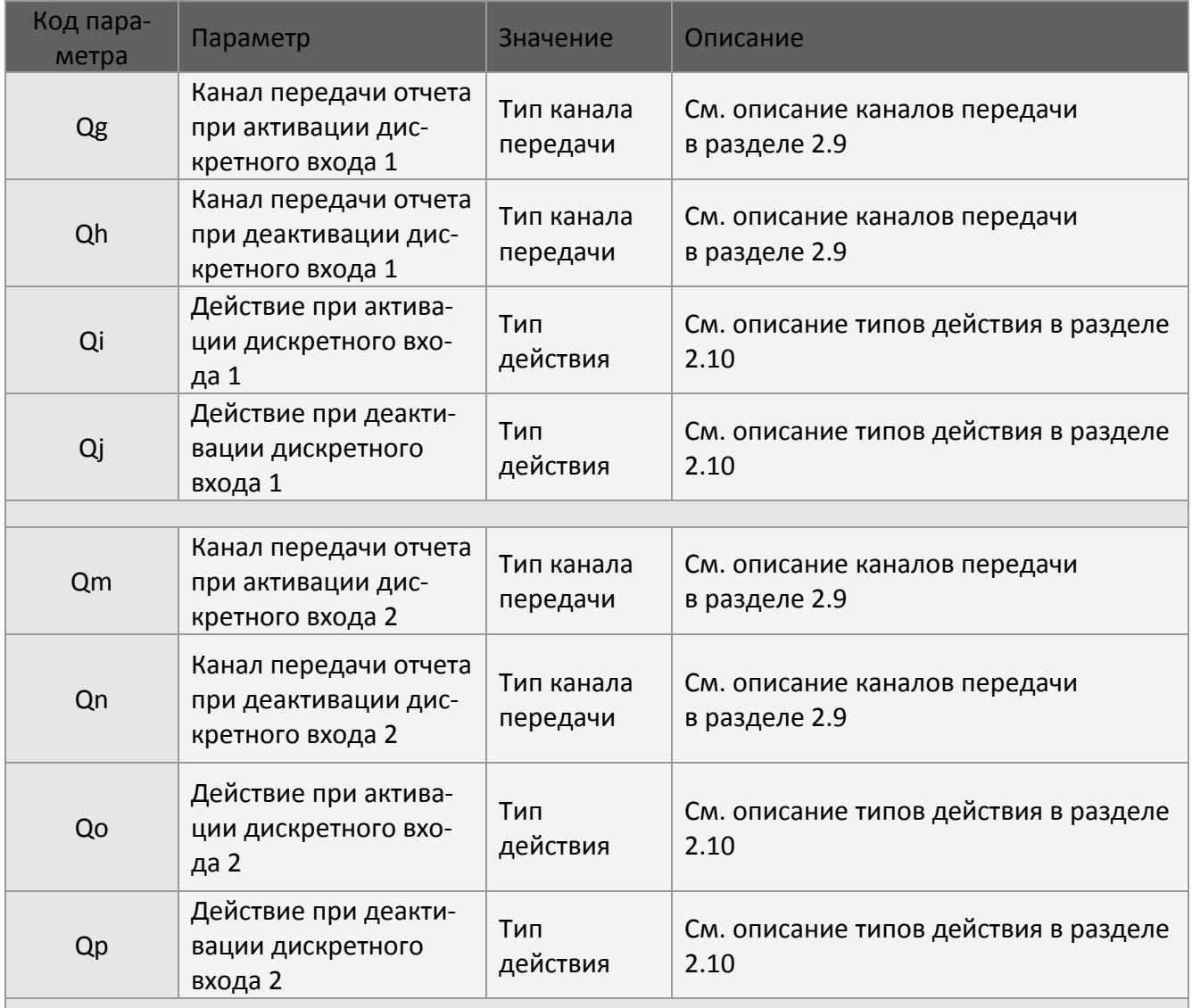

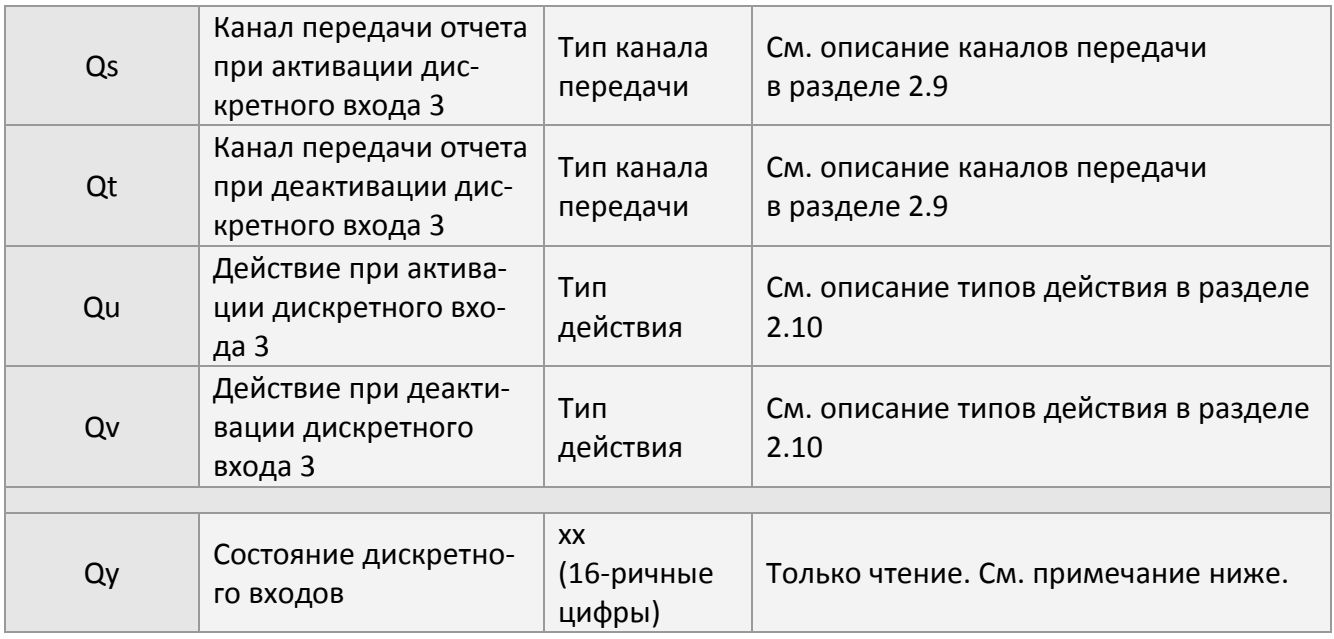

Примечание: 'Qy' – флажок, предназначенный только для чтения. Он отражает состояние всех дискретных входов. Состояние отображается в виде двух 16-ричных цифр. Биты 1~3 отображают состояние, соответственно, цифровых входов 1~3. Установленный бит означает, что вход активирован.

#### Пример:

Генерировать отчет по GPRS при активации дискретного входа 1.

#### **GSS,111112222233333,3,0,Qg=02,Qi=00,Qh=00,Qj=00\*QQ!**

## **16.3 Дискретные выходы**

Все 3 дискретных выхода активируются отрицательным сигналом. Их состояния можно изменить действием, которое инициируется событием, или командой 'Lo'. Считать и установить состояния дискретных выходов можно в параметре Qz.

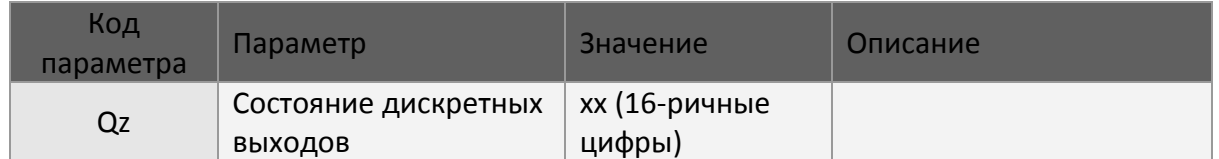

Формат команды

GSC,IMEI,Lo(n,a)\*<CS>!  $n=1^{\circ}3$  (цифровые выходы 1~3), а: 0 = деактивировать, 1 = активировать

#### Пример: Активировать дискретный выход 1

#### **GSC,111112222233333,Lo(1,1)\*QQ!**

Пример: Деактивировать дискретный выход 2

#### **GSC,111112222233333,Lo(2,0)\*QQ!**

# **17 Простые команды**

Типичная команда трекеру TR-600 состоит из кодов команды, параметров и контрольной суммы. Коды трудно запоминать. Целью создания простоых команд было упрощение формата команд. Простые команды трекеру TR-206 можно посылать по мобильному телефону, в виде SMS-сообщений.

Простые команды включают в себя: "Ping" (одноразовый отчёт), "Motion report" (Отчет трекера о состоянии движения), "Control digital output" (Управление цифровыми выходами), "Voice monitor" (Голосовой мониторинг), "Link to server" (Соединение с сервером), "Autonomous geo-fence" (Контроль автономной геозоны), "Parking alert" (Cигнал в режиме парковки) и "Reset device" (Сброс устройства).

Командой Ping можно установить таймаут на GPS-привязку.

С помощью команды отчета о состоянии движения можно задать интервалы отправки отчетов в статическом состоянии и в состоянии движения. Имеются две простые команды управления отчетами трекера TR-600 о движении: одна из них (MM) позволяет задать интервал отправки отчетов в состоянии движения, а другая (MS) – интервал отправки отчетов в статическом состоянии. Единицей измерения в параметрах простой команды является секунда.

Командой голосового мониторинга можно указать трекеру телефонный номер.

Команда контроля автономной геозоны позволяет включить или отключить контроль. Радиус геозоны по умолчанию равен 100 м. Радиус можно задать, добавив значение после кода и знака равенства. Единица измерения радиуса – метр. Радиус должен быть больше 30 м.

Командой управления дискретными выходами 1~3 можно активировать и деактивировать выходы.

Команда сигнала в режиме парковки позволяет включать и отключать этот сигнал.

К простым командам можно добавлять знак равенства и необходимые параметры. Если простая команда выдается без параметров, трекер TR-600 будет использовать текущие настройки. Ниже приведена таблица простых команд.

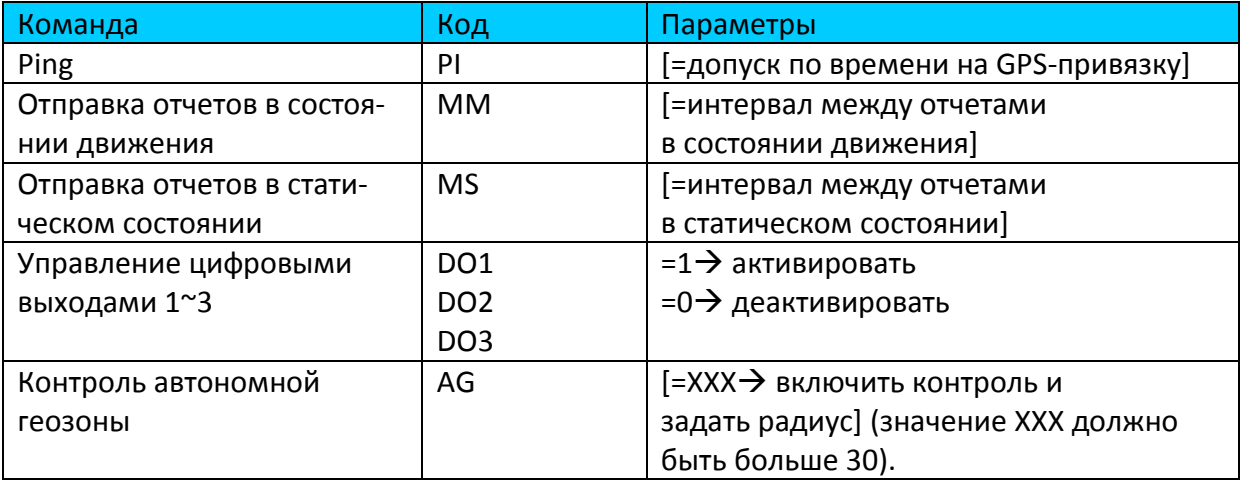

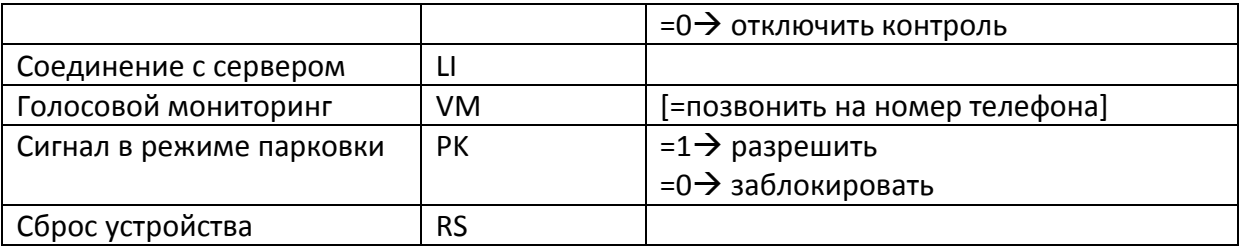

#### Примечание:

- 1. Чтобы разрешить использование простых команд, установите параметр A5=1. Например: GSS,011412000010789,3,1,A5=1\*QQ!
- 2. В одном SMS-сообщении можно послать несколько простых команд. Простые команды разделяются запятыми. Не отделяйте запятые пробелами. Иначе трекер TR-600 не сможет выделить команду.
- 3. Простые команды пишутся только в верхнем регистре.

#### Формат команды:

"пароль,простая команда 1,простая команда 2,простая команда 3, …"

Для обеспечения конфиденциальности перед простой командой лучше указывать пароль. Пароль простой команды задается в параметре "Oa". Чтобы отменить пароль, нужно очистить параметр Oa.

Пример: установить для трекера TR-600 с IMEI-номером 011412000010789 пароль "VICTORY". Команда будет выглядеть так: "GSS,011412000010789,3,1,Oa=VICTORY\*2a!" Пример: отменить пароль для трекера TR-600 с IMEI-номером 011412000010789. Команда: GSS,011412000010789,3,1,Oa=\*5b!" Пример 1. Послать трекеру TR-600 команду ping и задать 3-минутный допуск на GPS-привязку.

Пароль 520JX Команда: "**520JX,PI=180**"

Пример 2. Переключить трекер TR-600 в режим контроля движения и задать интервал отправки отчетов в состоянии движения 30 секунд, а в статическом состоянии – 30 минут. Пароль 7777. Команда: "**7777,MM=30,MS=1800**"

Пример 3. Дать команду трекеру TR-600 позвонить на номер +79161112222 для голосового мониторинга. Без пароля. Команда: "**VM=+79161112222**"

Пример 4. Дать команду трекеру TR-600 установить соединение с сервером. Без пароля. Команда: "**LI**"

Пример 5. Активировать дискретный выход 1. Без пароля. Команда: "**DO1=1**"

Пример 6. Деактивировать дискретный выход 3. Пароль JLTW. Команда: "**JLTW,DO3=0**"

Пример 7. Включить контроль автономной геозоны и задать ее радиус 3 км. Пароль TWLG. Команда: "**TWLG,AG=3000**"

Пример 8. Включить контроль автономной геозоны, используя текущее значение радиуса. Без пароля. Команда: "**AG**"

Пример 9. Отключить контроль автономной геозоны Пароль praise. Команда: "**praise,AG=0**"

# **18 Краткий список команд и настроек**

Вместо "**111112222233333**" впишите IMEI вашего трекера

Команда на перезагрузку трекера (настройки сохраняются) **GSC,111112222233333,LH\*QQ!** 

Полное отключение трекера **GSC,111112222233333,M8\*QQ!** 

Команда, чтоб трекер перезвонил вам: **GSC,111112222233333,N4(V4=+79161112222,V6=1)\*QQ!**  "+79161112222" - номер телефона, куда должен перезвонить трекер.

Команда, после которой вы можете звонить на трекер в течении 3 минут: **GSC,111112222233333,N4(V4=+79161112222,V6=0,V5=180)\*QQ!**  "+79161112222" - номер телефона, с которого будете звонить.

Одноразовый SMS-отчёт на номер +79161112222 **GSC,111112222233333,N1(OD=01,OS=20,F0=+79161112222)\*QQ!**